# **SIEMENS**

## Be inspired

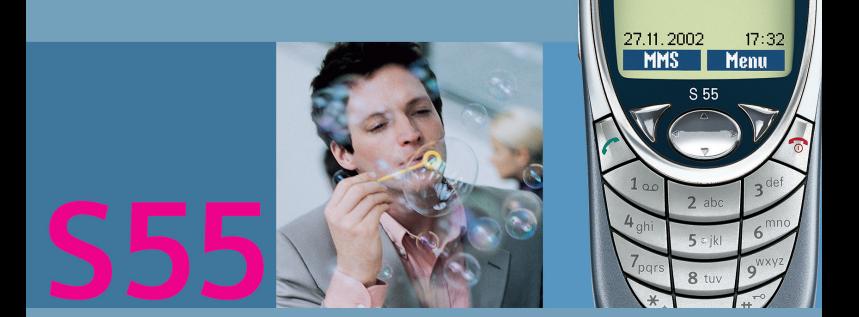

**SIEMENS** 

**Siemens S55** 

## **Inhaltsverzeichnis 1**

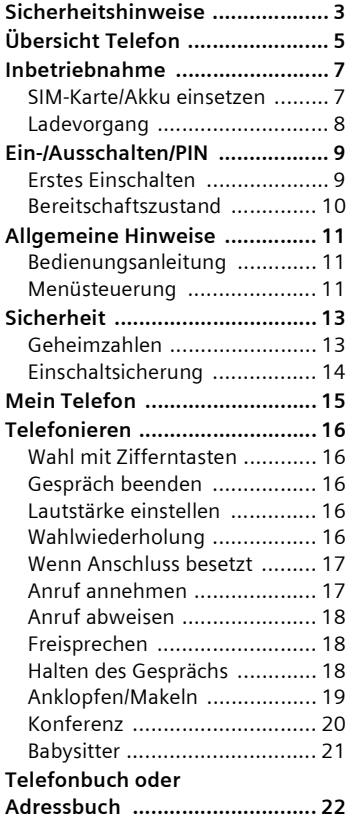

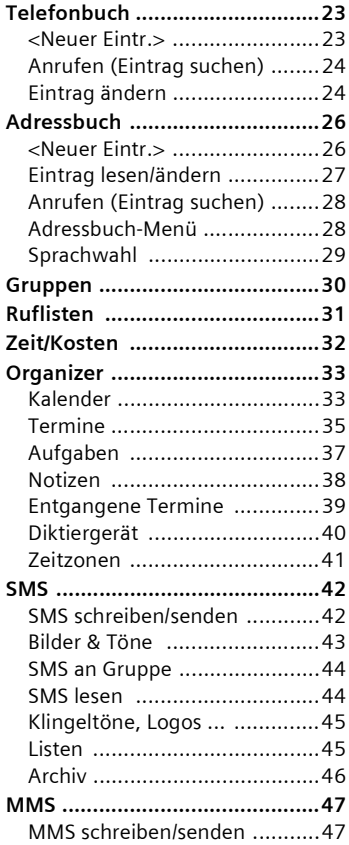

**Siehe auch Stichwortverzeichnis am Ende der Bedienungsanleitung**

# **2 Inhaltsverzeichnis**

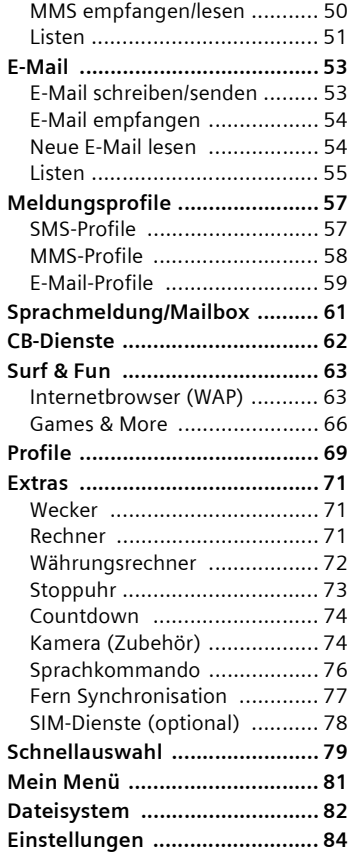

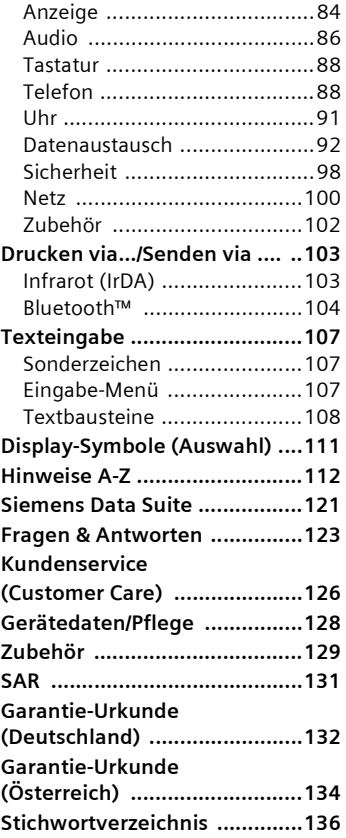

**Siehe auch Stichwortverzeichnis am Ende der Bedienungsanleitung**

#### <span id="page-3-0"></span>**Hinweis für Eltern**

Lesen Sie vor Gebrauch die Bedienungsanleitung und die Sicherheitshinweise genau! Klären Sie Ihre Kinder über deren Inhalt und die Gefahren bei der Benutzung des Telefons auf!

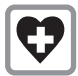

Das Telefon in Krankenhäusern ausschalten. Die Funktion medizinischer Geräte wie Hörhilfen oder Herzschrittmacher kann gestört werden. Halten Sie einen Mindestabstand von 20 cm zwischen Telefon und Herzschrittmacher ein. Halten Sie während eines Gesprächs das Telefon an das vom Herzschrittmacher weiter entfernte Ohr. Wenden Sie sich für weitere Informationen an Ihren Arzt.

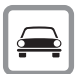

Während der Fahrt nur mit Freisprecheinrichtung [\(S. 102\)](#page-102-1) und Außenantenne telefonieren!

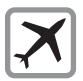

Das Telefon ausschalten, während Sie sich im Flugzeug aufhalten. Gegen versehentliches Einschalten sichern [\(S. 70\).](#page-70-0)

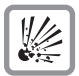

Das Telefon ausschalten in der Nähe von Tankstellen, Kraftstoffdepots, Chemiewerken, Sprengarbeiten. Das Telefon könnte technische Einrichtungen stören.

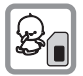

Die SIM-Karte kann entnommen werden. Vorsicht! Kleinkinder könnten diese verschlucken.

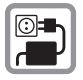

Die auf dem Steckernetzteil angegebene Netzspannung (V) darf nicht überschritten werden.

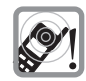

Der Klingelton [\(S. 87\),](#page-87-0) die Hinweistöne [\(S. 87\)](#page-87-1) und das Freisprechen werden über den Lautsprecher wiedergegeben. Halten Sie das Telefon nicht an das Ohr, wenn es klingelt bzw. wenn Sie die Freisprechfunktion [\(S. 18\)](#page-18-3) eingeschaltet haben. Sie können sich sonst schwerwiegende, dauerhafte Gehörschäden zuziehen.

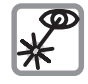

Die aktivierte Infrarot-Schnittstelle [Klasse 1 LED Produkt (Klassifizierung nach IEC 60825-1)] nicht mit optischen Vergrößerungsgeräten **betrachten** 

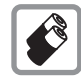

Verwenden Sie nur Siemens-Original-Akkus (100% quecksilberfrei) und -Ladevorrichtungen. Andernfalls sind erhebliche Gesundheits- und Sachschäden nicht auszuschließen. Es könnte z. B. der Akku explodieren.

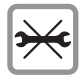

Das Telefon dürfen Sie nur zum Austausch von Akku (100% quecksilberfrei) oder SIM-Karte öffnen. Den Akku dürfen Sie unter keinen Umständen öffnen. Jede weitere Änderung am Gerät ist unzulässig und führt zum Verlust der Betriebserlaubnis.

#### **Bitte beachten:**

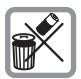

Entsorgen Sie unbrauchbare Akkus und Telefone den gesetzlichen Bestimmungen entsprechend.

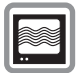

Das Telefon könnte in der Nähe von Fernsehgeräten, Radios, PCs Störungen verursachen.

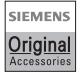

Verwenden Sie nur Siemens-Original-Zubehör. So vermeiden Sie mögliche Gesundheits- und Sachschäden und stellen sicher, dass alle relevanten Bestimmungen eingehalten werden.

Unsachgemäßer Gebrauch schließt jegliche Gewährleistung aus!

### <span id="page-5-0"></span>*CD* Integrierte Antenne

Das Telefon oberhalb des Akkudeckels nicht unnötig abdecken. Dies mindert die Empfangsqualität.

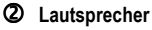

#### e **Display-Anzeigen**

Empfangssignalstärke/ GPRS verfügbar/ Akkuladezustand.

### f **Steuertaste**

Siehe nächste Seite

#### g **Eingabetasten**

Ziffern, Buchstaben.

### h **Mikrofon**

#### i **Plus-Minus-Taste**

- Während eines Gesprächs: Lautstärke laut/ leise.
- In Menüs, Listen, WAP-Seiten: Auf-/abblättern.
- Im Bereitschaftszustand:

Ò-Taste **kurz** drücken: Profilauswahl anzeigen.

Ó-Taste **lang** drücken: Sprachsteuerung starten.

### j **Diktier-Taste**

(im Bereitschaftszustand):

**Gedrückt** halten**:** Aufnahme.

**Kurz** drücken: Wiedergabe.

### **9** Infrarot-Schnittstelle

(IrDA, z.B. zur PC-/PDA-Mobiltelefon-Kommunikation).

### l **Geräte-Schnittstelle**

Anschluss für Ladegerät, Headset etc.

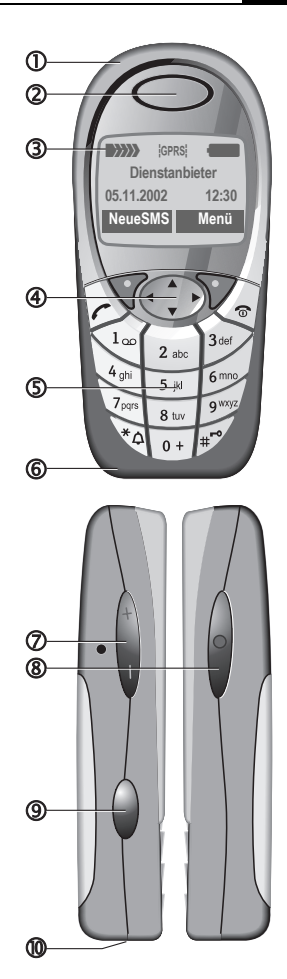

### $0$  Display-Tasten

Die aktuellen Funktionen dieser Tasten werden in der untersten Zeile des Displays als **§Text§** /Symbol angezeigt.

### d A **Verbindungstaste**

Angezeigte Rufnr. /Namen wählen, Anrufe annehmen. Im Bereitschaftszustand die letzten Anrufe anzeigen.

### e **Steuertaste**

In Listen und Menüs:<br>
Auf-/abb<br>
Funktion<br>
Funktion<br>
Menüstu

Auf-/abblättern

**Funktionsaufruf.** 

Menüstufe zurück.

Während des Gesprächs:

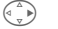

**C**esprächsmenü öffnen.

Im Bereitschaftszustand:

Adress-/Telefonbuch öffnen

Menü öffnen

Info (z.B. GPRS-Info).

# E Sprachsteuerung.<br>
Adress-/Telefonbu<br>
Menü öffnen.<br>
Info (z.B. GPRS-lı<br> **Ein/Aus/Ende-Taste** Ein/Aus/Ende-Taste

- Ausgeschaltet: **Lang** drücken zum Einschalten.
- Während eines Gesprächs oder in einer Anwendung: **Kurz** drücken, zum Beenden.
- In Menüs: **Kurz** drücken eine Ebene zurück.
- Im Bereitschaftszustand: **Lang** drücken, um Telefon auszuschalten.<br>Album drücken

### g \* **Lang drücken**

- Im Bereitschaftszustand: Alle Signaltöne ein-/ausschalten (außer Wecker).
- Bei eingehendem Anruf: Nur Rufton ausschalten.

### **6**  $\mathbb{R}^{\mathbb{Z}}$  Lang drücken

Im Bereitschaftszustand: Tastensperre ein-/ ausschalten.

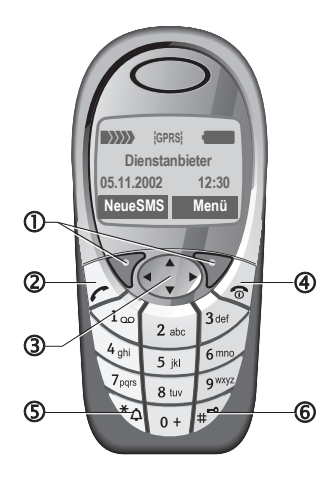

### <span id="page-7-1"></span><span id="page-7-0"></span>**SIM-Karte/Akku einsetzen**

Vom Dienstanbieter erhalten Sie eine SIM-Karte, auf der alle wichtigen Daten Ihres Anschlusses gespeichert sind. Wurde die SIM-Karte im Scheckkartenformat geliefert, lösen Sie bitte den kleineren Abschnitt heraus und entfernen Sie evtl. überstehende Kunststoffreste.

 $\bullet$  Den Deckel in Pfeilrichtung  $\bullet$ nach oben abnehmen.

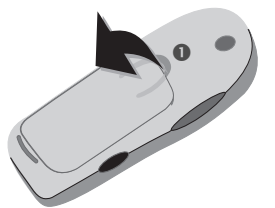

• SIM-Karte mit der Kontaktfläche nach **unten** flach in die Aufnahmeöffnung legen und mit leichtem Druck bis zum Anschlag unter das Halteblech hineinschieben (auf richtige Lage der abgeschrägten Ecke achten $\mathbf{a}$ ).

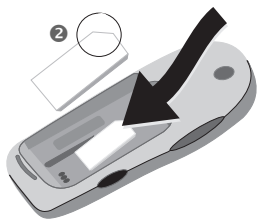

• Akku seitlich in das Telefon einsetzen **@** und dann nach unten drücken <sup>o</sup>, bis er einrastet.

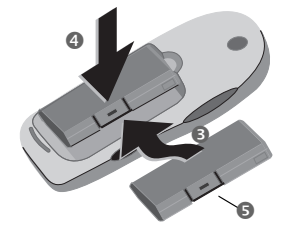

- Zum Entnehmen die Haltelasche drücken **O**. dann den Akku herausheben.
- Deckel am unteren Rand einsetzen @ und dann nach unten drücken. **D** bis er einrastet.

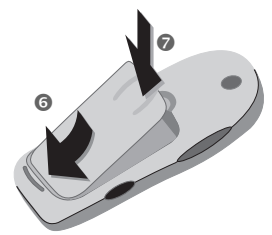

#### **Hinweis**

Telefon ausschalten, bevor Sie den Akku entnehmen!

Es werden nur 3-Volt SIM-Karten unterstützt. Bei älteren SIM-Karten wenden Sie sich bitte an Ihren Dienstanbieter.

Funktionen ohne SIM-Karte ........... [S. 116](#page-116-0)

## **8 Inbetriebnahme**

## <span id="page-8-0"></span>**Ladevorgang**

Der Akku ist im Lieferzustand nicht komplett geladen. Daher das Ladekabel unten am Telefon anstecken, das Steckernetzteil in die Steckdose einstecken und mindestens **zwei Stunden** laden.

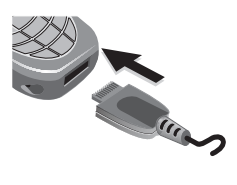

#### **Anzeige während des Ladevorgangs**

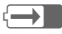

 $\overline{\leftrightarrow}$  Während des Ladens.

#### **Ladezeit**

Ein leerer Akku erreicht nach ca. 2 Stunden die volle Ladung. Das Laden ist nur innerhalb eines Temperaturbereiches von 5 °C bis 40 °C möglich. Jeweils 5 °C darüber/darunter blinkt das Ladesymbol als Warnhinweis. Die auf dem Steckernetzteil angegebene Netzspannung darf nicht überschritten werden.

Um die volle Leistung des Akkus nutzen zu können, muss der Akku mindestens fünfmal komplett geladen und wieder entladen werden.

#### **Ladesymbol nicht sichtbar**

Wurde der Akku vollständig entladen, ist beim Anstecken des Ladegeräts das Ladesymbol nicht sofort sichtbar. Es erscheint nach max. zwei Stunden. Der Akku ist in diesem Fall nach 3-4 Stunden komplett geladen.

Nur das mitgelieferte Ladegerät verwenden!

#### **Anzeige im Betrieb**

Anzeige des Ladezustands während des Betriebs (leer-voll):

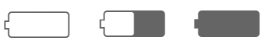

Ein Signal ertönt, wenn der Akku beinahe leer ist. Der Ladezustand des Akkus wird nur nach einem ununterbrochenen Lade-/Entladevorgang richtig angezeigt. Sie sollten deshalb den **Akku nicht unnötig entfernen** und den **Ladevorgang** nach Möglichkeit **nicht vorzeitig beenden**.

#### **Hinweis**

Das Ladegerät wird bei längerem Gebrauch warm. Das ist normal und ungefährlich.

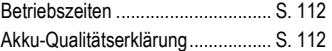

#### **Hinweis**

Das Display Ihres Telefons ist bei Auslieferung mit einer Schutzfolie beklebt.

**Ziehen Sie diese Folie vor der Inbetriebnahme ab**.

Durch statische Aufladung kann es dabei in seltenen Fällen zu Verfärbungen im Randbereich des Displays kommen, die aber nach spätestens 10 Minuten von selbst verschwinden.

## <span id="page-9-0"></span>**Ein-/Ausschalten**

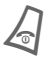

B Ein-/Aus-/Ende-Taste **lang** drücken zum Ein-/Ausschalten.

## **PIN eingeben**

Die SIM-Karte kann mit einer 4- bis 8-stelligen PIN geschützt sein.

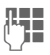

**JULIEN Die PIN-Nummer mit den Mangel**<br>Universitet Zifferntasten eingeben. Die Darstellung erfolgt verdeckt, Fehlerkorrektur mit **§Löschen§**.

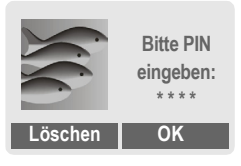

**OK** Bestätigung der Eingabe mit der rechten Display-Taste. Die Anmeldung im Netz dauert einige Sekunden.

## <span id="page-9-1"></span>**Erstes Einschalten**

### **Kontrast, Zeit/Datum**

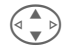

G Stellen Sie den Kontrast des Displays ein.

Zeit/Datum einstellen [\(S. 91\).](#page-91-1)

### **Telefonbuch oder Adressbuch**

Wählen Sie, ob Sie das **Telefonbuch** der SIM-Karte oder das interne **Adressbuch** als Standardverzeichnis benutzen wollen.

Sie können das Telefonbuch der SIM-Karte in das Adressbuch kopieren lassen. Diesen **Vorgang nicht unterbrechen**. In dieser Zeit eingehende **Anrufe nicht annehmen**. Folgen Sie dazu den Anweisungen im Display.

Um die Daten der SIM-Karte später zu kopieren, markieren Sie die Einträge [\(S. 115\)](#page-115-0) und kopieren Sie diese  $mit$  der Funktion "In<sup> $\equiv$ </sup> kopieren" (Optionsmenü des Telefonbuchs, [S. 24\)](#page-24-2).

## <span id="page-10-0"></span>**Bereitschaftszustand**

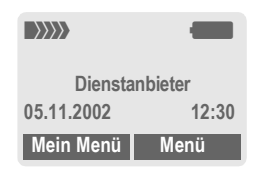

Erscheint der Name des Dienstanbieters auf dem Display, ist das Telefon im **Bereitschaftszustand** und **betriebsbereit**.

Die linke Display-Taste kann mit unterschiedlichen Funktionen vorbelegt sein.

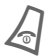

B Durch wiederholtes Drücken der Ein-/Aus-/Ende-Taste kommen Sie aus jeder Situation zurück in den Bereitschaftszustand.

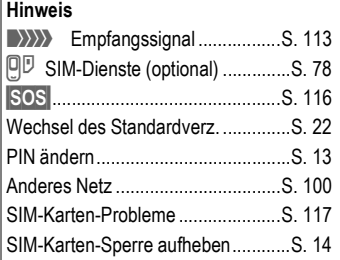

# **Allgemeine Hinweise**

## <span id="page-11-1"></span><span id="page-11-0"></span>**Hinweise Bedienungsanleitung**

Folgende Symbole werden zur Erklärung der Bedienung benutzt:

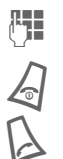

Eingabe von Zahlen oder Buchstaben.

B Ein-/Aus-/Ende-Taste.

Verbindungstaste.

Steuertaste an der angezeigten Seite drücken.

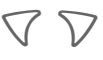

Display-Tasten

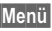

**Menü** Darstellung einer Display-Tasten-Funktion.

L Vom Dienstanbieter abhän-gige Funktion, erfordert evtl. eine gesonderte Registrierung.

## <span id="page-11-2"></span>**Menüsteuerung**

In der Bedienungsanleitung werden die Schritte, die zum Erreichen einer Funktion erforderlich sind, in einer **verkürzten Schreibweise** dargestellt, z. B. Aufruf der Rufliste der entgangenen Anrufe:

**Menü** → Ruflisten → Entg. Anrufe

Und so gehen Sie am Telefon vor:

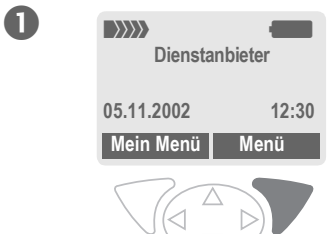

**§Menü§** Menü öffnen.

Aus dem Bereitschaftszustand (Stand-by) **rechte** Display-Taste drücken.

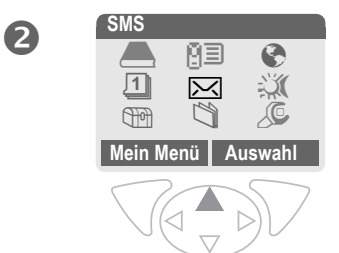

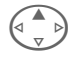

Ruflisten **E** auswählen. Steuertaste **oben** drücken.

## **12 Allgemeine Hinweise**

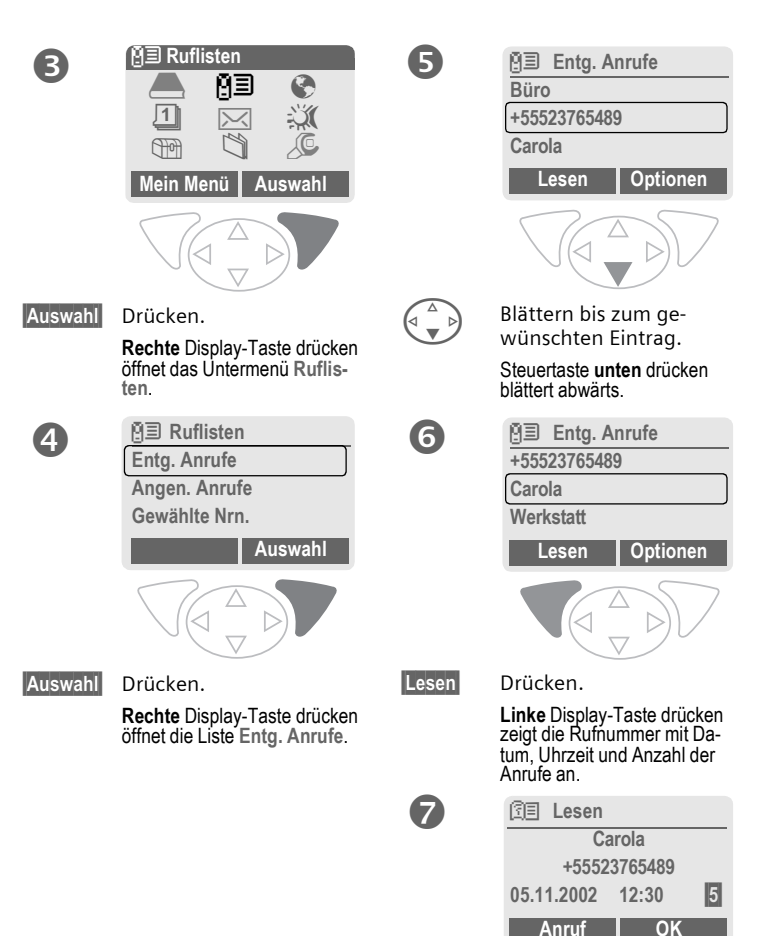

# **Sicherheit 13**

<span id="page-13-0"></span>**Sicherheit** Telefon und SIM-Karte sind durch mehrere Geheimzahlen (Codes) gegen Missbrauch gesichert.

**Verwahren Sie diese Geheimzahlen sicher, aber auch so, dass Sie später wieder darauf zugreifen können!**

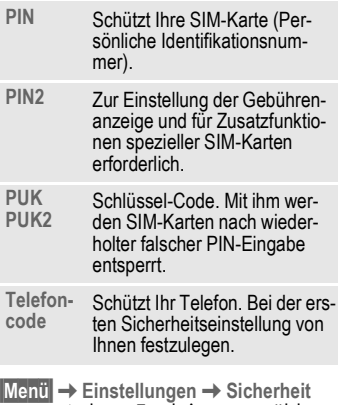

 $\rightarrow$  dann Funktion auswählen

## <span id="page-13-4"></span><span id="page-13-1"></span>**Geheimzahlen**

### <span id="page-13-3"></span>**PIN-Benutzung**

Die PIN wird normalerweise nach jedem Einschalten des Telefons abgefragt. Sie können diese Kontrolle hiermit ausschalten, riskieren aber den unbefugten Gebrauch des Telefons. Einige Dienstanbieter lassen das Ausschalten der Kontrolle nicht zu.

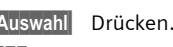

- $\mathbb{F}$  PIN eingeben.
- **OK** Eingabe bestätigen.
- **§Ändern§** Drücken.
- **OK** Bestätigen.

### <span id="page-13-2"></span>**PIN ändern**

Sie können die PIN in jede beliebige 4- bis 8-stellige Zahl ändern, die Sie sich besser merken können.

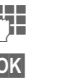

Aktuelle PIN eingeben.

- **§OK§** Drücken.
- **FHE OK** Neue PIN eingeben.
- **FE OK** Neue PIN wiederholen.

### **PIN2 ändern**

(Anzeige nur, wenn PIN 2 verfügbar) Vorgang wie bei **PIN ändern**.

### <span id="page-14-2"></span>**Tel.-Code änd.**

Er wird beim ersten Aufruf einer durch den Telefoncode geschützten Funktion (z. B. Babysitter, [S. 21\)](#page-21-1) von Ihnen selbst festgelegt (4- bis 8-stellige Zahl) und eingegeben. Er ist dann für alle damit geschützte Funktionen gültig.

Nach dreimaliger Falscheingabe wird das Telefon gesperrt. Wenden Sie sich in diesem Fall bitte an den Siemens-Service [\(S. 126\)](#page-126-1).

### <span id="page-14-1"></span>**SIM-Karten-Sperre aufheben**

Nach dreimaliger Falscheingabe der PIN wird die SIM-Karte gesperrt. Die mit der SIM-Karte von Ihrem Dienstanbieter bereitgestellte PUK (MASTER PIN) entsprechend den Hinweisen eingeben. Falls die PUK (MASTER PIN) verloren wurde, wenden Sie sich bitte an den Dienstanbieter.

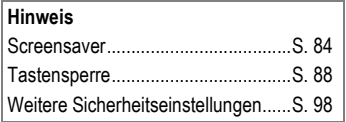

## <span id="page-14-0"></span>**Einschaltsicherung**

Auch bei ausgeschalteter PIN-Benutzung ([S. 13](#page-13-3)) ist zum Einschalten eine Bestätigung notwendig.

So wird verhindert, dass sich das Telefon versehentlich einschaltet, z. B. beim Tragen in der Tasche oder während Sie sich in einem Flugzeug aufhalten.

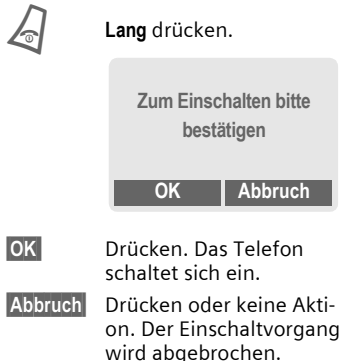

<span id="page-15-0"></span>Passen Sie Ihr Telefon an Ihre persönlichen Wünsche an.

### **Klingeltöne**

Weisen Sie Anrufergruppen oder Ereignissen individuelle Klingeltöne zu [\(S. 87\).](#page-87-0)

### **Animationen, Screensaver, Logos, Anwendungen**

Stellen Sie Ihr Telefon in folgenden Bereichen nach Wunsch ein, um ihm einen persönlichen Charakter zu verleihen:

#### **Animationen**

Wählen Sie eine Start-/Ausschaltanimation [\(S. 85\)](#page-85-0) sowie einen individuellen Begrüßungstext [\(S. 85\)](#page-85-1) aus.

#### **Screensaver**

Wählen Sie eine Analoguhr oder ein individuelles Bild aus [\(S. 84\)](#page-84-2).

#### **(Betreiber-) Logo**

Wählen Sie ein individuelles Bild aus (Anzeige im Bereitschaftszustand) [\(S. 85\).](#page-85-1)

#### **Hintergrundbild**

Wählen Sie Ihren permanenten Displayhintergund aus [\(S. 84\)](#page-84-3).

#### **Anwendungen**

Laden Sie sich Ihre eigenen Anwendungen aus dem Internet [\(S. 66\)](#page-66-1).

#### **Farbschema**

Wählen Sie ein Farbschema für das gesamte Bediensystem aus [\(S. 84\).](#page-84-4)

## **Wo bekomme ich was?**

Zusätzliche Klingeltöne, Logos, Animationen und Screensaver bestellen Sie im Internet und empfangen Sie per SMS/MMS:

**[www.my-siemens.com/ringtones](http://www.my-siemens.com/ringtones)**

**[www.my-siemens.com/logos](http://www.my-siemens.com/logos)**

**[www.my-siemens.com/screensaver](http://www.my-siemens.com/screensaver)**

**[www.my-siemens.com/animations](http://www.my-siemens.com/animations)** oder laden Sie diese direkt via WAP:

**wap.my-siemens.com**

### **Siemens City Portal**

Weitere Anwendungen, Spiele und Services für Ihr Mobiltelefon, z. B. einen Photo-Logo-Composer zur Erstellung Ihrer persönlichen Bilder für das Adressbuch, finden Sie unter:

#### **[www.my-siemens.com/city](http://www.my-siemens.com/city)**

Im Siemens City Portal finden Sie auch eine Liste der Länder, in denen die Dienste verfügbar sind.

### **Mein Menü**

Stellen Sie sich Ihr eigenes Menü mit häufig benutzen Funktionen, Rufnummern oder WAP-Seiten zusammen [\(S. 81\)](#page-81-1).

## <span id="page-16-1"></span><span id="page-16-0"></span>**Wahl mit Zifferntasten**

Das Telefon muss eingeschaltet sein (Bereitschaftszustand).

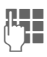

J Rufnummer eingeben (immer mit Vorwahl, ggf. mit internationaler Vorwahl).

> **§Löschen§ Kurz** drücken löscht letztes Zeichen, **lang** drücken die gesamte Rufnummer.

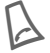

Verbindungstaste drücken. Die angezeigte Rufnummer wird gewählt.

## <span id="page-16-2"></span>**Gespräch beenden**

Ende-Taste **kurz** drücken.<br>Das Gespräch wird beendet. Drücken Sie diese Taste auch dann, wenn Ihr Gesprächspartner zuerst aufgelegt hat.

## <span id="page-16-3"></span>**Lautstärke einstellen**

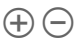

 $\left( \widehat{+}\right)$  Mit der linken Seitentaste stellen Sie die Lautstärke ein (nur während des Gesprächs möglich).

Wird eine Kfz-Freisprecheinrichtung benutzt, beeinflusst deren Lautstärkeeinstellung nicht die übliche Einstellung am Telefon.

## <span id="page-16-4"></span>**Wahlwiederholung**

Zur Wiederwahl der **zuletzt** gewählten Rufnummer:

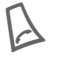

Die Verbindungstaste **zweimal** drücken.

Zur Wiederwahl von anderen vorher gewählten Rufnummern:

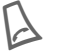

Die Verbindungstaste einmal drücken.

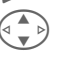

In der Liste die gewünschte Rufnummer aussuchen, dann zur Wahl ...<br>drücken

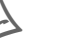

#### **Hinweis**

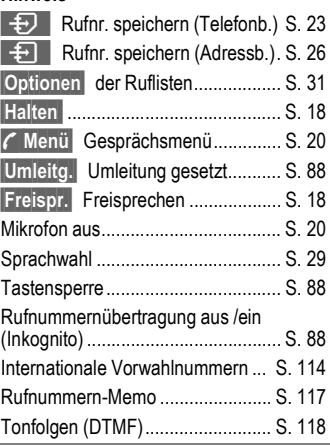

## <span id="page-17-0"></span>**Wenn Anschluss besetzt**

Ist der angerufene Anschluss besetzt oder kann dieser wegen Netzproblemen nicht erreicht werden, haben Sie je nach Dienstanbieter verschiedene Möglichkeiten. Ein ankommender Anruf oder jede andere Nutzung des Telefons unterbricht diese Funktionen.

#### **Entweder**

### **Autom. Wahlwiederholung**

**§Aut.Wahl§** Drücken. Die Rufnummer wird bis zu 15 Minuten lang in zunehmenden Zeitabständen automatisch gewählt. Beenden mit:

 $\sqrt{\phantom{a}}$  Ende-Taste.

#### **Oder**

### **Rückruf**

**§Rückruf§** Drücken. Ihr Telefon läutet, wenn der besetzte Anschluss frei ist. Mit der Verbindungstaste wird die Rufnummer gewählt.

### **Erinnerung**

**§Merker§** Drücken. Nach 15 Minuten erinnert Sie ein Signalton daran, die angezeigte Rufnummer nochmals zu wählen.

## <span id="page-17-1"></span>**Anruf annehmen**

Das Telefon muss eingeschaltet sein (Bereitschaftszustand). Ein ankommender Anruf unterbricht jede andere Telefonnutzung.

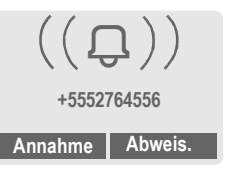

**§Annahme§** Drücken.

#### **Oder**

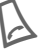

Drücken.

Eine vom Netz übertragene Rufnr. wird angezeigt. Steht auch der Name im Adressbuch/Telefonbuch, erscheint statt dessen der zugehörige Name. Weiterhin kann anstelle des  $\bigotimes$  Glockensymbols ein Bild erscheinen,<br>  $\bigotimes$  wenn so eingestellt [\(S. 26\)](#page-26-3).

#### **Hinweis**

Bitte vergewissern Sie sich, dass Sie das Gespräch angenommen haben, bevor Sie das Telefon an das Ohr halten. So vermeiden Sie Gehörschäden durch einen lauten Klingelton!

## <span id="page-18-0"></span>**Anruf abweisen**

**§Abweis.§** Drücken. Ggf. wird der Anruf umgeleitet, wenn zuvor so eingestellt [\(S. 88\)](#page-88-3).

### **Oder**

B **Kurz** drücken.

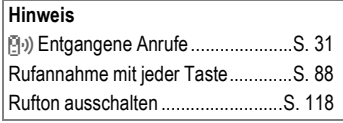

## <span id="page-18-3"></span><span id="page-18-1"></span>**Freisprechen**

Sie können während eines Gesprächs das Telefon aus der Hand legen. Die Wiedergabe erfolgt dann über den Lautsprecher.

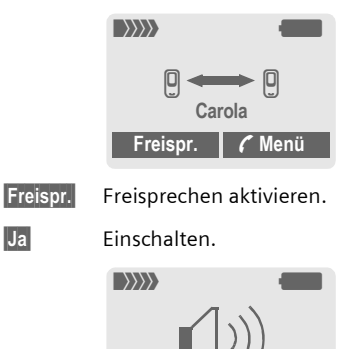

**Freispr.** % **Menü**

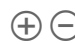

 $\circled{+}$  Mit der linken Seitentaste die Lautstärke regeln.

**§Freispr.§** Ausschalten.

#### **Hinweis**

**Unbedingt "Freisprechen" ausschalten**, bevor das Telefon wieder direkt an das Ohr gehalten wird. So vermeiden Sie Gehörschäden!

**y Menü§** Gesprächsmenü ............... [S. 20](#page-20-1)

## <span id="page-18-2"></span>**Halten des Gesprächs**

Sie können während eines Gesprächs eine weitere Telefonverbindung herstellen.

- 
- **y Menü§** Gesprächsmenü öffnen
- 
- **Halten** Der aktuelle Anruf wird gehalten.

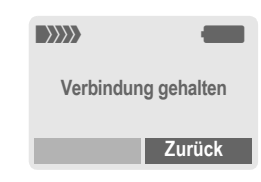

Jetzt wählen Sie die neue Rufnummer (Telefon-/Adressbuch  $\binom{2}{2}$ ).

Ist die neue Verbindung hergestellt:

- **y Menü§** Gesprächsmenü öffnen
- **Makeln** Zwischen den Gesprächen hin- und herschalten.

dRI

## <span id="page-19-0"></span>**Anklopfen/Makeln**

Evtl. müssen Sie sich für diese Funktion beim Dienstanbieter registrieren lassen und das Telefon dafür einstellen [\(S. 88\).](#page-88-6)

Werden Sie während eines Gesprächs angerufen, hören Sie den "Anklopfton". Sie haben jetzt folgende Möglichkeiten:

### **Neuen Anruf zusätzlich annehmen**

**§Makeln§** Den neuen Anruf annehmen und dabei das aktuelle Gespräch halten. Zum Wechsel zwischen beiden Gesprächen jeweils wie oben vorgehen.

Das aktuelle Gespräch beenden:

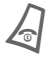

B Drücken. Es erfolgt die Anzeige: "Zurück zum gehaltenen Gespräch?"

**§Ja§** Das gehaltene Gespräch wird übernommen.

#### **Oder**

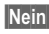

**§Nein§** Das gehaltene Gespräch wird beendet.

### **Neuen Anruf abweisen**

**§Abweis.§** Den neuen Anruf abweisen.

#### **Oder**

**§Umleitg.§** Der neue Anruf wird z. B. zur Mailbox umgeleitet.

### **Aktives Gespräch beenden**

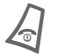

Das aktive Gespräch beenden.

**§Annahme§** Das neue Gespräch annehmen.

 $d$ 

## <span id="page-20-0"></span>**Konferenz**

Sie rufen nacheinander biszu 5 Konferenzteilnehmer an und schalten sie anschließend zu einer Telefonkonferenz zusammen. Evtl. werden nicht alle beschriebenen Funktionen vom Dienstanbieter unterstützt, bzw. müssen gesondert freigeschaltet werden. Sie haben eine Verbindung hergestellt:

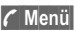

**y Menü§** Menü öffnen und **Halten** auswählen. Der aktuelle Anruf wird gehalten.

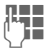

**JE HALL** Wählen Sie jetzt eine<br>Ule Hallen eine Rufnummer. Ist die neue Verbindung hergestellt ...

**y Menü§** ... Menü öffnen und **Konferenz** auswählen. Der gehaltene Anruf wird hinzugeschaltet.

Vorgang wiederholen, bis alle Konferenzteilnehmer zusammengeschaltet sind (max. 5 Teilnehmer).

### **Beenden**

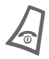

Mit der Ende-Taste wer-<br>den **alle** Gespräche der Konferenz beendet.

## <span id="page-20-1"></span>**Gesprächsmenü**

Folgende Funktionen sind nur während eines Gesprächs möglich:

<span id="page-20-2"></span>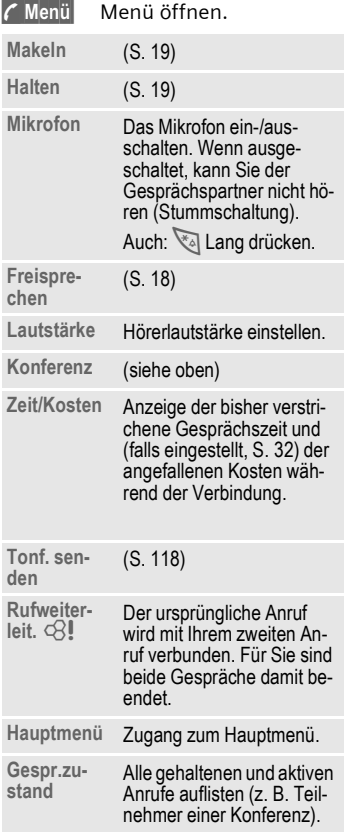

## <span id="page-21-1"></span><span id="page-21-0"></span>**Babysitter**

Wenn eingeschaltet, kann nur noch **eine** Rufnummer gewählt werden.

### **Einschalten**

**Menü** → Einstellungen → Sicherheit

**→ Babysitter §Auswahl§** Drücken.

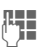

**Telefoncode eingeben:** 

Der Telefoncode (4- bis 8-stellig) wird bei der ersten Abfrage von Ihnen definiert und eingegeben. **Bitte den Code unbedingt merken!** 

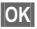

**OK** Eingabe bestätigen.

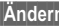

**b**<br>**b**anderna Drücken.

目<sup>/|</sup>| Rufnr. aus dem Adressbuch [\(S. 27\)](#page-27-1) oder Telefonbuch [\(S. 24\)](#page-24-3) auswählen oder neu eingeben.

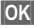

**OK** "Ein" bestätigen.

### **Nutzen**

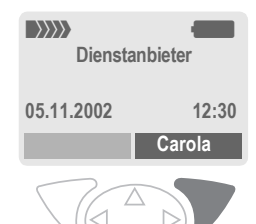

Zum Wählen die **rechte** Display-Taste **lang** drücken (z. B. die Rufnummer von Carola).

### **Ausschalten**

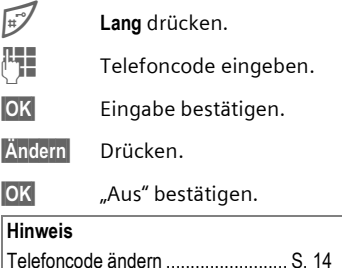

# **22 Telefonbuch oder Adressbuch**

<span id="page-22-0"></span>**§Menü§**K**Telefonbuch/Adressbuch** (Standardverzeichnis)  $\rightarrow$  Funktion auswählen.

## **Eintr. anzeigen**

Die Einträge des Standardverzeichnisses (Adressbuch oder Telefonbuch) werden zur Wahl angezeigt.

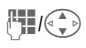

**Auswahl eines Namens** mit dem Anfangsbuchstaben und/oder blättern.<br>Eintrag wird gewählt.

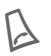

## **<Neuer Eintr.>**

Neuen Eintrag im Standardverzeichnis vornehmen.

**Telefonbuch** [\(siehe S. 23\)](#page-23-3)

<span id="page-22-1"></span>**Adressbuch** [\(siehe S. 26\)](#page-26-4)

## **Bevorzugtes Verzeichnis**

Wählen Sie das Telefon- oder das Adressbuch als Standardverzeichnis.

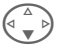

F **Telefonbuch** oder **Adressbuch** auswählen.

**§Auswahl§** Als Standard setzen.

## **Visitenkarte**

Erstellen Sie Ihre eigene Visitenkarte. Versenden Sie diese als SMS, per Infrarot oder Bluetooth™ an ein anderes GSM-Telefon oder einen geeigneten PC/Drucker.

**§Menü§**K**Telefonbuch/Adressbuch** K**Visitenkarte**

Ist noch keine Visitenkarte erstellt, werden Sie direkt zur Eingabe aufgefordert.

G Gehen Sie von Feld zu<br>Feld und nehmen Sie Ihre Eingaben vor.

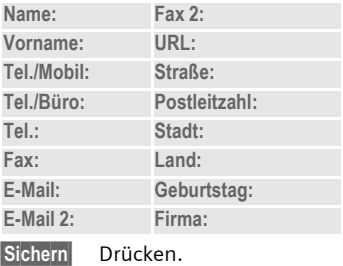

#### **Hinweis**

Der Inhalt der Visitenkarte entspricht dem internationalen Standard (vCard).

 $f \rightarrow$   $f \rightarrow$  Rufnummern aus Adressbuch/Telefonbuch kopieren. **§Optionen§** Siehe Adressbuch-Menü [\(S. 28\).](#page-28-2)

## **Gruppen**

[\(siehe S. 30\)](#page-30-1)

## **Servicerufnummern**

[\(siehe S. 117\)](#page-117-2)

# **Telefonbuch 23**

<span id="page-23-3"></span><span id="page-23-0"></span>**Telefonbuch** Die Einträge im Telefonbuch (auf der SIM-Karte) werden getrennt vom Adressbuch verwaltet. Sie können aber Daten zwischen dem Telefonbuch und dem Adressbuch austauschen.

## <span id="page-23-2"></span><span id="page-23-1"></span>**<Neuer Eintr.>**

Ist das Telefonbuch als Standardbuch eingestellt (Adressbuch als Standard, [S. 22\)](#page-22-1):

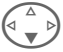

F Telefonbuch öffnen (im Bereitschaftszustand).

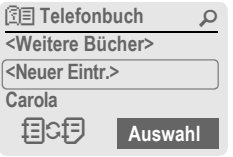

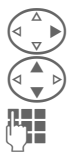

D **<Neuer Eintr.>** auswählen. Eingabefelder auswählen.

J Die im folgenden be-schriebenen Eingabefelder ausfüllen. Die max. mögliche Anzahl der Zeichen wird im Display oben angezeigt.

### **Nummer:**

Rufnummer immer mit Vorwahl eingeben.

### **Name:**

Vor- und/oder Nachnamen eingeben.

### **Speicherort:**

Vorbelegung: **SIM**

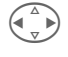

Auswahl des Speicherortes wie **SIM** oder **SIM geschützt** [\(S. 25\).](#page-25-0)

### **Eintrag-Nr.:**

Jeder Rufnummer wird beim Eintrag automatisch eine Eintragsnummer zugeordnet. Mit dieser kann die Rufnummer gewählt werden [\(S. 24\)](#page-24-4).

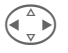

Ändern der Eintrags-Nummer.

**§Sichern§** Drücken zum Speichern des neuen Eintrags.

#### **Hinweis**

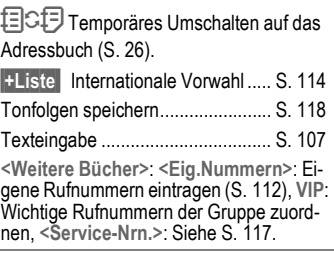

## <span id="page-24-3"></span><span id="page-24-0"></span>**Anrufen (Eintrag suchen)**

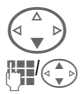

Telefonbuch öffnen.

**Auswahl eines Namens** mit dem Anfangsbuchstaben und/oder blättern.

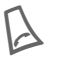

A Rufnummer wird gewählt.

**Symbole im geöffneten Eintrag** ¢,¡ Speicherort [\(S. 25\)](#page-25-0)

## <span id="page-24-4"></span>**Mit Eintrag-Nr. anrufen**

Jeder Rufnummer wird beim Neueintrag im Telefonbuch automatisch eine Eintragsnummer zugeordnet.

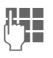

**Letter** Eintragsnummer eingeben.

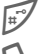

Drücken.

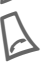

Drücken.

## <span id="page-24-1"></span>**Eintrag ändern**

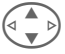

 $\widehat{A \circledcirc}$  Eintrag im Telefonbuch auswählen.

**§Optionen§** Drücken und **Ändern** auswählen.

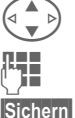

Gewünschtes Eingabefeld auswählen.

Änderung vornehmen.

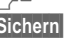

**§Sichern§** Drücken.

<span id="page-24-2"></span>**Telefonbuch-Menü**

Es werden je nach aktueller Situation folgende Funktionen angeboten. Einige Funktionen können sowohl auf den aktuellen wie auch auf mehrere markierte Einträge angewendet werden:

**§Optionen§** Menü öffnen.

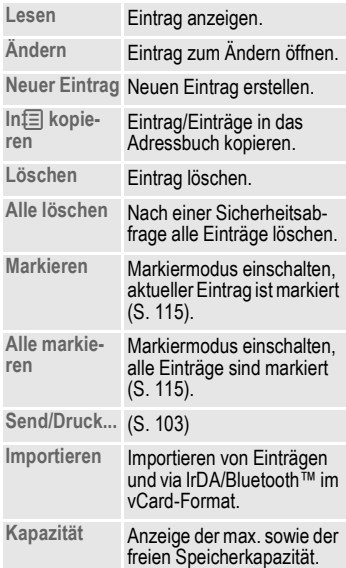

## <span id="page-25-0"></span>**Speicherort:**

Ein Eintrag kann an den jeweils anderen Speicherort verschoben werden.

### **SIM (Standard) <sup></sub>**</sup>

Einträge, die im Telefonbuch auf der SIM-Karte gespeichert sind, können auch in einem anderen GSM-Telefon benutzt werden.

#### SIM geschützt **[**-0]

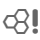

Auf speziellen SIM-Karten können Rufnummern in einem geschützten Bereich gespeichert werden. Zur Bearbeitung ist die PIN 2 erforderlich [\(S. 13\).](#page-13-4)

Aktivieren mit der Funktion **Nur '** [\(S. 98\).](#page-98-2)

## **26 Adressbuch**

<span id="page-26-4"></span><span id="page-26-0"></span>**Adressbuch** Das Adressbuch kann bis zu 500 Einträge mit mehreren Telefonund Faxnummern und weiteren Adressenangaben speichern. Diese Einträge werden getrennt vom Telefonbuch im Telefonspeicher verwaltet. Sie können aber Daten zwischen dem Adressbuch und dem Telefonbuch auf der SIM-Karte austauschen.

## <span id="page-26-2"></span><span id="page-26-1"></span>**<Neuer Eintr.>**

Ist das Adressbuch als Standardbuch eingestellt:

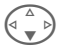

F Adressbuch öffnen (im Bereitschaftszustand).

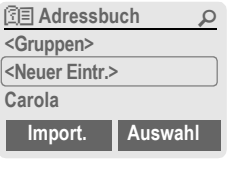

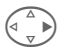

D **<Neuer Eintr.>** auswählen.

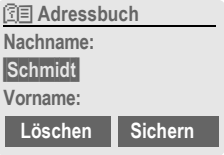

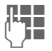

J Vor- und/oder Nachnamen eintragen.

**§Gruppe§** Einträge können in Gruppen zusammengefasst werden [\(S. 30\)](#page-30-1). Auswahl mit **§Ändern§**.

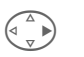

Weitere Eingaben Feld für Feld vornehmen.

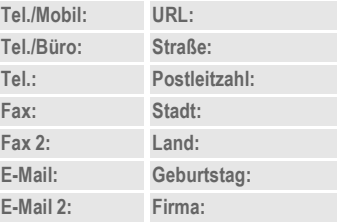

#### <span id="page-26-3"></span>**Bild**

**§Auswahl§** Ordnen Sie einem Adressbucheintrag ein Bild zu. Dieses wird angezeigt, wenn Sie mit der zugehörigen Rufnummer angerufen werden (siehe [Dateisystem](#page-82-1), [S. 82\)](#page-82-1).

#### **Eingabefelder**

Wählen Sie die von Ihnen gewünschten Eingabefelder aus.

**§Einstell.§** Drücken, dann gewünschten Eingabefelder markieren.

**§Sichern§** Speichern des neuen Eintrags.

#### **Hinweis**

- **<Gruppen>** Gruppenfunktionen [\(S. 30\)](#page-30-1).
- **Geburtstag** Nach der Eingabe des Geburtsdatums kann die "Erinnerungsbox" aktiviert werden. Jetzt können Sie Datum und Uhrzeit zur Erinnerung im Kalender des Organizers eintragen.
- $\Box$  Daten von einem anderen Adressbucheintrag kopieren.
- **§Import.§** Das Telefon ist bereit zum Empfang von mehreren vCard-Einträgen via IrDA oder Bluetooth™ [\(S. 103\).](#page-103-2)
- **§+Liste§** Internationale Vorwahl aus Liste übernehmen [\(S. 114\).](#page-114-0)
- 目CF Temporäres Umschalten auf das Telefonbuch.

### **Synchronisieren mit dem PC**

Mit XTNDConnect® PC [\(S. 121\)](#page-121-1) können Sie Ihr Adressbuch mit Outlook® oder Lotus Notes™ abgleichen.

Mit **Fern Sync.** können Sie Ihr Telefon mit einem im Internet hinterlegten Organizer abgleichen [\(S. 77\).](#page-77-1)

## <span id="page-27-1"></span><span id="page-27-0"></span>**Eintrag lesen/ändern**

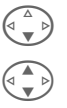

F Adressbuch öffnen (im Bereitschaftszustand).

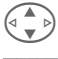

Gewünschten Eintrag aussuchen.

**§Lesen§** Drücken.

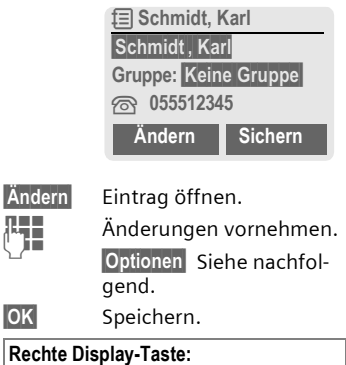

Wenn Sie beim Lesen eines Eintrags von Zeile zu Zeile springen, ändert sich je nach Eingabefeld die rechte Display-Taste. Durch Drücken dieser Taste wird die entsprechende Anwendung aufgerufen:

- **§Spr.wahl** Sprachwahl-Menü. [\(S. 29\)](#page-29-0).
- **§E-Mail§** E-Mail erstellen [\(S. 53\)](#page-53-2).

#### **Link** URL aufrufen [\(S. 63\)](#page-63-2).

**§Anzeigen§** Zugehöriges Bild anzeigen.

# <span id="page-28-0"></span>**Anrufen (Eintrag suchen)**<br> **Adressbuch öffnen (im Adressbuch öffnen (im Adressbuch afterustand)**

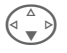

F Adressbuch öffnen (im Bereitschaftszustand).

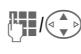

J/G Auswahl eines Namens mit dem Anfangsbuchsta-<br>ben und/oder blättern.

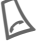

Eintrag wird gewählt.

Sind im Adressbucheintrag mehrere Rufnummern gespeichert:

> R **Adressbuch** ¿ **0555123454** v **0555987654** À **0555222345 Auswahl**

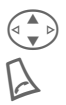

 $\left(\begin{matrix} \overbrace{a} \\ \overline{b} \end{matrix}\right)$  Rufnummer auswählen.

Eintrag wird gewählt.

## <span id="page-28-2"></span><span id="page-28-1"></span>**Adressbuch-Menü**

Es werden je nach aktueller Situation verschiedene Funktionen angeboten. Diese können sowohl auf den aktuellen wie auch auf mehrere markierte Einträge angewendet werden:

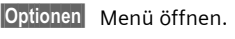

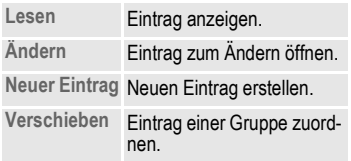

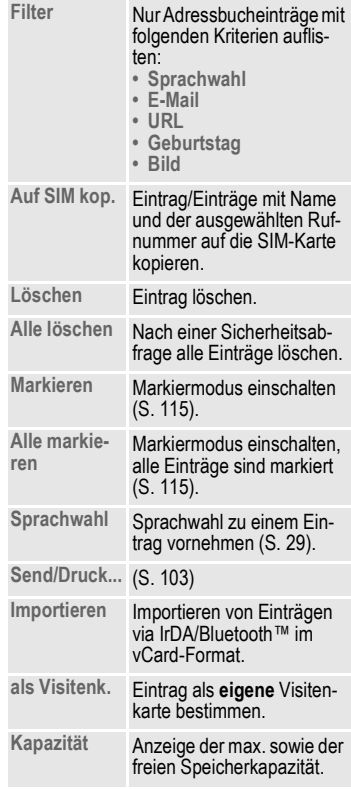

## <span id="page-29-1"></span><span id="page-29-0"></span>**Sprachwahl**

Wählen Sie Rufnummern nur durch Ansage eines Namens. Max. 20 Sprachaufzeichnungen für Sprachwahl oder Sprachkommandos [\(S. 76\)](#page-76-1) können im Telefon gespeichert werden (nicht auf der SIM-Karte).

### **Ansage aufnehmen**

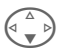

 $\begin{pmatrix} 1 \ \hline 1 \end{pmatrix}$  Adressbuch öffnen (im Bereitschaftszustand).

J/G Auswahl eines Namens mit dem Anfangsbuchstaben und/oder blättern.

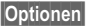

**§Optionen§** Menü öffnen.

**Sprachwahl** Auswählen.

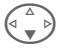

**Falls mehrere vorhanden.**<br> **Falls mehrere vorhanden.** 

**§Aufnehm§** Drücken.

**§Starten§** Aufnahme starten.

Es ertönt ein kurzes Signal. Sprechen Sie jetzt den Namen. Nach einem weiteren Signalton/Displayanzeige **wiederholen** Sie diesen. Ein Signalton bestätigt nun die Aufnahme, die automatisch gespeichert wird.

### **Sprachwahl-Menü**

Es werden je nach aktueller Situation verschiedene Funktionen angeboten.

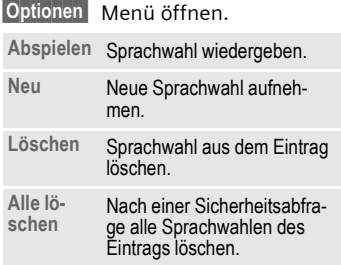

### **Sprachwahl anwenden**

Ó **Linke** Seitentaste **unten lang** drücken (im Bereitschaftszustand).

Jetzt den Namen sprechen. Die Rufnummer wird gewählt.

#### **Hinweis**

Laute Umgebungsgeräusche können die Erkennbarkeit beeinträchtigen. Im Fehlerfall die Seitentaste erneut drücken und die Ansage wiederholen.

# **30 Gruppen**

<span id="page-30-1"></span><span id="page-30-0"></span>Im Telefon sind 9 Gruppen vorgegeben, um Ihre Adressbucheinträge übersichtlich zu ordnen. Sieben Gruppen können Sie umbenennen.

**Menü** → Adressbuch → Gruppen

#### **oder**

F Adressbuch öffnen (im Bereitschaftszustand).

**<Gruppen>** Auswählen (hinter dem Gruppennamen steht die Anzahl der Einträge).

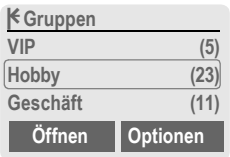

**VIP** Auswählen.

**§Optionen** Menü öffnen.

**Gruppe umben.** Auswählen und der Gruppe einen Namen geben.

#### **Hinweis**

- SMS an Gruppe [\(S. 44\)](#page-44-2).
- Sonderfälle:

**Keine Gruppe**: Beinhaltet alle Adressbucheinträge, die keiner Gruppe angehören (Name nicht veränderbar).

**Empfangen**: Beinhaltet per IrDA oder SMS empfangene Adressbucheinträge vCard (Name nicht veränderbar).

### **Gruppen-Menü**

**§Optionen** Menü öffnen.

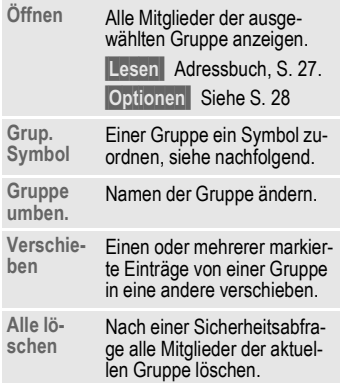

### **Grup. Symbol**

Ordnen Sie einer Gruppe ein Symbol zu, das im Display erscheint, wenn Sie eines der Gruppenmitglieder anruft.

Gruppe auswählen.

**§Optionen** Menü öffnen.

**Grup. Symbol**

Auswählen.

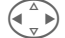

Auswahl eines Symbols.

**§OK§** Bestätigen.

<span id="page-31-0"></span>**Ruflisten** Das Telefon speichert die Rufnummern der Anrufe zur komfortablen Wiederwahl.

**§Menü§**K**Ruflisten**

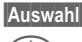

**§Auswahl§** Drücken.

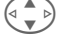

**§Auswahl§** Drücken.

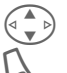

 $\widehat{C(\bullet)}$  Rufnummer auswählen.

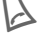

A Rufnummer wählen.

G Rufliste auswählen.

#### **Oder**

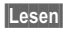

**§Lesen§** Info zur Rufnummer anzeigen lassen.

Je Rufliste werden 10 Rufnummern gespeichert:

### <span id="page-31-2"></span>**Entg. Anrufe**

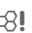

Von Anrufen, die Sie nicht angenommen haben, werden die Rufnummern für einen Rückruf gespeichert.

**[9**.) Symbol für entgangenen Anruf (im Bereitschaftszustand). Drücken Sie die Steuertaste (links), wird die Rufnummer angezeigt.

Voraussetzung: Das Netz unterstützt die "Anrufer-Erkennung".

### **Angen. Anrufe**

Angenommene Anrufe werden aufgelistet. Voraussetzung:

Das Netz unterstützt die "Anrufer-Erkennung".

#### **Gewählte Nrn.**

Zugriff auf die letzten von Ihnen gewählten Rufnummern.

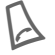

Schneller Zugriff im Bereitschaftszustand.

### **Listen löschen**

Die Inhalte aller Ruflisten werden gelöscht.

#### <span id="page-31-1"></span>**Ruflisten-Menü**

Ist ein Eintrag markiert, kann das Ruflisten-Menü aufgerufen werden.

**§Optionen§** Listen-Menü öffnen.

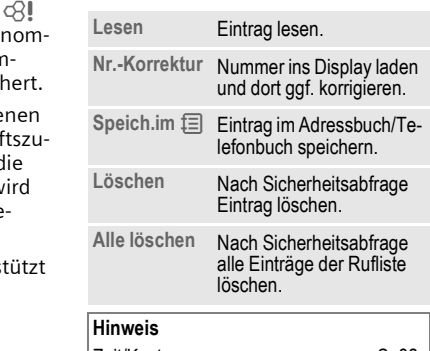

Zeit/Kosten ...................................... [S. 32](#page-32-1)

dri

# **32 Zeit/Kosten**

<span id="page-32-1"></span><span id="page-32-0"></span>**Zeit/Kosten** Sie können sich während des Gesprächs die Kosten und die Dauer für verschiedene Gesprächsarten anzeigen lassen sowie eine Einheitenbegrenzung für abgehende Gespräche einstellen.

**Menül → Ruflisten → Zeit/Kosten** 

Wählen Sie eine Gesprächsart aus:

**Letztes Gespräch Alle Anrufe**

**Restl.Einheiten**

**§Auswahl§** Anzeige der Daten.

Nach erfolgter Anzeige können Sie:

**§Reset§** Anzeige zurücksetzen. **OK** Anzeige beenden.

### **Kosteneinstell**

**Menü** → Ruflisten → Zeit/Kosten K**Kosteneinstell**

#### **Währung**

 $d$ 

(PIN 2 Abfrage)

Eingabe der Währung, die in der Kostenanzeige erscheinen soll.

### **Kosten/Einheit**

del

(PIN 2 Abfrage)

Eingabe der Kosten pro Einheit/Zeitraum.

#### **Kontolimit**

#### (PIN 2 Abfrage)

Auf speziellen SIM-Karten können Sie bzw. der Dienstanbieter ein Guthaben/einen Zeitraum festlegen, nach dessen Verbrauch sich das Telefon für abgehende Anrufe sperrt.

**§Ändern§** Drücken, PIN 2 eingeben.

**Kontolimit** einschalten.

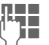

J Anzahl der Einheiten eingeben

**§OK§** Bestätigen.

Dann das Guthaben bestätigen oder den Zähler zurücksetzen. Die Anzeige von Prepaid-Karten kann sich je nach Dienstanbieter unterscheiden.

#### **Gesamtsumme**

Zusammenfassung der kommenden/gehenden Kosten in einer Summe.

#### **Komm. Rufe**

Kosten werden auch für kommende Anrufe ermittelt/berechnet.

#### **Autom.Anzeige**

Anrufdauer und -kosten werden nach jedem Anruf automatisch angezeigt.

del

## <span id="page-33-1"></span><span id="page-33-0"></span>**Organizer Kalender**

**Menü** → Organizer → Kalender In den Kalender können Sie Termine und Aufgaben eintragen. Er bietet Ihnen eine

- Monatsübersicht,
- Wochenübersicht,
- Tagesübersicht.

Zur korrekten Funktion des Kalenders müssen Zeit und Datum eingestellt werden [\(S. 91\)](#page-91-2).

### **Monatsübersicht**

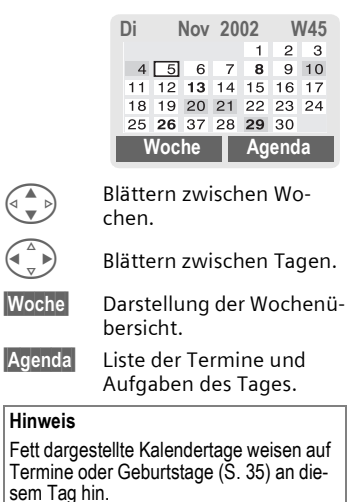

### **Wochenübersicht**

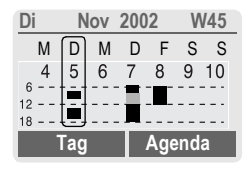

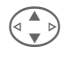

G Blättern stundenweise von 0:00 bis 24:00 Uhr.

- 
- Blättern zwischen Tagen.

**§Tag§** Darstellung der Tagesübersicht.

### **Tagesübersicht**

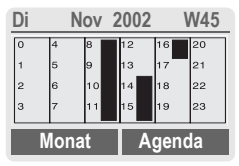

Jeder Tag ist in sechs mal vier Stunden (Vormittag + Nachmittag) eingeteilt.

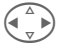

Blättern zwischen Tagen.

#### **Hinweis**

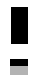

Termine werden durch vertikale Balken dargestellt.

Zeitüberschneidungen bei Termineinträgen sind farblich abgesetzt.

Mit den Plus-Minus-Seitentasten am Telefon blättern Sie je nach aktueller Übersicht zwischen den Monaten oder Wochen.

### **Agenda**

**§Agenda§** In der jeweiligen Übersicht auswählen.

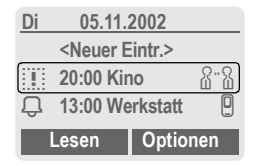

In der Agenda werden die Termine [\(S. 35\)](#page-35-0) und anschließend ggf. offene Aufgaben [\(S. 37\)](#page-37-0) des jeweiligen Tages in chronologischer Reihenfolge angezeigt.

**<Neuer Eintr.>**

Neuen Eintrag als Termin oder als Aufgabe anlegen.

### **Kalender Optionen**

**§Optionen§** Menü öffnen.

Je nach ausgewähltem Kalendereintrag oder aktueller Organizerfunktion werden unterschiedliche Funktionen angeboten:

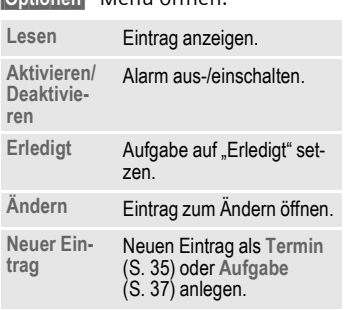

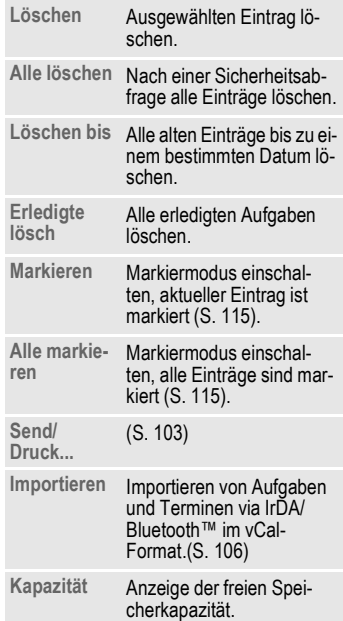

# **Organizer 35**

### **Hinweis**

Zusätzliche Einstellungen zum Kalender siehe nachfolgend unter **Einstellungen**.

- Termin mit "Alarm aktiviert".
- Termin mit "Alarm deaktiviert".
- Aufgabe.
- [2] Aufgabe mit Priorität.
- $\dddot{\sim}$ : Aufgabe erledigt.
- **Aufgabe mit Terminüberschreitung.**

## **Synchronisieren mit dem PC**

Mit XTNDConnect® PC [\(S. 121\)](#page-121-1) können Sie Ihren Terminkalender mit Outlook® oder Lotus Notes™ abgleichen.

Mit **Fern Sync.** können Sie Ihr Telefon mit einen im Internet hinterlegten Organizer abgleichen [\(S. 77\).](#page-77-1) Dazu muss die Zeitzone eingestellt sein [\(S. 91\)](#page-91-3).

# **Kalender-Einstellungen**

**Menü** → Organizer → Einstellungen

## <span id="page-35-1"></span>**Geburtstage**

Geburtstage werden, wie andere Ereignisse, fett dargestellt.

## **Wochenanfang**

Einstellung welcher Wochentag bei der Monats- und Wochenansicht links an erster Stelle steht.

## <span id="page-35-0"></span>**Termine**

**Menü** → Organizer → Termine Alle Termineinträge werden in chronologischer Reihenfolge angezeigt. Nicht bemerkte Alarme erscheinen in der Liste der entgangenen Termine [\(S. 39\)](#page-39-0).

## **Nach Typ auflisten**

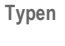

**Typen** Die möglichen Termintypen werden angezeigt.

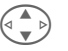

Termintyp auswählen.

**§Auswahl§** Alle Einträge des ausgewählten Typs anzeigen.

### **Neuen Termin eintragen**

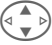

G **<Neuer Eintr.>** auswählen.

Die Eingaben Feld für Feld vornehmen.

**§Ändern§** Durchwechseln der Anzeigen in den Auswahlfeldern.

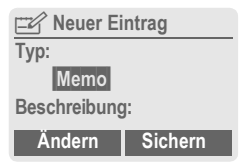
Beschreibung mit max. 50 Zeichen möglich.

v **Anruf.**  Rufnummer eingeben. Sie wird mit dem Alarm angezeigt.

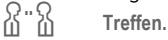

 $\mathbb{Z}$  Memo.

Beschreibung mit max. 50 Zeichen möglich.

<span id="page-36-0"></span>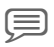

x **Sprachspeicher.** 

Aufzeichnung einer Sprachnotiz am Ende der Eingabeprozedur [\(siehe](#page-40-0)  [auch S. 40\).](#page-40-0)

#### **Beschreibung:**

Zur Anzeige in der Liste der Agenda.

### **Ort:**

Ortsangabe an der ein Termin stattfindet, z. B. Besprechungsraum.

**Startdatum:** 

**Startzeit:**

**Enddatum:**

**Endzeit:**

#### **Alarm:**

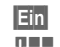

**§Ein§** Alarm aktivieren.

**Jahren Zifferneingabe für den** Alarmzeitpunkt **vor** dem Termin.

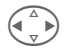

Auswahl<sup>.</sup>

**Minuten, Stunden, Tage.**

#### **Wiederholung:**

Auswahl eines Zeitraums zur Wiederholung des Termins:

**Keine, Täglich, Wöchentlich, Monatlich, Jährlich.**

Eingabe eines Parameters für die Wiederholung:

**Für immer, Bis, Ereignisse** (Anzahl)

Bei Auswahl **Wöchentlich** können noch bestimmte Wochentage markiert werden.

**§Sichern§** Speichern des Termins; der Alarm wird automatisch aktiviert. Wurde als Typ **Sprachspeicher** gewählt, wird das Diktiergerät zur Aufzeichnung gestartet [\(S. 40\)](#page-40-0).

**Typ:**

### **Alarm**

Wird der eingestellte Zeitpunkt erreicht, erfolgt ein optischer und akustischer Alarm. Verpasste Alarme erscheinen in der Liste der entgangenen Termine [\(S. 39\).](#page-39-0)

Alarmtyp **Memo/Treffen**: Der Text wird im Display dargestellt.

Alarmtyp **Anruf**: Die Rufnummer wird zur Wahl angezeigt.

Alarmtyp **Sprachspeicher:** Wiedergabe mit der rechten Seitentaste.

**§Pause§** Der Alarm wird für 5 Minuten unterbrochen.

**§Aus§** Der Alarm wird beendet.

#### **Hinweis**

Ein Alarm ertönt auch bei ausgeschaltetem Telefon (das Gerät geht nicht in den Bereitschaftszustand). Ein beliebiger Tastendruck schaltet ihn ab.

Anzeige im Display, dass Alarme gesetzt sind:

Wecker.

**EX** Termine.

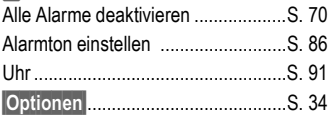

## **Aufgaben**

**Menü** → Organizer → Aufgaben

Eine Aufgabe wird wie ein Termin in der Agenda des ausgewählten Tages angezeigt. Sie muss aber im Gegensatz zum Termin keine Zeitangabe enthalten. In diesem Fall erscheint die Aufgabe jeden Tag am Anfang der Liste, bis sie als erledigt markiert wird.

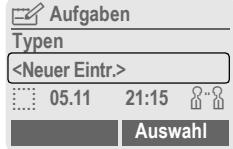

### **Nach Typ auflisten**

**Typen** Die möglichen Termintypen werden angezeigt.

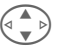

Termintyp auswählen.

**§Auswahl§** Alle Einträge des ausgewählten Typs anzeigen.

### **Neue Aufgabe eintragen**

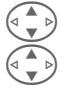

G **<Neuer Eintr.>** auswählen.

G Aufgabentyp auswählen (siehe Termine, [S. 35](#page-35-0)).

#### **Beschreibung:**

Zur Anzeige in der Liste.

#### **Status:**

Auswahl von: **Erledigt** oder **Offen**

#### **Priorität:**

Auswahl zwischen 1 (hoch) bis 5 (niedrig), Vorbelegung 3.

#### **Datum nutzen**

Bei Auswahl von **Ja** wird die folgende Eingabemöglichkeit angeboten.

#### **Ablaufzeit:**

Datum und Uhrzeit eintragen.

#### **Alarm:**

Eingabe einer Zeit (0-99) und einer Zeiteinheit (Minuten, Stunden, Tage) an der ein akustischer/optischer Hinweis auf eine bevorstehende Aufgabe erfolgen soll.

**§Sichern§** Speichern der Aufgabe.

## **Notizen**

**Menü** → Organizer → Notizen Benutzen Sie Ihr Telefon als Notizblock.

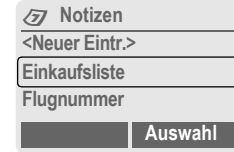

### **Neuer Eintrag**

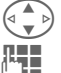

G **<Neuer Eintr.>** auswählen.

Text eingeben, max. 150 Zeichen.

**§Optionen§** Menü öffnen.

**Sichern** Eintrag speichern.

### **Texteingabe-Menü**

**§Optionen§** Menü öffnen.

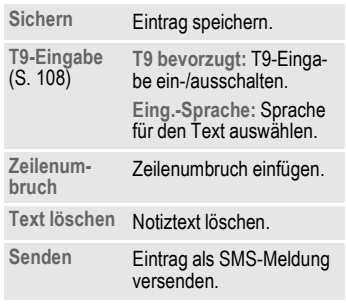

### **Eintrag anzeigen**

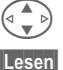

Eintrag auswählen.

**§Lesen§** Notiz öffnen.

### **Notizenliste-Menü**

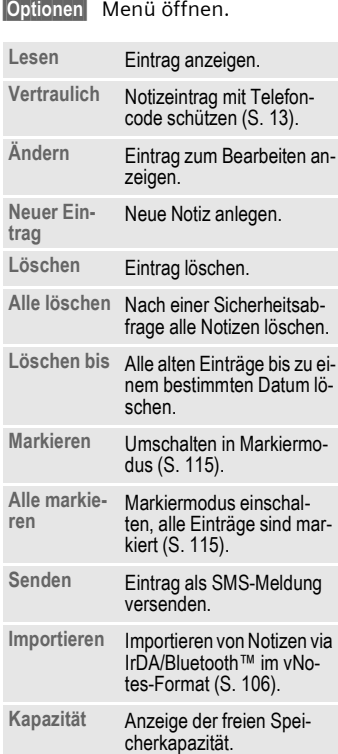

#### **Hinweis**

Schützen Sie vertrauliche Daten mit dem Telefoncode [\(S. 13\).](#page-13-0)

Es wird empfohlen, keine Passwörter (PIN, TAN etc.) als Notiz zu speichern.

Es sind insgesamt 500 Einträge (Termine, Aufgaben, Notizen) in den Organizer möglich<sup>-</sup>

Eingabe von Sonderzeichen .......... [S. 107](#page-107-0)

## <span id="page-39-0"></span>**Entgangene Termine**

**Menü** → Organizer → Entg. Termine Ereignisse mit Alarm, auf die Sie nicht reagiert haben, werden zum Lesen aufgelistet.

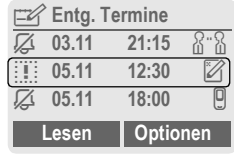

### **Entgang. Termine-Menü**

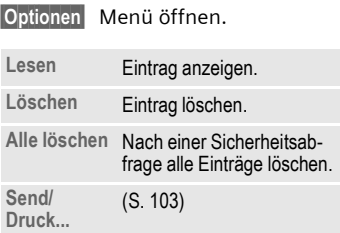

## <span id="page-40-0"></span>**Diktiergerät**

Benutzen Sie das Diktiergerät zur Aufzeichnung kurzer Sprachnotizen.

- Einsatz als Diktiergerät für unterwegs.
- Eine Notiz aufzeichnen als Erinnerung oder als Hinweis für andere.
- Eine Sprachnotiz an einen Termin im Kalender anfügen [\(S. 36\).](#page-36-0)
- Ein Gespräch mitschneiden sinnvoll zum Merken von Nummern oder Adressen.

#### **Hinweis**

Für die Nutzung dieser Funktion können gesetzliche, insbesondere strafrechtliche Beschränkungen gelten.

Bitte informieren Sie Ihren Gesprächspartner vorab, wenn Sie das Gespräch aufzeichnen wollen und behandeln Sie aufgezeichnete Gespräche vertraulich.

Sie dürfen diese Funktion nur verwenden, wenn Ihr Gesprächspartner einverstanden ist.

### **Bedienung mit Seitentasten**

Die Bedienung erfolgt im Bereitschaftszustand schnell und einfach über die Seitentaste.

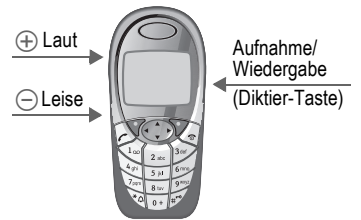

#### **Neue Aufnahme**

Die Diktier-Taste für die Dauer der Aufnahme gedrückt halten. Die max. mögliche Aufnahmezeit wird angezeigt. Nach einem kurzen Signalton startet die Aufnahme.

#### **Pause**

Für eine Aufnahmepause die Diktier-Taste max. 10 Sekunden lang lösen. Drücken Sie die Taste wieder, wird die Aufnahme fortgesetzt, ansonsten beendet.

#### **Sichern**

Die Diktier-Taste länger als 10 Sek. lösen, beendet die Aufnahme.

**§Stopp§** Aufnahme beenden.

Die Aufnahme wird automatisch mit einem Zeitstempel gespeichert.

**§Sichern§** Der Aufnahme einen Namen geben.

**§Sichern§** Aufnahme speichern.

#### **Wiedergabe**

Im Bereitschaftszustand Diktier-Taste **kurz** drücken. Falls im Optionsmenü so eingestellt, wird **Freisprechen** angeboten (siehe nachfolgend).

### **Bedienung mit Display-Tasten**

#### **Neue Aufnahme**

**Menü** → Organizer → Diktiergerät Die Liste der Aufnahmen wird geöffnet.

- **Neu** Auswählen. **§Aufnehm§** Aufnahme starten
	- **§Pause§** Aufnahmepause.
- **§Stopp§** Aufnahme beenden. Die Aufnahme wird automatisch mit einem Zeitstempel gespeichert.
- **§Sichern§** Der Aufnahme einen Namen geben.
- **§Sichern§** Aufnahme speichern.

#### **Oder**

**§Abspiel.§** Aufnahme vor dem Speichern anhören.

### **Wiedergabe**

**Menü** → Organizer → Diktiergerät

Die Liste der Aufnahmen wird geöffnet.

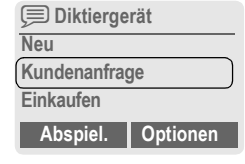

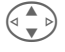

- G Aufnahme auswählen.
- **§Abspiel.§** Drücken.

### **Diktiergerät-Menü**

**§Optionen§** Menü öffnen. **Abspielen** Aufnahme wiedergeben. **Freispre-**Freispre- Wiedergabe im Freisprech-<br>chen modus ein-/ausschalten. **Neue Aufn.** Neue Aufnahme starten. **Löschen** Ausgewählten Eintrag löschen. **Alle löschen** Nach einer Sicherheitsabfrage alle Einträge löschen. **Umbenen-**Umbenen- Uhrzeit und Datum einer<br>nen Aufnahme durch einen Namen ersetzen.

## **Zeitzonen**

**Menü** → Organizer → Zeitzonen Legen Sie die Zeitzone fest, in der Sie sich gerade aufhalten [\(S. 91\).](#page-91-1)

**SMS** Mit Ihrem Telefon können Sie extralange Textmeldungen (max. 760 Zeichen) senden und empfangen, die sich automatisch aus mehreren "normalen" SMS zusammensetzen (Verrechnung beachten).

Zusätzlich können Sie Bilder und Töne in eine SMS einfügen.

Abhängig vom Dienstanbieter können via SMS auch E-Mails und Faxe versendet bzw. E-Mails empfangen werden (ggf. Einstellung ändern, [S. 57](#page-57-0)).

## **SMS schreiben/senden**

**Menü** → Meldungen → Neue SMS

J Die **Texteingabe mit "T9"** [\(S. 108\)](#page-108-1) erlaubt es Ihnen, mit wenigen Tasteneingaben sehr schnell auch längere Texte zu schreiben.

> **§Löschen§ Kurz** drücken, löscht buchstabenweise, **lang** drücken wortweise.

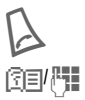

Drücken.

图**F R**ufnummer eingeben oder aus dem Telefon-/ Adressbuch aussuchen.

> **§Gruppen§** SMS an Gruppe  $(5.44)$ .

#### **OK** Bestätigen. Die SMS zum Versand an das Service-Zentrum übertragen. Die gesendete SMS wird in der Liste "Gesendet" gespeichert.

**<b>OK** Zurück in den Editor.

#### **Anzeige in der obersten Displayzeile:**

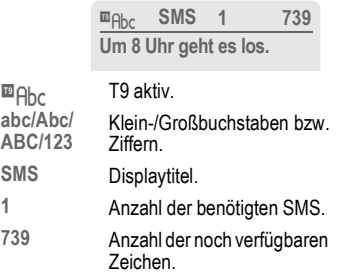

#### **Hinweis**

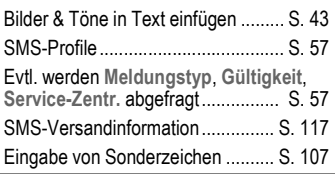

#### **Text-Menü**

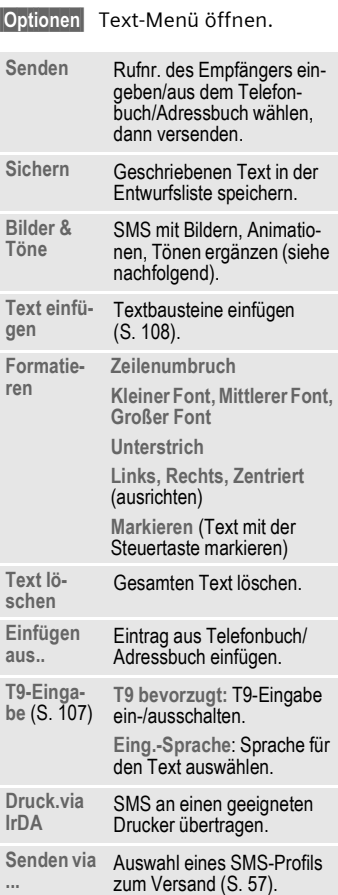

## <span id="page-43-0"></span>**Bilder & Töne**

Fügen Sie in den Meldungstext Bilder und Töne ein.

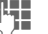

Meldungstext schreiben.

**§Optionen§** Nach einem Wortende das Text-Menü öffnen.

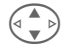

G **Bilder & Töne** auswählen.

Das Menü enthält:

**Standardanim.** 

**Standardtöne** 

**Eigene Animat.**

**Eigene Bilder** 

**Eigene Töne** 

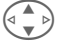

G Bereich auswählen.

**§Auswahl§** Bestätigen.

Der erste Eintrag des ausgewählten Bereiches wird angezeigt.

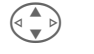

Blättern bis zum gewünschten Eintrag.

Bei **Standardanim.**/**Standardtöne**:

**§Auswahl§** Die Auswahl wird in die

SMS übernommen.

Bei **Eigene Animat.**/**Eigene Bilder/Eigene Töne:**

**§Laden§** Die Auswahl wird angezeigt/wiedergegeben.

**§Auswahl§** Die Auswahl wird in die SMS übernommen.

# **44 SMS**

#### **Hinweis**

Die Wiedergabe beim Empfänger erfolgt nur bei Telefonen, die den EMS-Standard [\(S. 113\)](#page-113-0) unterstützen.

Im Eingabemodus wird bei Auswahl einer Melodie ein Platzhalter angezeigt.

## <span id="page-44-0"></span>**SMS an Gruppe**

Sie können eine SMS als "Rundschreiben" an eine Empfängergruppe versenden.

**§Optionen§** Menü öffnen.

**Senden** Auswählen.

**§Gruppen§** Drücken. Das Adressbuch wird im Markiermodus [\(S. 115\)](#page-115-0) geöffnet. Es gibt folgende Möglichkeiten:

- Einzelne Einträge markieren.
- **<Gruppen>** auswählen, eine Gruppe öffnen und dort einzelne/alle Einträge markieren.
- **<Gruppen>** auswählen. Eine Gruppe markieren.
- **§Senden§** Drücken. Der erste der markierten Empfänger wird angezeigt. Besitzt dieser mehrere Rufnummern, kann eine ausgewählt werden.

**§Nächste§** Empfänger überspringen.

**§Senden§** Nach einer Sicherheitsabfrage wird der Versand gestartet.

## **SMS lesen**

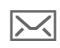

 $\boxed{\smash{\sim}}$  Hinweis im Display auf eine neue SMS.

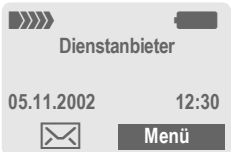

Zum Lesen der SMS die linke Display-Taste drücken.

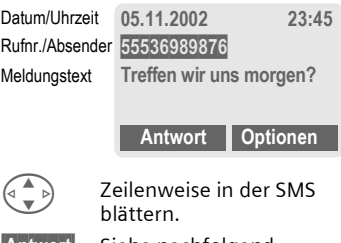

**§Antwort§** Siehe nachfolgend.

**§Optionen§** [\(siehe S. 46\)](#page-46-0).

#### **Hinweis**

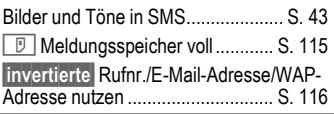

### **Antwort-Menü**

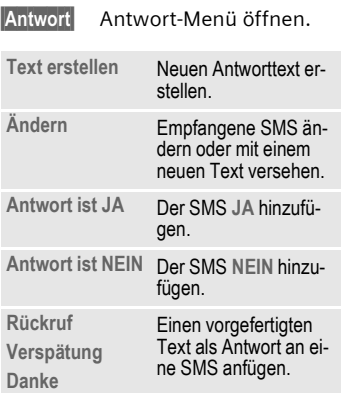

Nach der Bearbeitung der SMS im Editor kann diese mit **§Optionen§** gespeichert oder versendet werden.

## **Klingeltöne, Logos ...**

Sie können Klingeltöne, Logos, Screensaver und Animationen mit einer SMS empfangen, in der ein Link angezeigt wird. Diesen Link bitte markieren und durch Drücken der Verbindungstaste $\lambda$  den Download starten.

Bitte stellen Sie sicher, dass das HTTP-Profil [\(S. 68\)](#page-68-0) und der Einwahlzugang [\(S. 96\)](#page-96-0) konfiguriert sind.

## **Listen**

Alle SMS werden je nach Zustand in verschiedenen Listen gespeichert:

### **Eingang**

**Menü** → Meldungen → Eingang → SMS Die Liste der empfangenen SMS wird angezeigt.

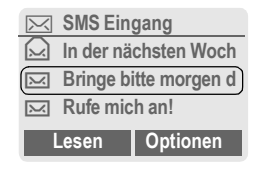

### **Entwurf**

**Menü** → Meldungen → Entwurf → SMS Die Liste der noch nicht gesendeten SMS wird angezeigt.

### **Nicht gesend.**

**Menü** → Meldungen → Nicht gesend.  $\rightarrow$  SMS

Die Liste der noch nicht vollständig gesendeten verketteten SMS wird angezeigt. Der Versand kann nochmals gestartet werden.

### **Gesendet**

**Menü** → Meldungen → Gesendet  $\rightarrow$  SMS

Die Liste der gesendeten SMS wird angezeigt.

## **46 SMS**

### <span id="page-46-0"></span>**Listen-Menü**

Je nach Liste werden unterschiedliche Funktionen angeboten:

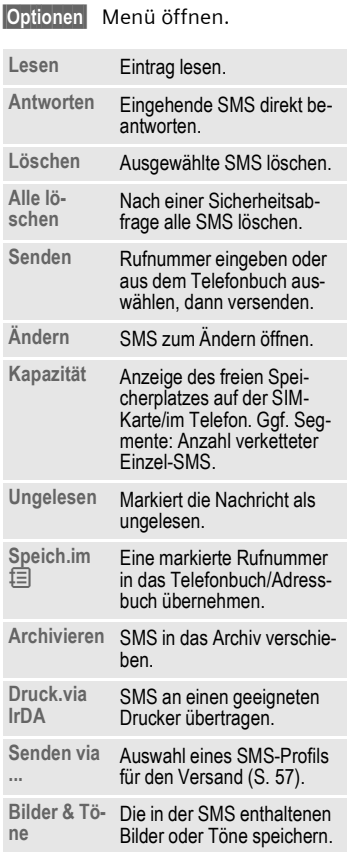

## **Archiv**

**§Menü§**K**Meldungen**K**Archiv** Es wird die Liste der im Gerät archivierten SMS angezeigt.

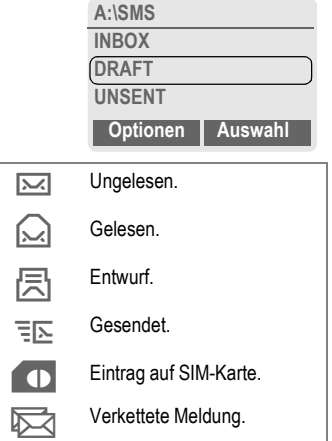

Je nach Situation werden unterschiedliche Funktionen angeboten:

### **Archiv-Menü**

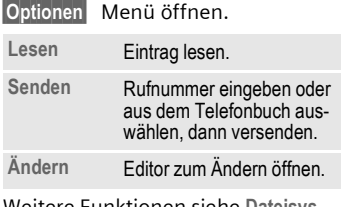

-unktionen siehe Dateisys **tem**, [S. 82.](#page-82-0)

# **MMS 47**

**MMS** Der **M**ultimedia **M**essaging **S**ervice ermöglicht es, Texte, Bilder (auch Fotos) und Töne in einer kombinierten Nachricht an ein anderes Mobiltelefon oder an einen E-Mail-Empfänger zu verschicken. Alle Elemente einer MMS werden in Form einer "Diashow" zusammengefasst.

Je nach Einstellung Ihres Telefons empfangen Sie die komplette Meldung automatisch bzw. nur einen Hinweis auf eine im Netz gespeicherte MMS mit Absenderangabe und Größe. Diese laden Sie dann anschließend zum Lesen in Ihr Telefon.

Fragen Sie Ihren Dienstanbieter, ob er diesen Service anbietet. Ggf. müssen Sie sich dafür gesondert registrieren lassen.

## **MMS schreiben/senden**

**Menü** → Meldungen → Neue MMS

Eine MMS besteht aus dem Adresskopf und dem Inhalt. Es werden Vorlagen angeboten, die Sie nach Ihren Wünschen ändern können.

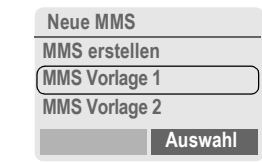

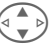

G **MMS erstellen** auswählen.

### **MMS Adresse eingeben**

- 
- 图**引码** An: Rufnummer/E-Mail-Adresse der(s) Empfänger(s).

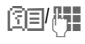

- N/J **Cc:** Rufnummer/E-Mail-Adresse für Kopie-Empfänger.
	- Betreff: Eingabe des Titels der MMS (max. 40 Zeichen).

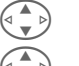

- G Auswahl der Priorität: **Gering, Normal, Hoch**
- G Zustellzeit: **Ja/Nein**

Wenn **Ja**, Eingabe von Datum und Zeit.

 $\Xi$  Gqf. Visitenkarte anhängen.

 $\square\varnothing$  Ggf. Termineintrag aus dem Kalender importieren.

**§Optionen§** MMS-Hauptmenü [\(S. 49\).](#page-49-0)

#### **Hinweis**

Es können max. 20 Rufnummern/Adressen mit je 50 Zeichen adressiert werden.

## **48 MMS**

## **MMS Inhalt erstellen**

Eine MMS Meldung kann aus einer Abfolge von Seiten bestehen, von denen jede eine Kombination von Texten, Tönen und Bildern enthalten kann.

**Texte** können mit T9-Unterstützung erstellt werden [\(S. 108\).](#page-108-1)

**Bilder** und **Grafiken** können, mit Zusatzgeräten wie digitalen Kameras erstellt, im JPEG, BMP, WBMP, PNG oder GIF Format angehängt werden. Siehe auch **Dateisystem,** [S. 82](#page-82-0)**.**

**Musik** wird als MIDI-Datei, Töne/Geräusche werden als AMR-Datei versendet und empfangen. Es können max. 16 KB wiedergegeben werden.

**§Optionen§** Menü öffnen.

**Neue Seite** Auswählen.

Für jede Seite sind folgende Elemente möglich:

#### **Bild/Animation**

**§Einfügen§** Die Bilderliste wird zur Auswahl geöffnet (siehe auch **Dateisystem,** [S. 82\)](#page-82-0).

#### **Text**

**§Ändern§** Text schreiben mit T9-Unterstützung. Text-Menü siehe nachfolgend.

#### **Musik**

- 
- **§Einfügen§** Die Melodienliste wird zur Auswahl geöffnet (siehe auch **Dateisystem** [S. 82](#page-82-0)).

#### **Abspieldauer**

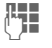

Eingabe der Anzeigedauer der einzelnen Seiten (Minimum 0,1 Sekunden).

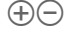

 $\Theta(\widehat{\phantom{m}})$  Seitenweise blättern mit der linken Seitentaste.

G Zeilenweise blättern mit der Steuertaste.

### **MMS prüfen**

Prüfen Sie die MMS vor dem Versenden:

**§Optionen§** Menü öffnen.

**Vorschauseite**

Einzelne Seite ansehen.

**Vorschau** Abspielen der ganzen MMS auf dem Display.

> Abbruch mit jedem Tastendruck. Manuell weiterblättern mit der linken Seitentaste oder der Steuertaste.

### **MMS versenden**

**§Optionen§** Menü öffnen.

**Senden** Auswählen.

### **Text-Menü**

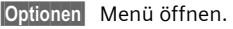

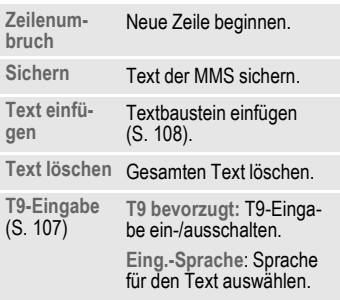

### <span id="page-49-0"></span>**MMS-Menü**

Je nach Situation werden unterschiedliche Funktionen angeboten:

**§Optionen§** Menü öffnen.

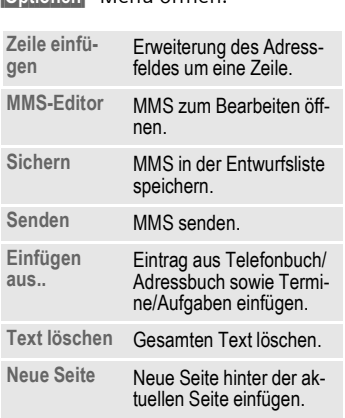

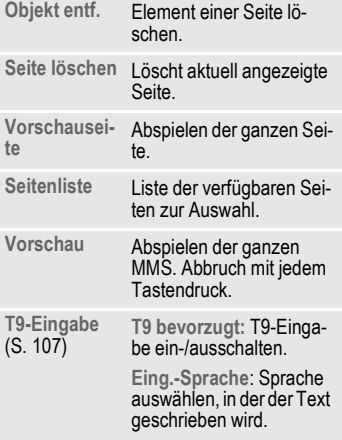

## **50 MMS**

## **MMS empfangen/lesen**

**MMS** Ankündigung über den Empfang einer MMS oder einer Benachrichtigung.

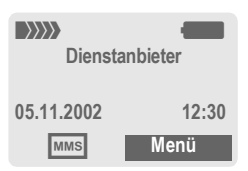

Zum Lesen der MMS die linke Display-Taste drücken.

Je nach Einstellung [\(S. 58\)](#page-58-0) wird

- die komplette MMS abgespielt
- die Benachrichtigung geöffnet. **§Empfang§** drücken, um die komplette MMS zu empfangen.

Abbruch der Funktion mit jedem Tastendruck.

 $(\pm)(-)$  Seitenweise blättern mit der linken Seitentaste. G Zeilenweise blättern mit

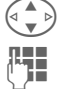

der Steuertaste. J Aufruf einzelner Seiten di-

rekt per Zifferntaste.

### **Anlage**

Eine MMS kann mehrere Anlagen enthalten.

**§Optionen§** Menü öffnen.

**Anlage** Auswählen.

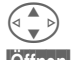

Anlage auswählen.

**§Öffnen§** Die Anlage wird mit der vorhandenen Anwendung geöffnet.

**§Sichern§** Die Anlage wird unter einem Namen gespeichert.

### **Inhalt**

Bilder und Töne in einer empfangenen MMS können getrennt gespeichert werden. Dazu die MMS mit beliebigem Tastendruck stoppen, ggf. zur gewünschten Seite blättern.

**§Optionen§** Menü öffnen.

**Inhalt** Auswählen.

Weiter wie bei Anlage oben.

## **Listen**

Alle MMS werden in verschiedenen Listen gespeichert:

## **Eingang**

**Menü** → Meldungen → Eingang  $\rightarrow$  MMS

Die Liste der empfangenen MMS und Benachrichtigungen wird angezeigt. Um eine MMS nachträglich zu empfangen, die Benachrichtigung öffnen und **§Empfang§** drücken.

### **Entwurf**

**Menü** → Meldungen → Entwurf → MMS

Die Liste der gespeicherten Entwürfe wird angezeigt.

### **Nicht gesend.**

**§Menü§**K**Meldungen**  $\rightarrow$  Nicht gesend.  $\rightarrow$  MMS

Die Liste der noch nicht erfolgreich gesendeten MMS wird angezeigt.

### **Gesendet**

**§Menü§**K**Meldungen**  $\rightarrow$  Gesendet  $\rightarrow$  MMS

Die Liste der gesendete MMS wird angezeigt.

### **Listen-Menü**

Je nach Liste werden unterschiedliche Funktionen angeboten:

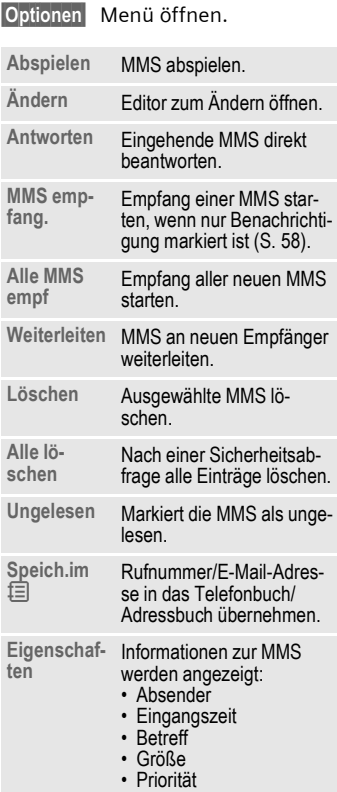

# **52 MMS**

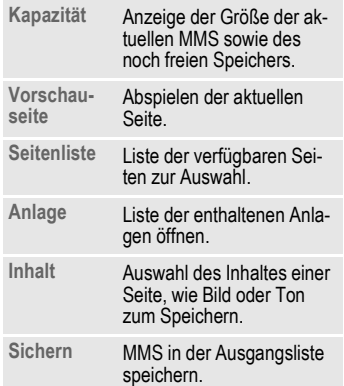

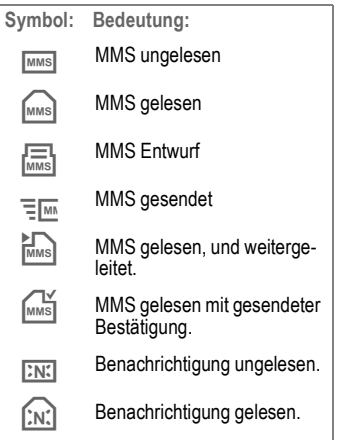

**E-Mail** Ihr Telefon verfügt über einen eigenen E-Mail-Client. Damit können Sie E-Mails schreiben und empfangen.

## **E-Mail schreiben/senden**

**Menü** → Meldungen → Neue E-Mail

### **E-Mail Adresse eingeben**

图**T/門 An:** E-Mail-Adresse der(s) Empfänger(s).

**Cc:** E-Mail-Adresse für Kopie-Empfänger.

**Bcc:** E-Mail-Adresse für Blindkopie-Empfänger.

**Anlage:** Siehe nachfolgend.

**kurz** drücken zur Eingabe von Sonderzeichen wie @ [\(S. 107\)](#page-107-0).

Beim Schreiben einer E-Mail werden Sie mit T9 unterstützt [\(S. 108\).](#page-108-1)

**RHE** Betreff: Eingabe des Titels der E-Mail (max. 200 Zeichen).

Inhalt: Eingabe des Textes.

**§Optionen§** Menü öffnen.

**Senden** E-Mail versenden.

## **Anlagen anfügen**

In eine E-Mail kann als Anlage eine Datei (z. B. Rufton) aus dem Dateisystem [\(S. 82\)](#page-82-0) eingefügt werden.

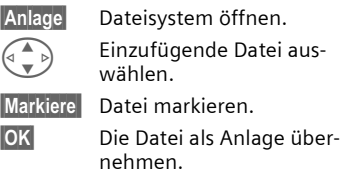

### **E-Mail-Editor Menü**

**§Optionen§** Menü öffnen.

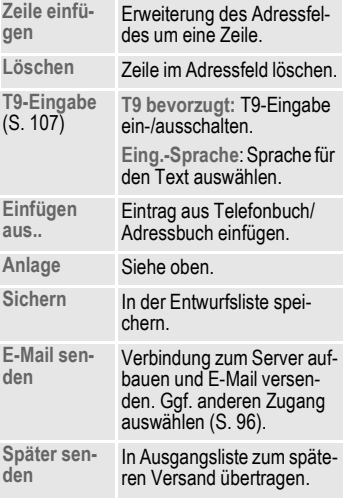

## **E-Mail empfangen**

**Menü** → Meldungen → Eingang  $\rightarrow$  E-Mail empf.

Bevor eine E-Mail gelesen werden kann, muss sie vom Server abgeholt werden. Der Provider wird mit dem eingestellten Zugang [\(S. 96\)](#page-96-0) angewählt und alle E-Mails in die Eingangsliste übertragen.

#### **Hinweis**

Der E-Mail-Client empfängt stets komplette Nachrichten, inkl. Titel, Inhalt und ggf. Anhänge. Sie können die Größe der empfangenen Nachrichten einschränken [\(S. 59\)](#page-59-0).

Im Telefon können max. 50 E-Mails gespeichert werden. Die Größe einer E-Mail ist auf 99 KB begrenzt.

#### **Synchronisieren mit dem PC**

Mit XTNDConnect® PC [\(S. 121\)](#page-121-0) können Sie Ihren E-Mail-Eingang/Ausgang mit Outlook® oder Lotus Notes™ abgleichen.

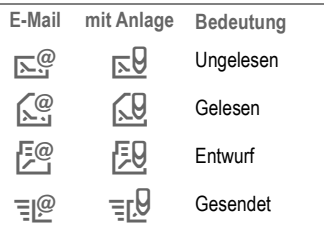

## <span id="page-54-0"></span>**Neue E-Mail lesen**

- **Menü** → Meldungen → Eingang  $→$  **F-Mail**
- 
- G E-Mail auswählen.
- **§Lesen§** Die E-Mail wird angezeigt.

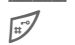

Wechsel zwischen kleiner. normaler und großer Schriftgröße.

- G Zeilenweise Blättern mit der Steuertaste.
- Seitenweise blättern mit der linkenSeitentaste.

Je nach markiertem Textbereich bietet die linke Display-Taste verschiedene Funktionen:

E-Mail-Adressen/Rufnummern im Text werden **§invertiert§** dargestellt und können im Adressbuch gespeichert werden.

A Rufnummer wählen , bzw. neue E-Mail beginnen.

- **Sichern** Anhang (z. B. Bitmap) speichern.
- **§Antworten§** Dem Absender antworten.
- **Link** WAP-Browser starten und URL aufrufen [\(S. 63\)](#page-63-0).

### **Lesen-Menü**

**§Optionen§** Menü öffnen.

Je nach Situation sind unterschiedliche Funktionen möglich.

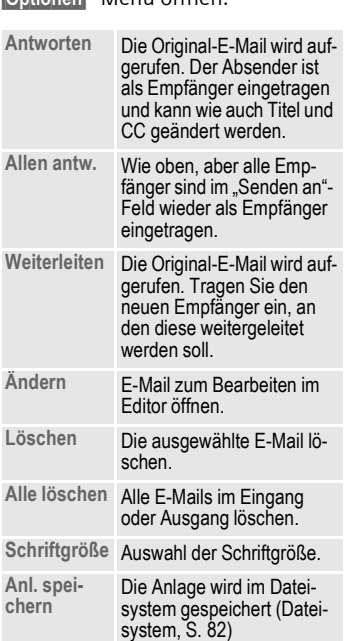

## **Listen**

Alle E-Mails werden in verschiedenen Listen gespeichert:

### **Eingang**

**§Menü§**K**Meldungen**K**Eingang**

→ E-Mail

Die Liste der empfangenen E-Mails wird angezeigt.

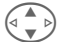

 $\left( \left\Vert \begin{array}{ccc} \mathbb{A} & \mathbb{A} \\ \mathbb{A} & \mathbb{B} \end{array} \right\Vert _2$  E-Mail auswählen.

**§Lesen§** Die E-Mail wird zum Lesen angezeigt.

### **Entwurf**

**§Menü§**K**Meldungen**K**Entwurf** K**E-Mail**

Die Liste der E-Mail-Entwürfe wird angezeigt.

### **Nicht gesend.**

**Menü** → Meldungen → Nicht gesend.  $→$  **E-Mail** 

Die Liste der noch nicht gesendeten E-Mails wird angezeigt.

**Menü** → Meldungen → Nicht gesend.  $→$  **F-Mail senden** 

Alle zum Versand anstehenden E-Mails zum Server übertragen.

**Menü** → Meldungen → Nicht gesend.  $\rightarrow$  Send./Empf.

Alle zum Versand anstehenden E-Mails zum Server übertragen und alle neuen E-Mails vom Server empfangen.

### **Gesendet**

**<u>Menü</u> → Meldungen → Gesendet**<br>
→ E-Mail

Die Liste der gesendeten E-Mails wird angezeigt.

### **Listen-Menü**

Je nach Liste werden unterschiedliche Funktionen angeboten:

**§Optionen§** Menü öffnen.

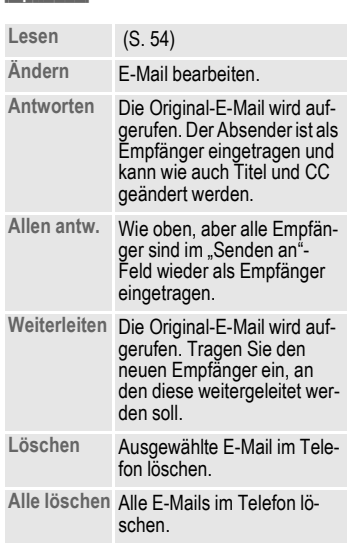

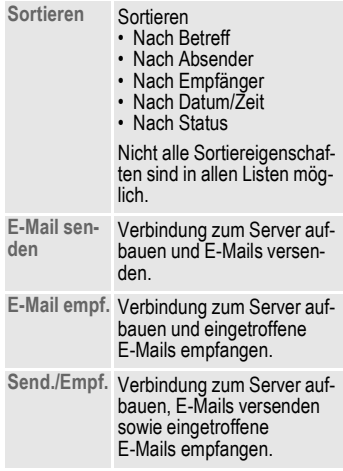

#### <span id="page-57-0"></span>**SMS-Profile §Menü§**K**Meldungen**  $\rightarrow$  Einstellungen  $\rightarrow$  SMS Max. 5 SMS-Profile sind einstellbar. In diesen sind die Versandeigenschaften einer SMS festgelegt. Die Voreinstellung entspricht der eingelegten SIM-Karte. G Profil auswählen. **§Optionen§** Menü öffnen. **Einst. ändern** Auswählen. **Profil aktivieren Service-**Service- Eingabe oder Anderung der<br>Zentr. Rufnummern des Service-Zentrums wie vom Dienstanbieter mitgeteilt. **Empfänger** Standard-Empfänger für dieses Sende-Profil eingeben oder aus Telefonbuch auswählen. **Meldungstyp Manuell** Bei jeder Meldung wird der Meldungstyp abgefragt. **Standard-Text** Normale SMS-Meldung. **Fax** Versand via SMS. **E-Mail** Versand via SMS. **Neu Gültigkeit** Auswahl des Zeitraums, in dem das Service-Zentrum versucht, die Meldung zuzustellen: **Manuell, 1 Stunde, 3 Stunden, 6 Stunden, 12 Stunden, 1 Tag, 1 Woche, Maximum**\* \* Maximaler Zeitraum, den der Dienstanbieter zulässt. **Status-Report** del Die erfolgte oder misslungene Zustellung einer abgeschickten Meldung wird Ihnen bestätigt. Dieser Service ist evtl. kostenpflichtig. **Direkte Antw.** del Wird die Funktion **Direkte Antwort** aktiviert, kann der Empfänger der SMS seine direkte Antwort über Ihr Service-Zentrum abwickeln lassen (Info beim Dienstanbieter). **SMS via GPRS** del SMS automatisch via GPRS (wenn verfügbar) versenden. Voraussetzung: GPRS ist eingeschaltet [\(S. 92\).](#page-92-0) Vergewissern Sie sich, dass Ihr Dienstanbieter diese Funktion auch anbietet. **Speich.n. Send.** Gesendete SMS werden in der Liste **Gesendet** gespeichert.

Die Code-Nr. erhalten Sie ggf. vom Dienstanbieter.

G Profil auswählen.

**§Aktiv.§** Drücken zum Aktivieren des Profils.

## **58 Meldungsprofile**

#### **Menü** → Meldungen → Einstellungen K**MMS** Mehrere MMS-Profile sind einstellbar. In diesen sind die Versandeigenschaften einer MMS festgelegt. G Profil auswählen. **§Optionen§** Menü öffnen. **Einst. ändern** Auswählen. **Gültigkeit** Auswahl des Zeitraums, in dem das Service-Zentrum versucht, die Meldung zuzustellen: **Manuell, 1 Stunde, 3 Stunden, 6 Stunden, 12 Stunden, 1 Tag, 1 Woche, Maximum\***  \*) Maximaler Zeitraum, den der Dienstanbieter zulässt. **Standardprio.** Versandpriorität: **Normal, Hoch, Gering Empfang** Empfang der kompletten MMS oder nur der Benachrichtigung. **Sofort** Sofort die komplette MMS empfangen. **Auto.Heimnetz** Sofort im Heimatnetz die komplette MMS empfangen **Manuell** Es wird nur die Benachrichtigung empfangen. **Relayser-**Relayser- MMS-Relais-URL, z. B.<br>ver http://www.webpage.com **IP-Einstellung 1. IP-Adresse: I**P-Adresse eingeben. **2. IP-Adresse:I**P-Adresse eingeben. **1. Port:** Port-Nummer eingeben. **2. Port:** Port-Nummer eingeben. Diese Einstellungen können sich von denen des WAP-

**§Aktiv.§** Drücken zum Aktivieren des Profils.

Browsers unterscheiden.

**bind.Profil:** Auswahl bzw. Einstellung des Verbindungsprofils [\(S. 96\)](#page-96-0).

G Profil auswählen.

**Profil aktivieren**

**Ver-**

## <span id="page-58-0"></span>**MMS-Profile**

**Standard-**Standard- Anzeigedauer einer MMS-<br>dauer Seite (Standardvorgabe).

## **E-Mail-Profile**

- **Menü** → Meldungen → Einstellungen  $→$  **F-Mail** 
	- $\rightarrow$  Funktion auswählen.

Vor der Nutzung müssen Sie den Zugang zum Server sowie Ihre E-Mail-Parameter einstellen. Die Daten dazu sind evtl. schon eingetragen. Ansonsten erhalten Sie diese Angaben von Ihrem Provider. Siehe auch im Internet unter:

#### **[www.my-siemens.com/s55](http://www.my-siemens.com/s55)**

#### **Hinweis**

Folgende Protokolle müssen von Ihrem Provider unterstützt werden, damit der Datenaustausch mit dem E-Mail-Server erfolgen kann:

POP3, IMAP4 und SMTP bzw. eSMTP.

Die E-Mails werden bei der Übertragung MIME-codiert.

Eine Verschlüsselung der E-Mail-Übertragung (SSL, APOP) ist derzeit nicht möglich.

### <span id="page-59-0"></span>**E-Mail Zugang**

5 Zugangsprofile können definiert werden. Sind zum Profil noch keine Zugangsdaten definiert, wird das Eingabeformular angezeigt.

Alternativ:

**§Optionen§** Drücken.

**Einst. ändern** Auswählen, dann:

#### **Benutzereinst.**

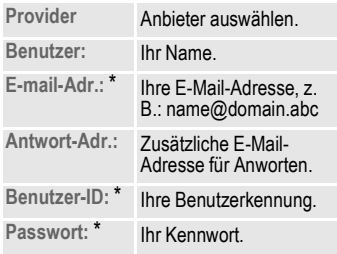

#### **Servereinstell.**

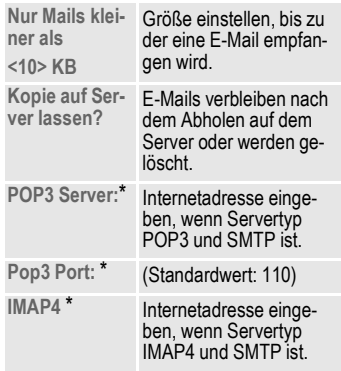

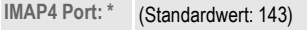

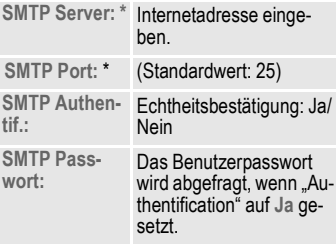

\* Diese Angaben erhalten Sie von Ihrem Provider.

**OK** Einstellungen speichern und aktivieren.

### **Allgemein**

Eingabe der Vorbelegung einer E-Mail-Adresse für Blindkopie-Empfänger (Bcc).

### **Profil aktivieren**

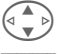

 $\left( \triangleq \begin{matrix} \triangle \\ \end{matrix} \right)$  Profil auswählen.

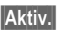

**§Aktiv.§** Drücken zum Aktivieren des Profils.

#### **§Menü§**K**Meldungen**

 $→$  **Einstellungen** 

**→ Sprachmeldung** 

Die meisten Dienstanbieter stellen Ihnen einen externen Anrufbeantworter zur Verfügung. In dieser Mailbox kann ein Anrufer eine Sprachmeldung für Sie hinterlassen, wenn

- Ihr Telefon ausgeschaltet oder nicht empfangsbereit ist,
- Sie nicht antworten wollen,
- Sie gerade telefonieren (und **Anklopfen** nicht aktiviert ist, [S. 19\)](#page-19-0).

Ist die Sprachmeldung nicht im Angebot des Dienstanbieters enthalten, müssen Sie sich dafür registrieren lassen und Einstellungen evtl. manuell vornehmen. Abhängig vom Dienstanbieter kann die folgende Beschreibung etwas abweichen.

### **Einstellungen:**

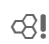

Sie erhalten vom Dienstanbieter zwei Rufnummern:

#### **Mailbox-Rufnummer speichern**

Diese Rufnummer rufen Sie an, um die hinterlassenen Sprachmeldungen anzuhören.

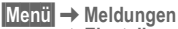

- $→$  **Einstellungen**
- **→ Sprachmeldung**
- 图目/四 Rufnummer aus Telefonbuch/Adressbuch auswählen oder eingeben/ ändern

#### **Umleitungs-Rufnummer speichern**

An diese Rufnummer werden die Anrufe umgeleitet.

**Menü** → Einstellungen → Telefon → Umleitung

→ z. B. Unbeantw.Rufe → Setzen

Umleitungs-Rufnummer eingeben.

**OK** Anmeldung beim Netz. Nach einigen Sekunden erfolgt die Bestätigung.

Weiteres zur Rufumleitung auf [S. 88](#page-88-0).

### **Anhören**

ദു∎

Eine neue Sprachmeldung kann wie folgt angekündigt werden:

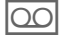

 $\left| \bigcirc \bigcirc \bigcirc \right|$  Symbol mit Signalton.

#### **Oder**

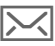

] Eine SMS weist auf eine neue Sprachmeldung hin.

#### **Oder**

Sie erhalten einen Anruf mit einer automatischen Ansage.

Rufen Sie Ihre Mailbox an und lassen Sie sich die Meldung(en) ausgeben.

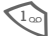

1 **Lang** drücken (ggf. einmalig Mailbox-Rufnummer eingeben). Je nach Dienstanbieter mit **§OK§** oder **§Mailbox§** bestätigen.

Außerhalb Ihres Heimatnetzes muss evtl. eine andere Mailbox-Rufnummer gewählt und zum Abhören ein Passwort eingegeben werden.

**OK** Bestätigen.

**CB-Dienste §Menü§**K**Meldungen**K**CB-Dienste**

Einige Dienstanbieter bieten Informationsdienste (Info-Kanäle) an. Ist der Empfang eingeschaltet, erhalten Sie Meldungen zu den aktivierten Themen Ihrer "Themenliste".

#### **Empfang**

Hier schalten Sie den CB-Dienst ein und aus. Ist er aktiviert, verringert sich die Stand-by-Zeit des Telefons.

#### **Neue CB lesen**

Alle noch ungelesenen CB-Meldungen werden angezeigt.

#### **Themenliste**

Übernehmen Sie in diese persönliche Liste beliebig viele Themen aus dem Themen-Index (**Themenabruf**). 10 Einträge können mit Kanalnummer (ID) und ggf. Namen selbst eingetragen werden.

#### **Neues Thema**

**Neues Thema** Auswählen.

- Ist kein Themen-Index vorhanden (**Themenabruf**), ein Thema mit seiner Kanalnummer eingeben und mit **§OK§** bestätigen.
- Wurde der Themen-Index bereits übertragen, ein Thema auswählen und mit **§OK§** bestätigen.

#### **Listenauswahl**

**§Optionen§** Listen-Menü öffnen.

Ein ausgewähltes Thema kann angesehen, aktiviert/deaktiviert, bearbeitet und gelöscht werden.

#### **Autom.Anzeige**

CB-Meldungen werden im Bereitschaftszustand angezeigt, längere Texte automatisch durchgeblättert. Diese Anzeige kann für alle oder nur neue Meldungen ein-/ ausgeschaltet werden.

Zur "Ganzseitendarstellung":

#, dann **§Lese CB§** drücken.

#### **Themenabruf**

 $d$ 

Die Liste der Themen wird zur Auswahl angezeigt. Erfolgt keine Anzeige, müssen Sie die Kanalnummern (ID) manuell eintragen (**Themenliste**). Fragen Sie bitte dazu ggf. Ihren Dienstanbieter.

#### **CB-Sprachen**

Empfangen Sie Infodienst-Meldungen nur in einer bestimmten oder in allen Sprachen.

## **Displayanzeigen**

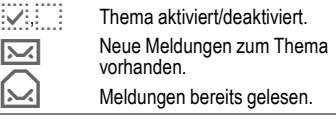

## <span id="page-63-0"></span>**Internetbrowser (WAP)**

Holen Sie sich die neuesten Informationen aus dem Internet, die auf die Anzeigemöglichkeiten des Telefons genau abgestimmt sind. Außerdem können Sie sich Spiele und Anwendungen in Ihr Telefon laden. Der Internetzugang erfordert unter Umständen die Registrierung beim Provider.

### **Internetzugang**

del

**Ment + Surf & Fun → Internet** Mit dem Funktionsaufruf ist der Browser aktiviert. Die Funktionen der Display-Tasten variieren abhängig von der Internetseite, z. B. "Link" oder "Menü". Ebenso sind die Inhalte von Optionen-Menüs variabel. Stellen Sie ggf. ein, wie Ihr Einstieg in das Internet erfolgen soll (siehe **Browsermenü**, **Einstellungen**, **Starten mit...**, [S. 64](#page-64-0)).

Es erscheint z. B. das Startmenü:

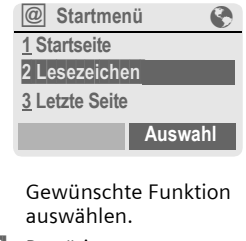

**§Auswahl§** Bestätigen.

#### **Startmenü**

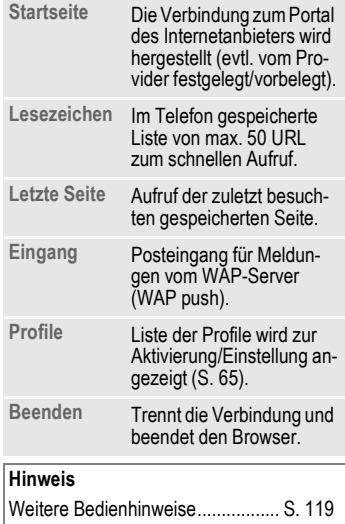

### **Verbindung beenden**

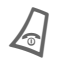

Lang drücken, um die Ver-<br>bindung zu beenden und den Browser zu schließen.

### **Browsermenü**

Wenn der Browser aktiv ist, kann das Menü wie folgt aufgerufen werden:

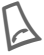

Drücken

**oder**

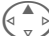

 $\Theta$  bestätigen.

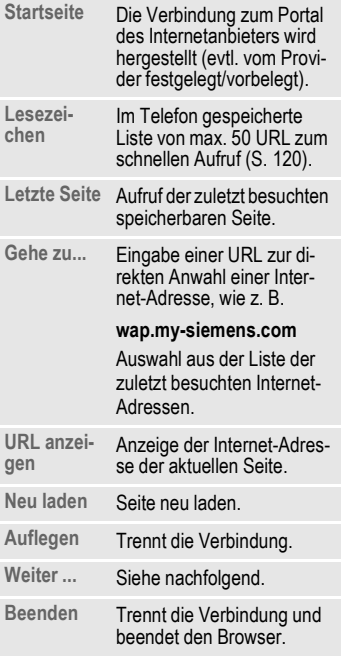

### **Weiter ...**

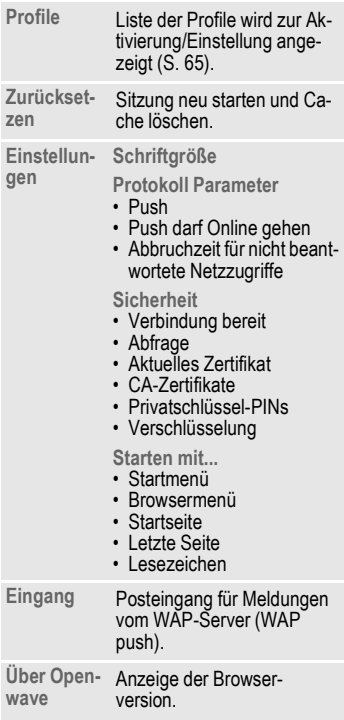

<span id="page-64-0"></span>Ihr Internet-Browser ist lizenziert von:

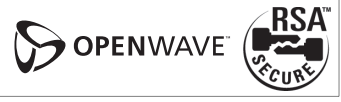

## **Surf & Fun 65**

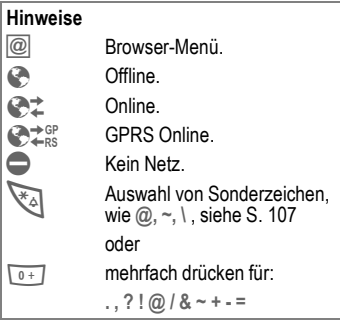

### <span id="page-65-0"></span>**WAP-Profile**

**Menü → Surf & Fun → Internet → Profile** 

Die Vorbereitung des Telefons für den Internetzugang ist vom jeweiligen Provider abhängig:

- Die Einstellungen sind bereits vom Provider durchgeführt. Sie können sofort starten.
- Es sind bereits Zugangsprofile für mehrere Provider angelegt worden. Dann Profil auswählen und aktivieren.
- Das Zugangsprofil muss manuell eingestellt werden.

Fragen Sie ggf. bitte Ihren Provider.

### **WAP-Profil aktivieren**

Vor jedem Internetzugang können Sie das aktive Profil wechseln.

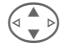

G Profil auswählen.

**§Auswahl§** Aktivieren. Das aktuelle Profil wird markiert.

#### **WAP-Profile einstellen**

Maximal 5 WAP-Profile sind einstellbar (evtl. vom Provider gesperrt). Die Eingaben können sich je nach Provider unterscheiden:

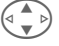

Warehouse **Links** 

G Profil auswählen.

**§Ändern§** Zum Einstellen öffnen.

**Profilname** Namen eingeben/ändern.

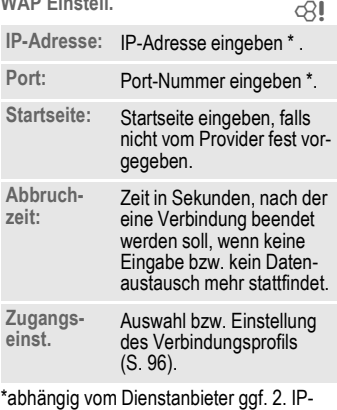

Adresse und 2. Port eingeben.

**§Sichern§** Einstellungen speichern.

## **Games & More**

Laden Sie Spiele und andere Anwendungen. Im Internet werden Sie auf entsprechende Anwendungen hingewiesen.

Nach der Auswahl eines Spiels/einer Anwendung kann der Downloadvorgang gestartet werden. Anschließend steht die Anwendung für Sie zur Verfügung.

Die meisten Anwendungen enthalten Bedienhinweise.

#### **Hinweis**

Zum Download von Anwendungen muss das WAP-Profil [\(S. 65\)](#page-65-0), das HTTP-Profil [\(S. 68\)](#page-68-1) und der Zugang [\(S. 96\)](#page-96-0) konfiguriert sein.

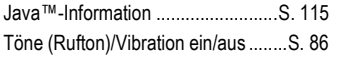

Sie finden Anwendungen und Spiele unter:

#### **wap.my-siemens.com**

oder im Internet unter:

#### **[www.my-siemens.com/city](http://www.my-siemens.com/city)**

### **Spiele und Anwendungen**

Im Telefon gespeicherte Anwendungen sowie Links finden Sie im Verzeichnis:

**Menü** → Surf & Fun → Games & More

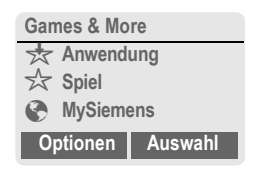

Je nach markiertem Eintrag werden verschiedene Funktionen angeboten:

#### § **Spiel/Anwendung offline ausführen**

**§Auswahl§** Ausführbare Anwendung kann sofort gestartet werden.

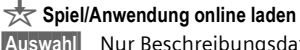

**§Auswahl§** Nur Beschreibungsdatei [\(S. 114\)](#page-114-0); Anwendung muss erst noch geladen werden.

## É **Link aufrufen (optional)**

**§Internet§** Die ausgewählte Internetadresse wird aufgerufen.

### **Informationen empfangen**

Eine per **SMS** empfangene Information, die z. B. eine bereits installierte Anwendung benötigt, wird durch ein Symbol im Display  $\frac{1}{\sqrt{2}}$  angezeigt. Durch Drücken der Steuertaste (links), wird die zugehörende Anwendung gestartet und die Information verarbeitet.

#### **Hinweis**

Für viele Spiele wird folgende Tastensteuerung verwendet (Virtual Joystick):

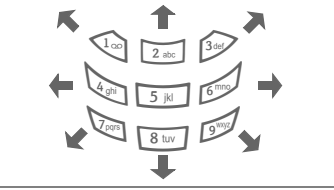

### **Games & More-Menü**

Alle Funktionen zur Bearbeitung und Verwaltung Ihrer Anwendungen und Ordner finden Sie im Options-Menü:

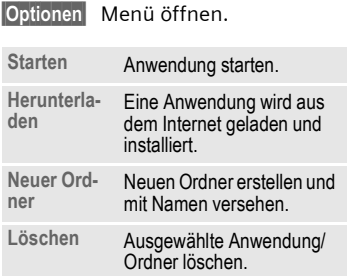

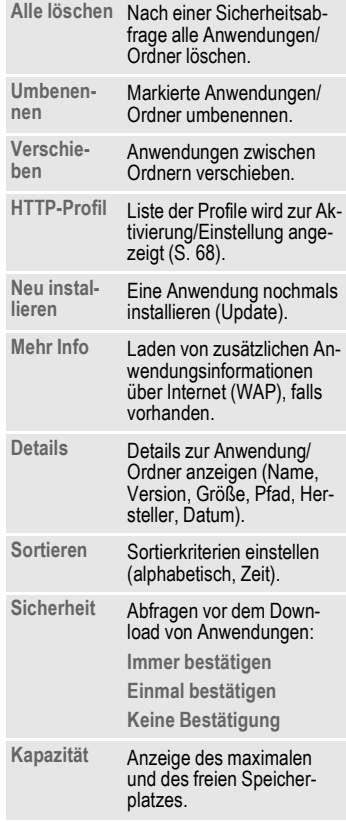

### <span id="page-68-1"></span><span id="page-68-0"></span>**HTTP-Profil**

**Menü** → Surf & Fun → Games & More **§Optionen§** Menü öffnen

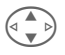

G **HTTP-Profil** auswählen.

Die Vorbereitung des Telefons ist vom jeweiligen Provider abhängig:

- Die Einstellungen sind bereits vom Provider durchgeführt. Sie können sofort starten.
- Es sind bereits Zugangsprofile von Ihrem Provider angelegt worden. Dann Profil auswählen und aktivieren.
- Das Zugangsprofil muss manuell eingestellt werden.

Fragen Sie ggf. bitte Ihren Provider.

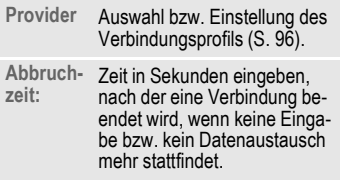

Mit WAP können Sie Anwendungen aus dem Internet herunterladen. Das Laden oder Ausführen von Anwendungen beeinflusst oder verändert nicht die bestehende Software Ihres Java™-fähigen Mobiltelefons.

Siemens übernimmt für oder im Zusammenhang mit nachträglich durch den Kunden aufgespielten Anwendungen und für Software, die nicht im ursprünglichen Lieferumfang enthalten sind, keinerlei Gewährleistung oder Haftung. Dasselbe gilt für Funktionen, die erst nachträglich auf Veranlassung des Kunden frei geschaltet wurden. Das Risiko von Verlust, Beschädigung oder Mängel dieses Geräts oder der Anwendungen bzw. Software und allgemein alle Schäden und Folgen, die durch diese Anwendungen und Software hervor gerufen werden, trägt allein der Käufer. Technisch bedingt gehen derartige Anwendungen bzw. Software oder die nachträgliche Freischaltung für bestimmte Funktionen bei Austausch/Neulieferung und eventuell bei Reparaturen des Geräts verloren. In diesen Fällen ist ein erneuter Download bzw. Freischaltung der Anwendung durch den Käufer erforderlich. Siemens übernimmt keinerlei Gewähr, Garantie oder Haftung dafür, dass das erneute Herunterladen oder Freischalten überhaupt möglich oder kostenlos möglich ist.

# **Profile 69**

**Profile** Mit einem Telefon-Profil werden verschiedene Einstellungen mit **einer** Funktion gesetzt, um das Telefon z. B. an die Geräuschkulisse der Umgebung anzupassen.

• Fünf Profile sind mit Standardeinstellungen vorgegeben, können aber verändert werden:

> **Norm. Umgeb. Leise Umgeb. Laute Umgeb. Car Kit Headset**

- Zwei Profile können Sie individuell einstellen (**<Leer>**).
- Das Spezial-Profil **Flugzeugmodus** ist fest eingestellt und kann nicht verändert werden [\(S. 70\)](#page-70-1).

## **Aktivieren**

**§Menü§**K**Profile**

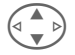

Standardprofil oder individuelles Profil auswählen.

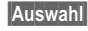

**§Auswahl§** Das Profil aktivieren.

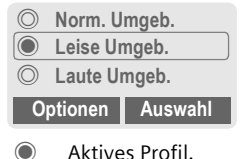

## **Einstellungen**

Ein Standardprofil verändern oder ein individuelles Profil neu erstellen:

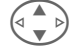

G Profil auswählen.

**§Optionen§** Menü öffnen.

**Einst. ändern** Auswählen.

Die Liste der möglichen Funktionen wird angezeigt:

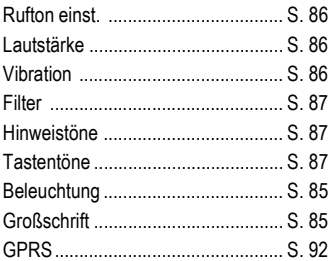

Ist die Einstellung einer Funktion beendet, kehren Sie wieder in das Profil-Menü zurück und können eine weitere Einstellung vornehmen.

### **Profile-Menü**

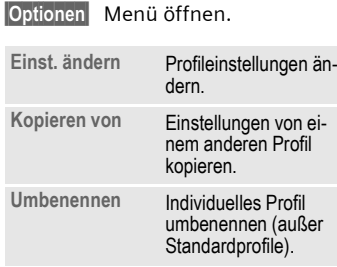

## **Car Kit**

Nur in Verbindung mit einer Original-Siemens-Kfz-Freisprecheinrichtung [\(S. 130\)](#page-130-0) wird das Profil automatisch aktiviert, wenn das Telefon in die Halterung gesteckt wird [\(S. 102\).](#page-102-0)

## **Headset**

Nur in Verbindung mit einem Original-Siemens-Headset [\(S. 129\)](#page-129-0) wird das Profil automatisch aktiviert, wenn das Headset benutzt wird [\(S. 102\).](#page-102-1)

## <span id="page-70-1"></span><span id="page-70-0"></span>**Flugzeugmodus**

Alle Alarme (Termine, Wecker) sind deaktiviert. Dieses Profil ist **nicht veränderbar.** Das Telefon wird bei Auswahl des Profils ausgeschaltet.

### **Aktivieren**

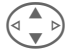

G Bis **Flugzeugmodus** blättern.

**§Auswahl§** Das Profil einschalten.

Dazu muss eine Sicherheitsabfrage bestätigt werden.

Das Telefon schaltet sich automatisch aus.

### **Normalbetrieb**

Bei der Rückkehr in den Normalbetrieb nach dem Wiedereinschalten wird automatisch wieder das zuvor eingestellte Profil aktiviert.

## **Wecker**

**§Menü§**K**Extras**

 $\rightarrow$  Funktion auswählen

Der Alarm ertönt zu dem von Ihnen eingestellten Zeitpunkt, auch bei ausgeschaltetem Telefon.

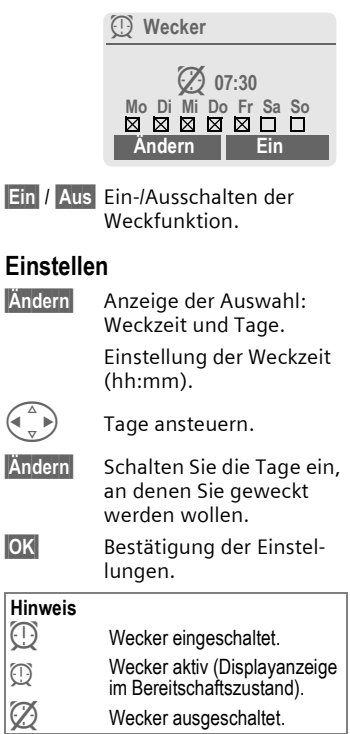

## **Rechner**

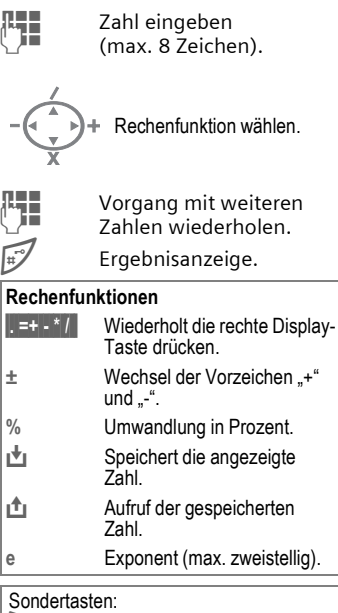

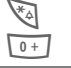

Dezimalpunkt setzen.

0 Addieren (**Lang** drücken).
# **Währungsrechner**

**Kenü** → Extras → Währungsrechner Sie können die Wechselkurse zwischen drei verschiedenen Währungen berechnen.

### **Währungseingabe**

Ist noch keine Währung eingetragen, zur ersten Eingabe **§OK§** drücken.

#### **Ansonsten:**

**§Optionen§** Menü öffnen

**Neuer Eintrag** Auswählen, dann bei:

#### • **Nur Euro-Währungen:**

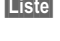

**§Liste§** Drücken und 1. Euro-Währung auswählen.

**§Auswahl§§** Bestätigen.

Nächstes Feld auswählen.

**§Liste§** Drücken und 2. Euro-Währung auswählen.

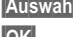

**§Auswahl§** Bestätigen. **OK** Bestätigen.

**• Euro-Währungen und/oder andere Währungen:** 

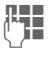

**JEEE Bezeichnungen für die Für**<br>U<sup>FEE</sup> Währungen eingeben.

**§OK§** Bestätigen.

 $\frac{1}{10}$  Wechselkurse eingeben. Mit **§Optionen§** und **§OK§** speichern.

#### **Rechenfunktionen**

**IEREGER** Wiederholt die rechte Display-Taste drücken. **D** Aufruf einer gespeicherten Zahl aus dem Taschenrechner.

### **Umrechnen**

Zwischen den eingetragenen Währungen können beliebige Berechnungen durchgeführt werden.

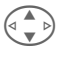

G Aus der Liste eine Währungskombination auswählen.

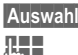

**§Auswahl§** Bestätigen.

Betrag eingeben (max. 12 Stellen).

Ergebnisanzeige.

**§Wiederh.§** Berechnung mit anderen Daten wiederholen.

### **Währungsrechner-Menü**

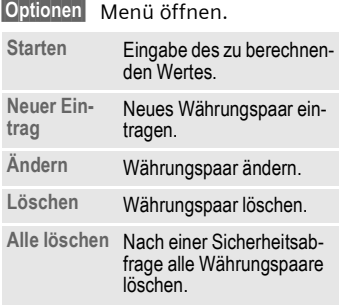

# **Stoppuhr**

**Menü** → Extras → Stoppuhr Es können zwei Zwischenzeiten genommen und gespeichert werden.

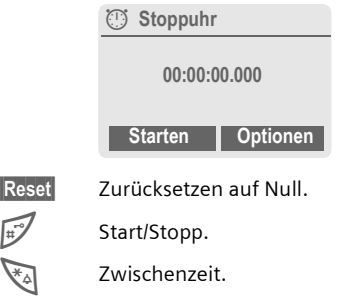

#### **Bedienung mit den Seitentasten:**

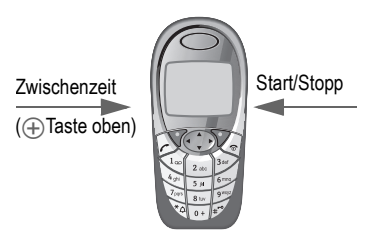

### **Stoppuhr-Menü**

**§Optionen§** Menü öffnen.

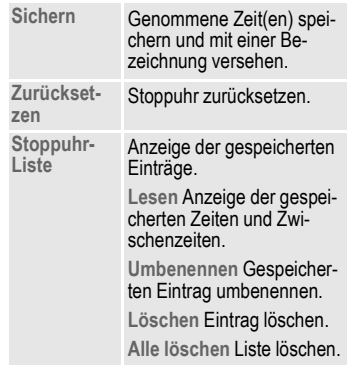

# **Countdown**

**Menü** → Extras → Countdown Ein eingestellter Zeitraum läuft ab. Die letzten 3 Sekunden werden akustisch signalisiert. Am Ende ertönt ein spezieller Signalton.

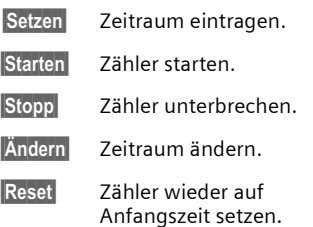

# <span id="page-74-0"></span>**Kamera (Zubehör)**

Mit der "QuickPic-Camera IQP-500" [\(S. 129\)](#page-129-0) aufgenommene Fotos können Sie im Telefon sofort ansehen, speichern und versenden.

Es sind Aufnahmen in zwei Formaten möglich:

- Geringe Auflösung: QQVGA 160x120 Bildpunkte, Speichergröße bis zu 6 KB zum Versand als MMS-Bild [\(S. 47\)](#page-47-0).
- Hohe Auflösung: VGA 640x480 Bildpunkte, Speichergröße eines Bildes bis zu 40 KB z. B. zur weiteren Bearbeitung am PC. Zur Darstellung am Display des Telefons wird zu jeder VGA-Aufnahme ein QQVGA-Bild mit erzeugt.
- **§Kamera§** Drücken, wenn Kamera angeschlossen (im Bereitschaftszustand).

#### **Oder**

**Menü → Extras → Kamera** 

Es wird zuerst die Anzahl der noch möglichen Aufnahmen gezeigt (abhängig von der eingestellten Auflösung).

**OK** Bestätigen.

Das zuletzt aufgenommene Foto wird angezeigt.

 $\left(\begin{matrix} \bullet & \bullet \\ \bullet & \bullet \end{matrix}\right)$  Fotos durchblättern.

### **Aufnahme**

Eine Aufnahme (besonders in hoher Auflösung) benötigt einige Sekunden zur Verarbeitung.

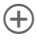

Ò Linke Seitentaste drücken; ein neues Foto wird aufgenommen, am Display dargestellt und automatisch gespeichert.

### **Blitzlicht**

Im Optionsmenü kann die Blitzlicht-Funktion ein-/ausgeschaltet werden.

Wenn sie eingeschaltet ist, erfolgt vor einer Aufnahme die Aufforderung das Blitzlicht zu laden:

Ò Linke Seitentaste **kurz** drücken; das Blitzlicht wird geladen.

 $(\pm)$  Linke Seitentaste nochmals drücken; das Foto wird mit Blitzlicht aufgenommen.

#### **Hinweis**

Fotografieren ohne Blitz bei eingeschalteter Funktion **Blitz benutzen**:

Ò Linke Seitentaste **lang** drücken. Der Ladevorgang des Blitzlichts wird übersprungen und sofort ein Foto gemacht.

### **Kamera-Menü**

**§Optionen§** Menü öffnen.

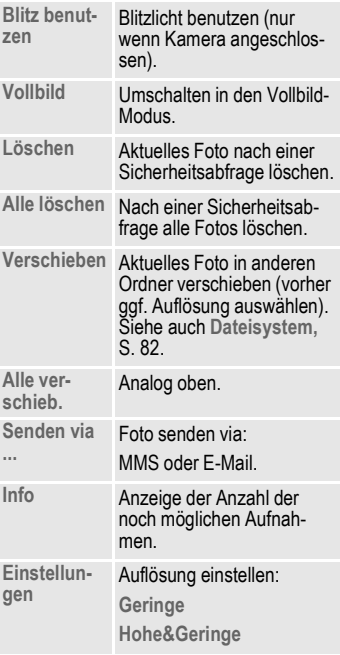

#### **Hinweis**

Wenn der Speicher voll ist oder die Kamera nicht angeschlossen ist:

**§Löschen§** Aktuell angezeigtes Foto löschen.

# **76 Extras**

# **Sprachkommando**

Funktionen können durch Ansage eines Kommandos gestartet werden. Maximal 20 Sprachaufzeichnungen für Sprachwahl oder -kommandos können im Telefon gespeichert werden (nicht auf der SIM-Karte!).

### **Aufnehmen**

**Menü** → Extras → Sprachkommando Es wird eine Liste mit den möglichen Funktionen ausgegeben.

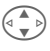

G Funktion auswählen.

**§Aufnehm§** Drücken.

**§Ja§** Ausgewählte Funktion bestätigen.

**§Starten§** Aufnahme starten.

Es ertönt ein kurzes Signal. Sprechen Sie jetzt ein zur Funktion passendes Kommando und **wiederholen** Sie dieses nach Aufforderung.

### **Anwenden**

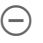

Ó **Linke** Seitentaste **unten lang** drücken (im Bereitschaftszustand).

Es ertönt ein akustisches Signal (Beep) sowie ein Hinweis im Display. Jetzt die Funktion ansagen.

Laute Umgebungsgeräusche können die Erkennbarkeit beeinträchtigen.

### **Sprachkommando-Menü**

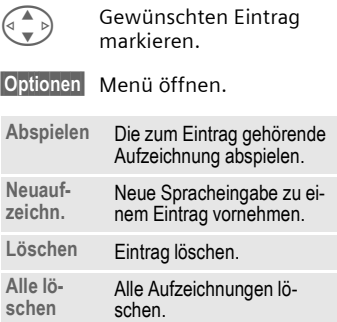

# **Extras 77**

# **Fern Synchronisation**

**Menü** → Extras → Fern Sync. Mit dieser Funktion können Sie auch unterwegs auf extern gespeicherte Daten (Adressen, Kalender, etc.) zugreifen und diese mit den Daten auf dem Telefon abgleichen. Die Daten können z. B. auf einem Firmenrechner oder im Internet hinterlegt sein.

### **Synchronisiere**

**§Sync§** Der Rechner wird angewählt und die Synchronisation gestartet.

### **Sync. Einstellung**

**Einstell.** Einstellung starten.

#### **Sync.-Profil**

Mehrere Profile können definiert werden.

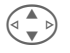

 $\left( \triangleleft \begin{array}{c} 2 \end{array} \right)$  Profil auswählen.

**§Optionen§** Menü öffnen.

**Ändern** Auswählen.

Zu synchronisierende Datenbankbereiche markieren:

- **Adressen**
- **Kalender**
- **Aufgaben**

**Notizen**

#### **Servereinstell.**

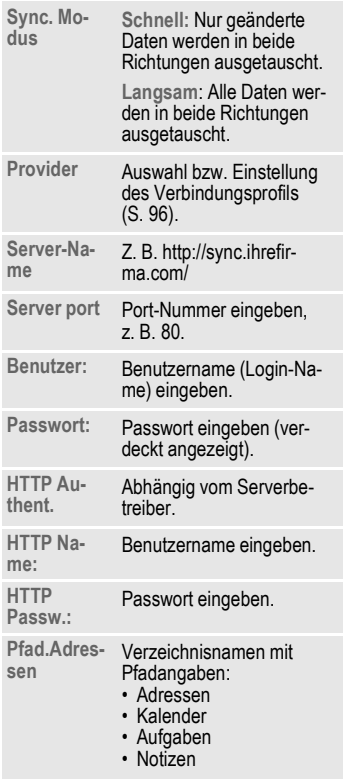

**§Sichern§** Einstellungen speichern.

# **78 Extras**

### **Fern. Sync.-Profil aktivieren**

**Sync.-Einstell.** Auswählen. **Sync.-Profil** Auswählen.

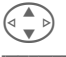

Profil auswählen.

**§Auswahl§** Aktivieren. Das aktuelle Profil wird markiert.

# **SIM-Dienste (optional)**

Ihr Dienstanbieter kann über die SIM-Karte besondere Anwendungen wie Mobile Banking, Börseninfo etc. anbieten.

Besitzen Sie eine entsprechende SIM-Karte, erscheinen die SIM-Dienste unter "Extras" im Hauptmenü bzw. direkt über der Steuertaste (links).

 $\Box$  $\Box$  Symbol der SIM-Dienste.

del

Bei mehreren Anwendungen werden diese in einem Menü angeboten:

**Menül → Extras → SIM-Dienste** 

Über SIM-Dienste kann Ihr Telefon problemlos auf künftige Erweiterungen im Angebot Ihres Dienstanbieters reagieren. Für weitere Informationen wenden Sie sich bitte an den Dienstanbieter.

<span id="page-79-1"></span><span id="page-79-0"></span>Die linke Display-Taste und die Zifferntasten 2 bis 9 (Kurzwahlnummern) können Sie mit je einer wichtigen Rufnummer oder einer Funktion belegen. Die Wahl der Rufnummer bzw. der Start der Funktion erfolgt dann mit einem Tastendruck.

#### **Hinweis**

Die linke Display-Taste ist vom Dienstanbieter evtl. bereits vorbelegt (z. B. Zugriff auf "<sup>[9]</sup> SIM-Dienste"). Evtl. ist diese Tastenbelegung auch nicht veränderbar.

Die linke Display-Taste wird auch z. B. zum Zugriff auf eine neue Meldung zeitweise automatisch durch  $|\sqrt{\sim}|/\sim$  ersetzt.

Mögliche Tastenbelegungen sind u.a.:

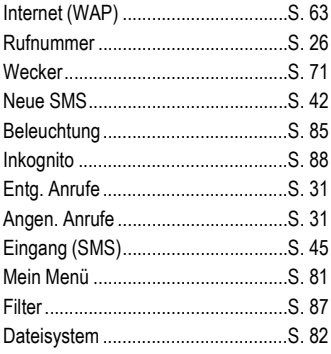

# **Linke Display-Taste**

Zur Schnellauswahl kann die linke Display-Taste frei mit einer Funktion/ Rufnummer belegt werden.

## **Ändern**

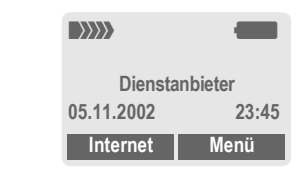

**§Internet§ Kurz** drücken.

**§Ändern§** Anwendung aus der Liste aussuchen.

- Eine neue Anwendung (z. B. **NeueSMS**) der Display-Taste zuordnen.
- Sonderfall **Rufnummer**. Aus dem Telefonbuch/Adressbuch einen Namen (z. B. "Carola") als Belegung der Display-Taste aussuchen.

**§Auswahl§** Einstellung bestätigen.

### **Anwenden**

Die Belegung mit der Rufnummer "Carola" dient hier nur als Beispiel.

**§Carola§ Lang** drücken.

# **Kurzwahltasten**

Zur Schnellauswahl von Funktionen oder Rufnummern können die Zifferntasten 2 bis 9 als Kurzwahltasten benutzt werden. Mögliche Belegungen siehe [S. 79](#page-79-0). Die Zifferntaste 1 ist für die Mailbox-Rufnummer [\(S. 61\)](#page-61-0) reserviert.

### **Ändern**

Im Bereitschaftszustand:

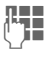

**JEEE E**ine Zifferntaste drücken<br>UEEE (2-9). Ist die Ziffer noch nicht belegt:

**§Setzen§** Drücken.

#### **Oder**

**§NeueSMS§ Kurz** drücken (falls z. B. mit **NeueSMS** belegt).

**§Ändern§** Anwendung aus der Liste aussuchen.

> Sonderfall **Rufnummer**. Aus dem Telefonbuch/Adressbuch einen Namen zur Belegung der Taste aussuchen.

> Sonderfall **Lesezeichen**. Aus den Lesezeichen eine URL zur Belegung der Taste aussuchen.

**§Auswahl§** Einstellung bestätigen.

### **Anwenden**

Eine hinterlegte Rufnummer wählen bzw. eine hinterlegte Anwendung (z. B. **NeueSMS**) starten.

Im Bereitschaftszustand:

3 **Kurz** drücken.

Die Belegung der Zifferntaste 3 wird über der rechten Display-Taste angezeigt, z. B.:

**§NeueSMS§ Lang** drücken.

#### **Oder nur**

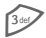

3 **lang** drücken.

### <span id="page-81-0"></span>**Mein Menü §Menü§**K**Mein Menü**

Stellen Sie sich Ihr eigenes Menü mit häufig benutzen Funktionen, Rufnummern oder WAP-Seiten zusammen.

Die Liste der 10 möglichen Einträge ist vorbelegt, kann aber von Ihnen beliebig geändert werden.

#### **Hinweis**

Zum schnellen Zugriff aus dem Bereitschaftszustand können Sie die Funktion **Mein Menü** auf die linke Display-Taste legen [\(S. 79\).](#page-79-1)

# **Aktivieren**

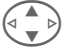

Wählen Sie den gewünschten Eintrag aus.

**§Auswahl§** Drücken.

#### **Oder**

**§Optionen§** Drücken.

**Aktivieren** Auswählen.

**§Auswahl§** Drücken.

#### **Oder**

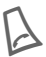

Ist der ausgewählte Ein-<br>trag eine Rufnummer, kann auch mit der Verbindungstaste angerufen werden.

# **Einst. ändern**

Sie können jeden gesetzten Eintrag (1-10) gegen einen anderen aus der Auswahl-Liste von **Mein Menü** austau-

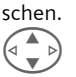

Wählen Sie den gewünschten Eintrag aus.

**§Optionen§** Drücken.

**Einst. ändern** Auswählen.

**§Setzen§** Drücken.

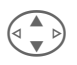

G Wählen Sie den **neuen** Ein-trag in der Auswahl-Liste aus.

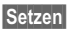

**§Setzen§** Drücken.

Haben Sie als neuen Eintrag eine Rufnummer oder einen WAP-Favoriten ausgewählt, öffnet sich die entsprechende Anwendung.

# **Alles zurücks.**

**§Optionen§** Drücken.

**Alles zurücks.** Auswählen.

Nach einer Sicherheitsabfrage mit Eingabe des Telefoncodes werden die Einträge der Vorbelegung wieder gesetzt.

# **82 Dateisystem**

<span id="page-82-0"></span>**Dateisystem** Zur Organisation Ihrer Dateien steht Ihnen das Dateisystem zur Verfügung, mit dem Sie ähnlich wie mit einer PC-Dateiverwaltung arbeiten können. Im Dateisystem sind dazu für die verschiedenen Datentypen eigene Ordner angelegt.

**§Menü§**K**Dateisystem**

Es wird die Liste der enthaltenen Ordner und Dateien angezeigt.

In dieser Liste bewegen Sie sich mit der Steuertaste:

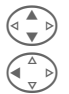

G Auf- und abblättern.

Rücksprung aus einem Ordner.

**§Öffnen§** Ordner öffnen bzw. Datei mit zugehöriger Anwendung ausführen

**oder** 

bei unbekannten Dateitypen:

**§Markiere§** Datei markieren.

### **Verzeichnisstruktur**

Im Dateisystem sind für die verschiedenen Datentypen eigene Ordner angelegt.

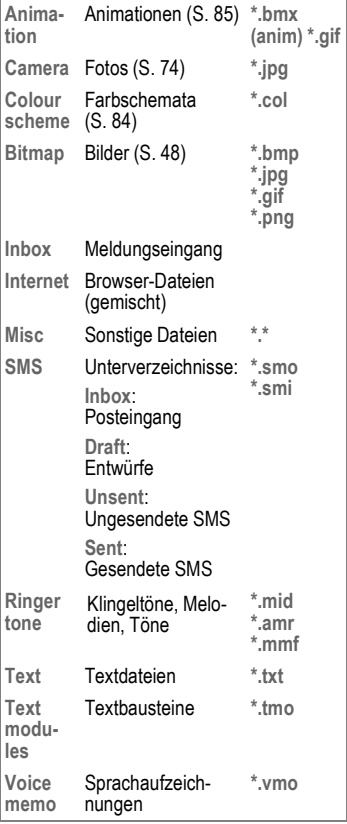

### **Dateisystem-Menü**

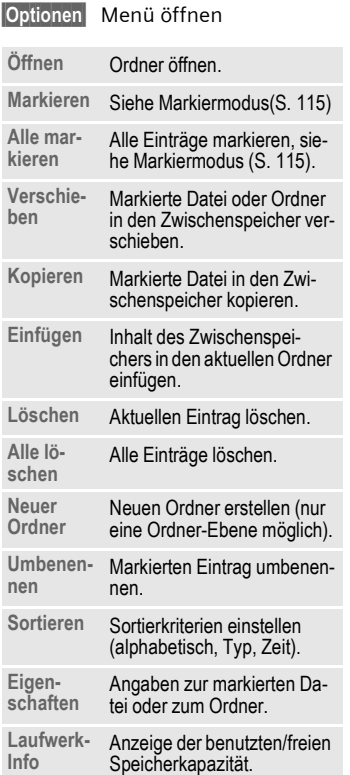

# Anzeige

**Menü** → Einstellungen → Anzeige  $\rightarrow$  Funktion auswählen.

### **Sprache**

Einstellung der Sprache der Display-Texte. Mit "Automatik" wird die Sprache eingestellt, die Ihr Heimat-Dienstanbieter nutzt. Wurde zufällig eine Sprache eingestellt, die Sie nicht verstehen, kann das Telefon mit folgender Eingabe auf die Sprache des Heimat-Dienstanbieters zurückgesetzt werden (im Bereitschaftszustand):

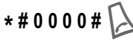

### **T9-Eingabe**

#### **T9 bevorzugt**

Intelligente Texteingabe ein-/ausschalten.

### **Eing.-Sprache**

Sprache für die Texteingabe auswählen. T9-unterstützte Sprachen sind mit dem **T9**-Symbol markiert.

### **Hintergrund**

Hintergrundgrafik für das Display einstellen.

### **Logo**

Grafik auswählen, die anstelle des Betreiberlogos gezeigt werden soll.

### <span id="page-84-0"></span>**Farbschema**

Farbschema für das gesamte Bediensystem auswählen.

#### **Farbschema aktivieren**

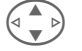

G Farbschema auswählen.

**§Auswahl§** Aktivieren.

#### **Farbschema laden**

Es können bis zu drei Farbschemata, die z. B. per WAP geladen wurden, in die Auswahlliste übernommen werden.

**§Optionen** Menü öffnen.

**Laden** Farbschema auswählen.

### **Screensaver**

Der Screensaver zeigt nach einer einstellbaren Zeit ein Bild im Display an. Ein ankommender Anruf und jeder Tastendruck beendet die Funktion.

#### **Hinweis**

Individuelle Logos, Screensaver und Animationen können Sie auch per SMS [\(S. 42\)](#page-42-1), MMS [\(S. 47\)](#page-47-1) oder WAP [\(S. 63\)](#page-63-0)  empfangen. Siehe auch **[Mein Telefon](#page-15-0)** [\(S. 15\)](#page-15-0).

### **Screensaver-Menü**

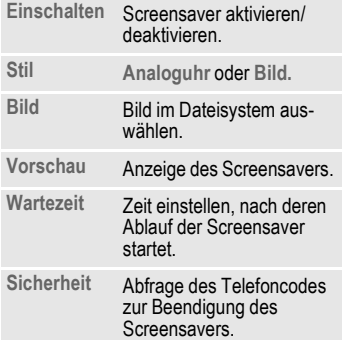

### <span id="page-85-1"></span>**Startanim.**

Animation auswählen, die beim Einschalten des Telefons angezeigt wird.

### **Ausschaltanim**

Animation auswählen, die beim Ausschalten des Telefons angezeigt wird.

### **Begrüßung**

Begrüßungstext eingeben, der nach dem Einschalten anstatt einer Animation angezeigt wird.

**§Ändern§** Ein-/Ausschalten.

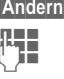

Alten Text löschen und neuen Text schreiben.

**OK** Änderungen bestätigen.

### **Großschrift**

Auswahl zwischen zwei Schriftgrößen zur Displaydarstellung.

### <span id="page-85-0"></span>**Beleuchtung**

Displaybeleuchtung ein-/ausschalten oder auf "Automatik" stellen (Ausschalten verlängert die Standby-Zeit).

### **Kontrast**

Display-Kontrast einstellen.

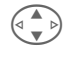

 $\left(\begin{matrix} \uparrow \\ \downarrow \end{matrix}\right)$  Steuertaste zur Einstellung des Kontrastes oben/ unten mehrfach drücken.

# **Audio**

**Menü** → Einstellungen → Audio  $\rightarrow$  Funktion auswählen.

Sie können die Signaltöne nach Ihren Wünschen einstellen.

### **Rufton einst.**

- **Ein**/**Aus** Alle Töne ein-/ausschalten.
- **Beep** Rufton auf einen kurzen Signalton (Beep) reduzieren.

#### **Hinweis**

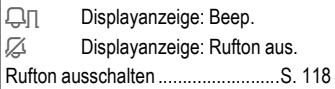

### **Lautstärke**

Die Lautstärke für Anrufarten/Funktionen gesondert einstellen.

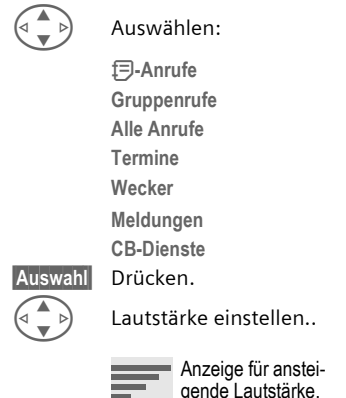

### **Vibration**

Um Störungen durch klingelndes Telefon zu vermeiden, können Sie statt dessen den Vibrationsalarm aktivieren. Der Vibrationsalarm kann auch zusätzlich zum Rufton eingeschaltet werden (z. B. bei lauter Umgebung). Diese Funktion ist deaktiviert, wenn der Akku geladen wird.

Der Vibrationsalarm ist automatisch eingeschaltet, wenn für den Klingelton die höchste Lautstärke eingestellt wurde. Das soll Sie darauf hinweisen, das **klingelnde Telefon nicht an das Ohr zu halten**, um Gehörschäden zu vermeiden.

### **§Auswahl§** Bestätigen.

#### **Hinweis**

Bitte vergewissern Sie sich, dass Sie das Gespräch angenommen haben, bevor Sie das Telefon an das Ohr halten. So vermeiden Sie Gehörschäden durch einen lauten Klingelton!

Zwei unabhängig angemeldete Rufnum-mern sind getrennt einstellbar [\(S. 120\)](#page-120-0).

**Menïl → Einstellungen → Audio**  $\rightarrow$  Funktion auswählen.

### **Melodien**

Die Klingeltöne für Anrufarten/Funktionen gesondert einstellen.

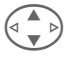

G Auswählen:

**d-Anrufe Gruppenrufe Alle Anrufe**

**Termine**

**Wecker**

**Meldungen**

**CB-Dienste**

**§Auswahl§** Drücken.

Klingelton auswählen.

**§Auswahl§** Bestätigen.

#### **Hinweis**

Sie können individuelle Klingeltöne per **SMS** [\(S. 42\)](#page-42-1) geschickt bekommen oder per **WAP** [\(S. 63\)](#page-63-0) laden. Siehe auch **[Mein Tele](#page-15-0)[fon](#page-15-0)** [\(S. 15\)](#page-15-0).

### <span id="page-87-0"></span>**Filter**

d?

Es werden nur noch Anrufe mit Rufnummern akustisch bzw. mit Vibration signalisiert, die im Telefonbuch/ Adressbuch stehen bzw. einer Gruppe zugeordnet sind. Andere Anrufe werden nur am Display angezeigt.

Nehmen Sie diese Anrufe nicht an, werden sie an Ihre Mailbox umgeleitet (falls eingestellt, [S. 88](#page-88-1)).

#### **Hinweis**

 $\bigcap$  Displayanzeige: Filter eingeschaltet.

### **Tastentöne**

Die Art der akustischen Tastenquittung einstellen:

**Klick** oder **Ton** oder **Still**

### **Minutenton**

Während des Gesprächs hören Sie jede Minute einen Signalton zur Kontrolle der Gesprächsdauer.

### **Hinweistöne**

Service- und Warntöne einstellen:

**Ein**/**Aus** Töne ein-/ausschalten.

**Erweitert** Wenn eingeschaltet, werden für einen erweiterten Bereich Servicetöne wiedergegeben, wie z. B.:

- Menüende erreicht
- Max. Texteingabe erreicht,
- Netzverbindung unterbrochen.

# **Tastatur**

**Menü** → Einstellungen → Tastatur  $\rightarrow$  Funktion auswählen.

### **Jede Taste**

Ankommende Gespräche mit jeder Taste annehmen.

(ausgenommen $\sqrt{\frac{1}{2}}$ ).

### **Tastensperre**

Ist die Tastensperre aktiviert, wird die Tastatur automatisch gesperrt, wenn im Bereitschaftszustand eine Minute lang keine Taste betätigt wurde. Das schützt gegen unbeabsichtigtes Betätigen der Telefontasten. Sie bleiben aber weiterhin erreichbar und können auch den Notruf wählen.

Die Tastatur kann auch direkt gesperrt und entsperrt werden.

Jeweils:

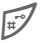

**Lang** drücken.

### **Tastentöne**

Die Art der akustischen Tastenquittung einstellen:

**Klick** oder **Ton** oder **Still**

# **Telefon**

```
Menü → Einstellungen → Telefon
\rightarrow Funktion auswählen.
```
### **Anklopfen**

del

del

Falls Sie für diesen Dienst registriert sind, können Sie prüfen, ob er eingestellt ist und ihn ein-/ausschalten [\(siehe auch S. 19\).](#page-19-0)

### <span id="page-88-0"></span>**Inkognito**

Wenn Sie anrufen, kann im Display des Gesprächspartners Ihre Rufnummer angezeigt werden (abhängig von den Dienstanbietern).

Um diese Anzeige zu unterdrücken, können Sie den Modus "Inkognito" nur für den nächsten oder für alle weiteren Anrufe einschalten. Sie müssen für diese Funktionen ggf. bei Ihrem Dienstanbieter gesondert registriert sein.

### <span id="page-88-1"></span>**Umleitung**

Stellen Sie die Bedingungen ein, unter denen Anrufe an Ihre Mailbox oder andere Rufnummern umgeleitet werden.

#### **Umleitung einstellen (Beispiel):**

Die gebräuchlichste Bedingung für eine Umleitung ist z. B.:

# **Einstellungen 89**

#### **Unbeantw.Rufe**

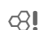

G **Unbeantw.Rufe** auswählen.

(Beinhaltet die Bedingungen **Unerreichbar**, **Keine Antwort**, **Besetzt** siehe rechts)

**§Auswahl§** Drücken.

**Setzen** Auswählen.

J Eingabe der Rufnummer, an die umgeleitet werden soll (falls noch nicht geschehen).

### **Oder**

**17 Auswahl dieser Rufnum**mer aus dem Adress-/Telefonbuch oder über **§Mailbox§**.

 $\overline{\text{OK}}$  Bestätigung. Nach einer kurzen Pause wird die Einstellung vom Netz bestätigt.

### **Alle Anrufe**

d?

Alle Anrufe werden umgeleitet.

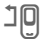

 $\mathbf{I} \mathbf{P}$  Anzeige in der obersten Zeile des Displays im Bereitschaftszustand.

#### **Unerreichbar**

Eine Umleitung erfolgt, wenn das Telefon ausgeschaltet oder außerhalb der Netzreichweite ist.

#### **Keine Antwort**

Ein Anruf wird erst nach einer netzabhängigen Wartezeit umgeleitet. Diese kann bis zu 30 Sekunden betragen (in 5 Sekunden Schritten einstellbar).

#### **Besetzt**

Eine Umleitung erfolgt, wenn gerade ein Gespräch geführt wird. Ist die Funktion **Anklopfen** eingeschaltet [\(S. 19\),](#page-19-0) hören Sie bei einem Anruf den Anklopfton.

#### **Faxempfang**

dri

Telefax-Anrufe werden an eine Rufnummer mit angeschlossenem Faxgerät umgeleitet.

#### **Datenempfang**

 $d$ 

Daten-Anrufe werden an eine Rufnummer mit angeschlossenem PC umgeleitet.

#### **Prüfe Status**

Sie prüfen damit den aktuellen Status der Umleitungen für alle Bedingungen.

Nach einer kurzen Pause wird die aktuelle Information vom Netz übertragen und angezeigt.

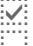

p Bedingung ist gesetzt.

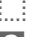

 $\sum_{n=1}^{\infty}$  Nicht gesetzt.

**P.** Anzeige, wenn Status unbekannt (z. B. bei neuer SIM-Karte).

# **90 Einstellungen**

dri

#### **Alle aufheben**

Alle Umleitungen werden gelöscht.

#### **Hinweis**

Bitte beachten Sie, dass die Umleitung im Netz gespeichert ist und nicht im Telefon (z. B. beim Wechsel der SIM-Karte).

#### **Bedingung prüfen oder löschen**

Zuerst die Bedingung auswählen.

**§Auswahl§** Drücken.

**Prüfe Status** Auswählen.

**Oder**

**Löschen** Auswählen.

#### **Umleitung wiederherstellen**

Das letzte Umleitungsziel wurde gespeichert. Gehen Sie vor wie beim Einstellen einer Umleitung. Die gespeicherte Rufnummer wird angezeigt. Rufnummer bestätigen.

#### **Rufnummer ändern**

Gehen Sie vor wie bei "Umleitung einstellen". Wird dann die gespeicherte Rufnummer angezeigt:

**§Löschen§** Drücken. Die Rufnummer wird gelöscht.

Neue Rufnummer eingeben und bestätigen.

**Menïl → Einstellungen → Telefon**  $\rightarrow$  Funktion auswählen.

### **Standardwerte**

Das Telefon wird auf die Standardwerte (Werkseinstellung) zurückgesetzt (betrifft nicht SIM-Karte und Netzeinstellungen).

Alternative Eingabe im Bereitschaftszustand: **\* # 9 9 9 9 #**A

### **Dateisys.form**

(Telefoncode geschützt)

Der Speicher des Dateisystems wird formatiert und **alle** gespeicherten Daten werden gelöscht, inkl. z. B. Adressbuch, Klingeltöne, Organizereinträge usw. Wichtige Daten vorher sichern [\(S. 121\)](#page-121-0).

**Menïl → Einstellungen → Telefon**  $\rightarrow$  Funktion auswählen.

### **Gerätenummer**

Die Gerätenummer (IMEI) wird angezeigt. Diese Information kann für den Geräteservice hilfreich sein.

Alternative Eingabe im Bereitschaftszustand: **\* # 0 6 #**

Abfrage der Softwareversion [S. 117](#page-117-0).

### **Autom.Aussch.**

Das Telefon schaltet sich täglich zur vorgegebenen Zeit aus.

### **Aktivieren:**

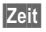

**§Zeit§** Drücken.

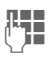

**Jesus der Zeit eingeben** (24-Std.-Uhr).

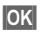

**OK** Bestätigen.

### **Deaktivieren:**

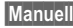

**§Manuell§** Drücken.

**OK** Bestätigen.

# **Uhr**

**Menü** → Einstellungen → Uhr  $\rightarrow$  Funktion auswählen

### **Zeit/Datum**

Bei der Inbetriebnahme muss die Uhr einmal korrekt eingestellt werden.

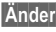

**§Ändern§** Drücken.

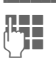

J Zuerst das Datum (Tag/ Monat/Jahr), dann die Zeit (24 Stunden inkl. Sekunden) eingeben.

#### **Hinweis**

Wird der Akku für länger als ca. 30 Sek. entfernt, muss die Uhr neu eingestellt werden.

Einstellung des Datums:

- TT: Tag (2-stellig) MM: Monat (2-stellig)
- JJJJ: Jahr (4-stellig)

### **Zeitzonen**

Legen Sie die Zeitzone fest, in der Sie sich gerade aufhalten.

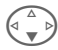

Wählen Sie aus der Liste die gewünschte Zeitzone aus ...

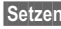

**§Setzen§** ... legen Sie diese fest.

#### **§Optionen§** Menü öffnen.

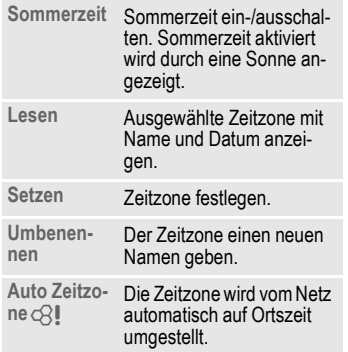

### **Datumsformat**

**TT.MM.JJJJ** oder **MM/TT/JJJJ**

### **Autom.Anzeige**

Die Zeitanzeige im Bereitschaftszustand ein-/ausschalten.

### **Buddh. Datum**

Umschalten auf das buddhistische Datum (nicht in allen Gerätevarianten).

# **Datenaustausch**

**§Menü§**K**Einstellungen**  → Datenaustausch  $\rightarrow$  Funktion auswählen.

### <span id="page-92-0"></span>**GPRS**

 $d$ 

(**G**eneral **P**acket **R**adio **S**ervice)

GPRS ist ein Verfahren, um Daten im Mobilfunknetz schneller zu übertragen. Nutzen Sie GPRS, dann können Sie bei ausreichender Netzversorgung ständig mit dem Internet verbunden sein. Es wird nur die tatsächliche Übertragungszeit vom Netzanbieter berechnet.

Dieser Service wird noch nicht von allen Dienstanbietern unterstützt.

**§Ja§** / **§Nein§** GPRS-Funktion ein-/ausschalten.

Anzeigen im Display:

- GPRS Eingeschaltet und verfügbar.
- GPRS Eingebucht.
- GPRS Verbindung kurzzeitig unterbrochen.

### **GPRS-Info**

Anzeige der Verbindungsinformationen.

#### **§Menü§**K**Einstellungen**

- K**Datenaustausch**
- $\rightarrow$  Funktion auswählen.

### <span id="page-93-0"></span>**IrDA**

Ihr Telefon verfügt über eine Infrarot-Schnittstelle. Damit können Sie Daten (Adressbucheinträge, Visitekarte, SMS, Daten aus dem Organizer) mit anderen Geräten mit Infrarot-Schnittstelle austauschen.

Das Infrarot-Fenster befindet sich an der linken Seite des Telefons. Die Entfernung zwischen beiden Geräten darf max. 30 cm betragen. Die Infrarotfenster beider Geräte sollten möglichst genau aufeinander ausgerichtet werden.

**§Ändern§** IrDA ein-/ausschalten.

Anzeige am Display:

**Dim** Wenn eingeschaltet.

**Du Während der Übertra**gung.

Wird IrDA aktiviert, ist Bluetooth™ deaktiviert und umgekehrt.

## <span id="page-93-1"></span>**Bluetooth™ (BT)**

Bluetooth™ ist eine Kurzstreckenfunkverbindung. Mit der Funktion **Send/Druck...** im Optionsmenü der jeweiligen Anwendung können Sie Daten über diesen Weg senden [\(S. 104\)](#page-104-0).

Sie können Bluetooth™ ein-/ausschalten, Ihrem Telefon einen Bluetooth™-Namen geben, und die Liste der bekannten Bluetooth™-Geräte verwalten.

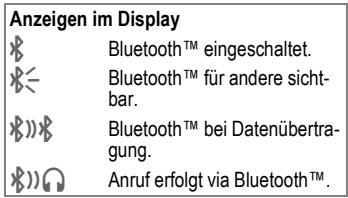

### **Bluetooth**

Damit eine Bluetooth™-Verbindung zwischen Ihrem Telefon und anderen Bluetooth™-Geräten hergestellt werden kann, müssen Sie Bluetooth™ einschalten.

**§Ändern§** Ein-/Ausschalten. **Mein BT Name:** Beim ersten Einschalten können Sie bereits dem Telefon einen Namen geben.

Wird Bluetooth™ aktiviert, ist IrDA (Infrarot) inaktiv und umgekehrt.

#### **Für a.sichtbar**

Ist diese Funktion eingeschaltet, dann wird die Geräteadresse bzw. der BT-Name Ihres Telefons auf Anfrage anderer BT-Geräte übertragen. Ihr Telefon ist für andere BT-Geräte sichtbar". In diesem Fall können Daten empfangen oder gesendet werden.

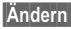

**§Ändern§** Drücken.

**Sichtbarkeit: Aus**

Ihr Telefon ist für andere BT-Geräte nicht "sichtbar". Bekannte Geräte, wie Bluetooth™-Headset/-Car Kit funktionieren weiterhin.

**Automatik:** Ihr Telefon ist für andere BT-Geräte für mehrere Minuten "sichtbar". Danach erfolgt eine Abfrage, ob die "Sichtbarkeit" erhalten bleiben soll.

**Sichtbarkeit: An**

Ihr Telefon ist für andere BT-Geräte "sichtbar" solange BT eingeschaltet ist.

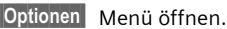

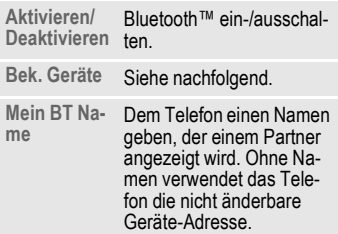

#### **Bek. Geräte**

Sie können in diese Liste max. 10 Geräte aufnehmen, mit denen Sie häufig kommunizieren. Das vereinfacht den Verbindungsaufbau beim Senden [\(S. 104\)](#page-104-0).

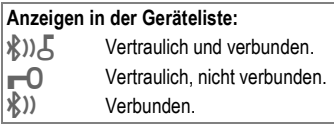

#### **Neues Gerät in die Liste aufnehmen:**

- **§Menü§**K**Einstellungen**  → Datenaustausch → Bluetooth
- **§Optionen§** Menü öffnen.

**Bek. Geräte**

Auswählen. Die Liste der bekannten Geräte wird angezeigt.

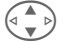

G **<Neuer Eintr.>** auswählen.

### **Entweder**

**§Auswahl§** Die Liste der zuletzt verbundenen Geräte wird angezeigt.

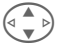

Eintrag auswählen und bestätigen Auswahl.

#### **Oder**

**§Zubehör§** Es wird nach BT-Headsets sowie Geräten gesucht, die für die Bluetooth-Verbindung das "Freisprechprotokoll" verwenden, z.B. Car Kit, bestimmte PC. Die Anzahl der gefundenen Geräte (max.10) wird angezeigt.

> **§Lesen§** Anzeige der bis dahin gefundenen Geräte. Ist das gesuchte Gerät nicht in der Liste, den Vorgang mit **§Optionen§** und **§Wiederh.§** wiederholen.

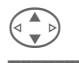

G Gerät auswählen.

**Auswahl§** Das Gerät wird sofort in die Liste aufgenommen.

#### **Oder**

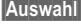

**§Auswahl§** Aufforderung zur Passworteingabe.

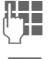

**LET** Passwort des Headsets eingeben.

**OK** Bestätigen. Das Gerät ist als vertrauliches Gerät in die Liste der bekannten Geräte aufgenommen.

#### **Hinweis**

Ob ein Passwort erforderlich ist oder nicht, hängt von der Einstellung des anderen BT-Gerätes ab.

Es kann nur ein Headset und ein Car Kit gleichzeitig in der Liste vorhanden sein.

#### **Listen-Menü**

**§Optionen§** Menü öffnen.

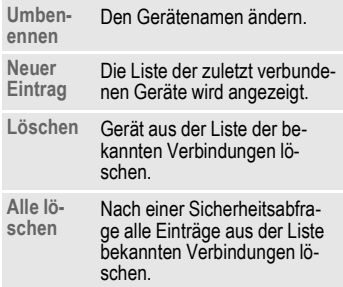

### <span id="page-96-0"></span>**Daten-Service**

**§Menü§**K**Einstellungen**

- **→ Datenaustausch**
- **→ Daten-Service**
- $\rightarrow$  Funktion auswählen

Für die Anwendungen **MMS, Wap** und **Mail,Java,Rms** muss jeweils mindestens ein Verbindungsprofil eingestellt und aktiviert sein.

Falls noch nicht voreingestellt, die Daten eintragen bzw. Einstellungen vornehmen (Informationen dazu erhalten Sie ggf. von Ihrem Provider):

#### **CSD-Daten**

(Circuit Switched Data)

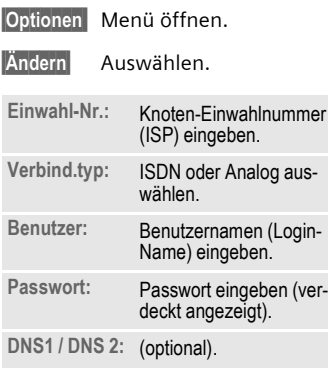

**§ Sichern§** Einstellungen speichern.

#### **GPRS-Daten**

(General Packet Radio Service)

Hier können Sie GPRS für das Profil aktivieren und die Einstellungen ändern. Sie können GPRS erst dann nutzen, wenn Sie auch GPRS generell eingeschaltet haben [\(S. 92\)](#page-92-0).

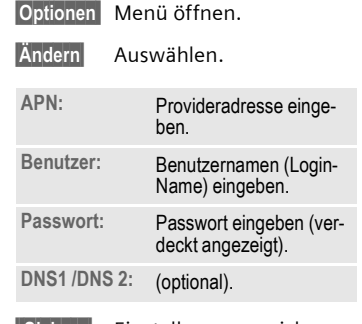

**Sichern** Einstellungen speichern.

#### **§Menü§**K**Einstellungen**

- $→$  **Datenaustausch**
- **→ Daten-Service**
- $\rightarrow$  Funktion auswählen.

### **Fax-/Datenbetrieb mit PC**

Sie können mit dem Telefon und einem angeschlossenen PC Faxe und Daten senden und empfangen. Auf Ihrem PC muss eine passende Software für Daten-/Faxkommunikation vorhanden sein und eine Verbindung zum Telefon bestehen.

Die Nutzung der Fax- und Datendienste muss für Sie vom Dienstanbieter freigeschaltet sein. Abhängig vom Netz gibt es Varianten des Fax-/ Datenempfangs. Bitte fragen Sie dazu Ihren Dienstanbieter.

**§Ändern§** Einstellen des gewünschten Modus.

### **Fax/Dat.empf.**

 $d$ 

Sie haben von Ihrem Dienstanbieter je eine Rufnummer für Telefon und Fax/Daten erhalten.

Der Anruf wird mit einem speziellen Rufton signalisiert und am Telefon-Display die Art (Fax oder Daten) angezeigt.

Starten Sie jetzt das Kommunikationsprogramm in Ihrem PC zum Empfang des Faxes/der Daten.

### **Spr/Fax send.**

Stellen Sie diese Funktion am Telefon **vor** dem Sendevorgang ein, um vom Sprach- in den Faxmodus zu wechseln.

Während des Verbindungsaufbaus wird jetzt folgende Funktion für zwei Sekunden angeboten:

**§Spr./Fax§** Sie wechseln in den Modus **Spr/Fax send.** und können jetzt ein Fax versenden.

#### **Spr/Fax empf.**

(**Nur** wenn keine spezielle Fax- oder Datennummer vorhanden). Starten Sie das gewünschte Kommunikationsprogramm in Ihrem PC und schalten Sie am Telefon die Funktion **während** des Gesprächs ein (der PC übernimmt die Verbindung).

### **Übertragung beenden**

Die Übertragung mit PC-Software beenden und/oder  $\sqrt{ }$  drücken.

### **Authentifizie.**

**§Ändern§** Verschlüsselte Einwahl bei WAP einschalten (CHAP: Challenge Authentication Procedure) oder ausschalten (PAP: Personal Authentication Procedure).

dal

# **98 Einstellungen**

# **Sicherheit**

**Menü** → Einstellungen → Sicherheit  $\rightarrow$  Funktion auswählen

Telefon und SIM-Karte sind durch mehrere Geheimzahlen (Codes) gegen Missbrauch gesichert.

### **Geheimzahlen**

**PIN-Benutzung, PIN ändern, PIN2 ändern, Tel.-Code änd.,** [\(S. 13\)](#page-13-0).

### **Babysitter**

(Telefoncode geschützt)

Es kann nur noch **eine** Rufnummer gewählt werden. Dazu rechte Display-Taste **lang** drücken [\(S. 21\).](#page-21-0)

### $N$ ur  $\leftarrow$ <sup>0</sup>

del

### (PIN 2 geschützt)

Die Wahlmöglichkeiten werden auf SIM-geschützte Rufnummern im Telefonbuch eingeschränkt. Sind nur Ortskennziffern eingetragen, können diese vor der Wahl manuell mit entsprechenden Rufnummern ergänzt werden.

Unterstützt die SIM-Karte keine PIN2, kann auch das **ganze** Telefonbuch mit dem Telefoncode geschützt werden [\(S. 23\).](#page-23-0)

**Menü** → Einstellungen → Sicherheit  $\rightarrow$  Funktion auswählen

### **Nur letzte 10**

del

(Telefoncode geschützt)

Anrufe werden auf die Rufliste der .gewählten Nummern" [\(S. 31\)](#page-31-2) begrenzt. Diese Liste kann gezielt mit Rufnummern gefüllt werden: Zuerst Rufliste löschen, dann "neue Einträge" herstellen, indem Sie Rufnummern wählen und vor der Verbindung abbrechen.

### **Nur diese SIM**

del

(Telefoncode geschützt)

Mit Eingabe des Telefoncodes kann das Telefon mit einer SIM-Karte verbunden werden. Der Betrieb mit einer **anderen** SIM-Karte ist ohne Kenntnis des Telefoncodes nicht möglich.

Soll das Telefon mit einer anderen SIM-Karte betrieben werden, geben Sie nach der PIN-Abfrage den Telefoncode ein.

# **Einstellungen 99**

 $\triangle$ 

### **Netzsperre**

Die Netzsperre schränkt die Benutzung Ihrer SIM-Karte ein (nicht von allen Dienstanbietern unterstützt). Für die Netzsperre benötigen Sie ein 4-stelliges Passwort, das Sie von Ihrem Dienstanbieter erhalten. Ggf. müssen Sie jede Netzsperre beim Dienstanbieter beauftragen.

#### **Alle gehenden**

Alle abgehenden Gespräche, außer Notruf 112, sind gesperrt.

#### **Geh. internat.**

Nur Inlandsgespräche möglich.

#### **Geh.int.o.Heim**

Internationale Gespräche sind nicht zugelassen. Sie können aber im Ausland Gespräche in das Heimatland führen.

#### **Alle kommend.**

Das Telefon ist für alle ankommenden Anrufe gesperrt (einen ähnlichen Effekt bietet die Umleitung aller Anrufe auf die Mailbox).

#### **Roaming komm**

Sie empfangen keine Anrufe, wenn Sie sich außerhalb Ihres Heimatnetzes aufhalten. Dadurch entstehen keine Gebühren bei ankommenden Anrufen.

#### **Statusabfrage**

Nach erfolgter Statusabfrage für die Netzsperren erscheinen folgende Anzeigen:

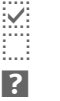

Sperre gesetzt.

Sperre nicht gesetzt.

Status unbekannt (z. B. neue SIM-Karte).

#### **Alle aufheben**

Sämtliche gesetzte Netzsperren werden entfernt. Für diese Funktion ist ein Passwort erforderlich, das Sie beim Provider erhalten.

## **Netz**

**Menü → Einstellungen → Netz**  $\rightarrow$  Funktion auswählen

### **Anschluss**

dri

Diese Funktion wird nur angezeigt, wenn sie vom Dienstanbieter unterstützt wird. Für das Telefon müssen **zwei unabhängige** Rufnummern angemeldet sein.

#### **Auswählen**

Auswahl der aktuell genutzten Rufnummer.

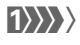

(1) Anzeige der aktiven Rufnummer.

#### **Hinweis**

Einstellungen zu den Rufnummern [.S. 120](#page-120-0)

#### **Anschl.sperr.**

(Telefoncode geschützt)

Sie können die Benutzung auf eine Rufnummer beschränken.

### **Netz-Info**

Die Liste der aktuell verfügbaren GSM-Netze wird angezeigt.

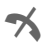

Markierung der nicht zugelassenen Dienstanbieter (je nach SIM-Karte).

**Menü** → Einstellungen → Netz  $\rightarrow$  Funktion auswählen.

### **Netz wählen**

Die Netzsuche wird neu gestartet. Dies ist dann sinnvoll, wenn Sie sich **nicht** in Ihrem Heimatnetz aufhalten oder sich in ein **anderes** Netz einbuchen wollen. Die Netz-Info-Liste wird neu zusammengestellt, wenn **Autom. Netz** eingestellt ist.

### **Autom. Netz**

Ein-/ausschalten, siehe auch **Netz**  wählen oben. Ist "Automatisches Netz" eingeschaltet, wird das nächste Netz in der Rangfolge der Liste Ihrer "bevorzugten Netze" gewählt. Ansonsten aus der Liste der verfügbaren GSM-Netze manuell ein anderes Netz auswählen.

### **Bevorz. Netz**

Hier tragen Sie die Dienstanbieter ein, bei denen Sie bevorzugt einbuchen möchten, wenn Sie den Heimat-Bereich verlassen (z. B. bei unterschiedlichem Preisniveau).

#### **Hinweis**

Ist beim Einschalten die Feldstärke des bevorzugten Netzes nicht ausreichend, bucht sich das Telefon eventuell in ein anderes Netz ein. Dies kann sich beim nächsten Wiedereinschalten ändern oder wenn Sie manuell ein anderes Netz wählen.

Es wird Ihr Dienstanbieter angezeigt:

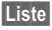

**§Liste§** Liste der bevorzugten Netze anzeigen.

Neuen Eintrag erstellen:

• Leere Zeile auswählen, **§Eingabe§** drücken, dann aus der Liste der Dienstanbieter einen Eintrag auswählen und bestätigen.

Eintrag ändern/löschen:

• Eintrag auswählen, **§Ändern§** drücken, dann aus der Liste der Dienstanbieter einen anderen Eintrag auswählen und bestätigen **oder §Löschen§** drücken.

### **Band**

dri

Wählen Sie zwischen GSM 900, GSM 1800 und GSM 1900 aus.

### **Schnelle Suche**

Bei eingeschalteter Funktion erfolgt das Einbuchen ins Netz in kürzeren Zeitintervallen (die Stand-by-Zeit wird dadurch vermindert).

**Menü** → Einstellungen → Netz  $\rightarrow$  Funktion auswählen.

### **Benutzergr.**

 $d$ 

Abhängig vom Dienstanbieter können Sie mit diesem Dienst Gruppen bilden. Diese haben z. B. Zugang zu internen (Firmen-) Informationen oder es gelten besondere Tarife. Details bitte mit dem Dienst-anbieter abklären.

#### **Aktivieren**

Funktion ein-/ausschalten. Zum normalen Gebrauch des Telefons muss "Benutzergruppe" ausgeschaltet sein (Telefoncode, [S. 13](#page-13-0)).

#### **Gruppe wählen**

Sie können evtl. andere Gruppen als die bevorzugte (siehe nachfolgend) auswählen oder hinzufügen. Codenummern für die Gruppen erhalten Sie beim Dienstanbieter.

#### **Alle gehenden**

Zusätzlich zur Netzsteuerung einer Benutzergruppe kann hier eingestellt werden, ob auch abgehende Anrufe außerhalb der Gruppe erlaubt sind. Wird die Funktion ausgeschaltet, sind nur noch Gespräche innerhalb der Gruppe erlaubt.

#### **Bevorz.Gruppe**

Wenn eingeschaltet, können nur Gespräche innerhalb dieser Standard-Benutzergruppe geführt werden (abhängig von der Netzkonfiguration).

# **Zubehör**

**Menü** → Einstellungen → Zubehör  $\rightarrow$  Funktion auswählen.

### **Car Kit**

Nur in Verbindung mit einer Original-Siemens-Kfz-Freisprecheinrichtung [\(S. 130\).](#page-130-0) Das Profil wird automatisch aktiviert, wenn das Telefon in die Halterung gesteckt wird.

#### **Veränderbare Einstellungen**

**Autom.Rufann.** 

(Lieferzustand: aus)

Anrufe werden nach einigen Sekunden automatisch angenommen. Unerwünschtes Mithören möglich!

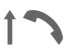

Anzeige am Display.

**Autom.Aussch.**

(Lieferzustand: 2 Stunden)

Die Stromversorgung des Telefons erfolgt über das Auto. Die Zeit zwischen Abschalten der Zündung und Ausschalten des Telefons ist einstellbar.

#### **Automatische Einstellungen:**

- Permanente Beleuchtung: eingeschaltet.
- Tastensperre: ausgeschaltet.
- Laden des Akkus im Telefon.
- Autom. Aktivierung des Car Kit Profils mit dem Einstecken des Telefons.

### **Headset**

Nur in Verbindung mit einem Original-Siemens-Headset [\(S. 129\).](#page-129-1) Das Profil wird automatisch aktiviert, wenn das Headset angesteckt wird.

#### **Veränderbare Einstellungen**

**Autom.Rufann.** 

(Lieferzustand: aus)

Anrufe werden nach einigen Sekunden automatisch angenommen (außer der Rufton ist ausgeschaltet oder auf Beep eingestellt). Das Headset sollten Sie dabei tragen.

Unerwünschtes Mithören möglich!

#### **Automatische Einstellung**

Rufannahme mit der Verbindungstaste oder PTT-Taste (Push-To-Talk), auch bei aktivierter Tastensperre.

#### **Automatische Rufannahme**

Bei unbemerkten Anrufen besteht die Gefahr des unerwünschten Mithörens durch den Anrufer.

Das Telefon bietet Ihnen mehrere Möglichkeiten, Texte und Daten über verschiedenen Sendewege zu übertragen, zu empfangen bzw. zu drucken. Der Zugriff auf diese Funktionen wird Ihnen in dem Optionsmenü der jeweiligen Anwendung angeboten. Abhängig von der Applikation können diese Menüpunkte variieren.

# **Infrarot (IrDA)**

### **Über IrDA**

Option der Anwendung:

Send/Druck... → IrDA

- **§Senden§** Die Daten werden über den ausgewählten Sendeweg verschickt.
- **§Drucken§** Die Daten werden an den verbundenen Drucker geschickt.

### **Alle via IrDA**

Option der Anwendung:

Send/Druck... **→ Alle via IrDA** 

Alle Einträge aus dem Telefonbuch/ Adressbuch und dem Organizer werden über die Infrarotschnittstelle versendet oder gedruckt.

**Senden§** Siehe oben.

**§Drucken§** Siehe oben.

Beim empfangenden Telefon den Importmodus einstellen [\(S. 106\)](#page-106-0).

#### **Empfangen über IrDA**

Zum Empfang bitte IrDA einschalten [\(S. 93\).](#page-93-0)

# **104 Drucken via.../Senden via ....**

# <span id="page-104-0"></span>**Bluetooth™**

Bluetooth™ ist eine Kurzstreckenfunkverbindung. Sie erlaubt die drahtlose Kommunikation zwischen verschiedenen, mit Bluetooth™ ausgestatteten Endgeräten, wie Telefonen, Telefonzubehör, Druckern und PCs.

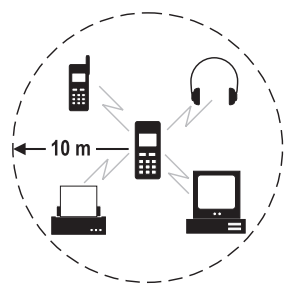

Jedes Bluetooth™-Gerät hat eine eindeutige Adresse und einen Namen. So ist gewährleistet, dass sich die richtigen Kommunikationspartner verbinden. Das Sicherheitskonzept basiert auf einem Passwort, das beide Geräte bei der ersten Verbindung austauschen. Diese dann "vertraulichen" Geräte können in eine Liste aufgenommen werden. Damit entfällt die Passwortabfrage bei zukünftigen Verbindungen. Einstellungen dazu siehe [S. 93.](#page-93-1)

#### **Hinweis**

In einigen Ländern können Beschränkungen bei der Nutzung von Bluetooth™-Geräten bestehen. Erkundigen Sie sich bitte bei den zuständigen Behörden.

### **Senden via Bluetooth™**

 $Send/Druck$   $\rightarrow$  **Bluetooth** 

Wurde Bluetooth™ noch nicht aktiviert, die Abfrage mit **§Ja§** bestätigen. Ggf. muss IrDA noch deaktiviert werden (Einstellungen siehe [S. 93\)](#page-93-1).

Es werden jetzt folgende Möglichkeiten angeboten:

#### **Bek. Geräte**

Die Liste der bekannten Geräte wird angezeigt. Benutzen Sie diese Funktion, wenn Sie wissen, dass das gesuchte Gerät im Empfangsbereich ist.

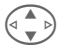

G Gerät auswählen.

**§Auswahl§** Senden.

#### **Anzeigen in der Geräteliste:**

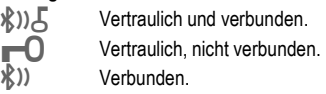

#### **Suche Gerät**

Es wird nach Bluetooth™-Geräten gesucht. Das gerade aktuell gefundene Gerät wird im Display angezeigt.

• Gesuchtes Gerät gefunden:

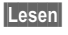

**§Lesen§** Die Suche wird beendet und die bis dahin gefundenen Geräte angezeigt.

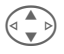

G Gerät auswählen.

**§Auswahl§** Senden.

• Mehr als 10 Geräte gefunden:

Die Suche wird beendet, wenn 10 Geräte gefunden wurden. Ist das gesuchte Gerät nicht in der angezeigten Liste:

**§Optionen§** Menü öffnen.

**Wiederholen** Die Suche wird wiederholt. Wurde das gewünschte Gerät gefunden, weiter wie oben.

• Bei Zeitüberschreitung:

Die Suche wird beendet, wenn die maximal zur Verfügung stehende Zeit überschritten wurde.

### **Geräte-Adr.**

Sie können zur Herstellung der Verbindung die Geräteadresse des Empfängergerätes direkt eingeben.

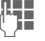

**Julie**<br>Geräteadresse eingeben.

**OK** Senden.

### **Zul. Verbund.**

Die Liste der letzten verbundenen Geräte wird angezeigt.

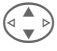

 $( \text{C}^{\bullet} \text{B})$  Gerät auswählen.

**§OK§** Senden.

### **Empfangen via Bluetooth™**

Bluetooth™ muss eingeschaltet sein [\(S. 93\).](#page-93-1) Empfangene Dateien werden mit einem Symbol über der linken Display-Taste angezeigt.

• Bekanntes Gerät:

Handelt es sich beim Sender um ein Gerät, das in der Liste der bekannten Geräte eingetragen ist, erfolgt sofort der Empfang der Daten.

• Unbekanntes Gerät:

Bei einem unbekannten Gerät muss evtl. ein Passwort eingegeben werden. Dieses Passwort wird nicht gespeichert und kann bei jeder Verbindung neu vereinbart werden.

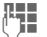

**Here** Passwort eingeben.

**OK** Empfang starten.

Das unbekannte Gerät kann in die Liste der bekannten Geräte aufgenommen werden.

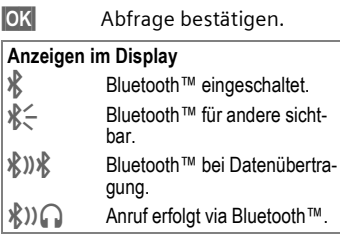

# **SMS**

Telefon-/Adressbucheinträge und Termine können als SMS-Objekt an ein anderes geeignetes Mobiltelefon versendet werden.

Bei größeren Objekten werden ggf. mehrere SMS generiert, die als verkettete Meldung versendet werden.

# **SMS als Text**

Visitenkarten, Adressbucheinträge oder Termine können als Text per SMS verschickt werden (ggf. werden mehrere SMS generiert).

# <span id="page-106-0"></span>**Importieren**

Freischalten der Übertragung, um **mehrere** Objekte nacheinander via IrDA oder Bluetooth™ empfangen zu können.

# **Datenobjekte**

Via Bluetooth™, IrDA oder SMS empfangenen Dateien werden im Dateisystem gespeichert [\(S. 82\).](#page-82-0)

# **Texteingabe 107**

# **Texteingabe Texteingabe ohne T9**

Zifferntaste mehrfach drücken, bis das gewünschte Zeichen erscheint. Der Cursor springt nach kurzer Pause weiter. Beispiel:

2 Einmal **kurz drücken** schreibt den Buchstaben **a**, zweimal das **b** etc. Das erste Zeichen eines Namens wird automatisch groß geschrieben.

> **Lang drücken** schreibt die Ziffer.

- **Ä,ä/1-9** Umlaute und Zahlen werden im Anschluss an die jeweiligen Buchstaben angezeigt.
- **§Löschen Kurz drücken** löscht Zeichen vor dem Cursor, **lang drücken** das ganze Wort.

Cursor steuern (vor/zurück).

# **Kurz drücken:** Umschalten zwischen: **abc, Abc, T9abc, T9Abc, 123**. Statusanzeige in der obersten Zeile des Displays.

> **Lang drücken:** Alle Eingabe-Modi werden angezeigt.

\* **Kurz drücken:** Auswahl von Sonderzeichen [\(S. 107\)](#page-107-0).

> **Lang drücken:** Öffnet Eingabemenü.

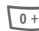

#### 0 **Ein-/mehrmals drücken**:

**. , ? ! ' " 0 - ( ) @ / : \_**

**Lang drücken:** Schreibt 0.

 $\widehat{\mathbb{Q}_{\infty}}$  Schreibt Leerzeichen. Zweimal drücken = Zeilensprung.

# <span id="page-107-0"></span>**Sonderzeichen**

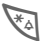

\* **Kurz** drücken. Die Zeichentabelle wird angezeigt:

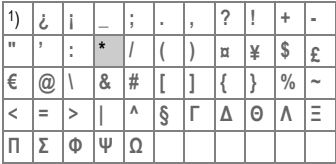

1) Zeilensprung

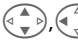

Zeichen ansteuern.

**§Auswahl§** Drücken.

# **Eingabe-Menü**

Bei der Texteingabe:

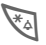

\* **Lang** drücken. Das Eingabe-Menü wird angezeigt:

**Formatieren** (nur SMS)

**Eing.-Sprache**

**Markieren**

**Kopieren/Einfügen**
# <span id="page-108-3"></span>**Textbausteine**

Im Telefon können Textbausteine gespeichert werden, mit denen Sie Ihre Meldungen ergänzen können.

## **Textbausteine schreiben**

**Menü** → Meldungen → Textbausteine

**§Optionen§ Neuer Eintrag** auswählen.

**J. Textbaustein schreiben.** 

**§Optionen§ Sichern** auswählen.

Die Namensvorgabe übernehmen oder neuen Namen vergeben, dann mit **§OK§** speichern.

# **Textbausteine nutzen**

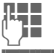

**Heldungstext schreiben.** 

**§Optionen§** Text-Menü öffnen.

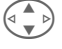

G **Text einfügen** auswählen.

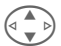

G Textbaustein aus der Liste auswählen.

**§Auswahl§** Bestätigen. Der Textbaustein wird angezeigt.

**§Auswahl§** Bestätigen. Der Textbaustein wird rechts vom Cursor in den Text eingefügt.

# <span id="page-108-2"></span><span id="page-108-1"></span>**Texteingabe mit T9**

"T9" kombiniert aus den einzelnen Tasten-Eingaben das richtige Wort durch Vergleich mit einem umfassenden Wörterbuch.

# **T9 ein-/ausschalten**

**§Optionen§** Text-Menü öffnen.

**T9-Eingabe** Auswählen.

**T9 bevorzugt** Auswählen.

**§Ändern§** T9 einschalten.

# <span id="page-108-0"></span>**Eing.-Sprache auswählen**

Wechseln Sie in die Sprache, in der Sie den Text schreiben wollen.

**§Optionen§** Text-Menü öffnen.

**T9-Eingabe** Auswählen.

**Eing.-Sprache** Auswählen.

**§Auswahl§§** Bestätigen, die neue Sprache wird bereitgestellt. T9-unterstützte Sprachen sind mit dem **T9**-Symbol markiert.

### **T9 Sprachversionen**

Falls Sie ein Wörterbuch in einer anderen Sprache laden wollen, finden Sie eine große Auswahl zum Download über Internet sowie entsprechende Installationshinweise unter:

**[www.my-siemens.com/t9](http://www.my-siemens.com/t9)**

# **Wort schreiben mit T9**

Mit dem Eingabefortschritt ändert sich die Anzeige.

#### **Daher schreiben Sie ein Wort am besten zu Ende, ohne auf das Display zu achten.**

Sie tippen die Tasten, unter denen der jeweilige Buchstabe steht, nur noch **einmal**, z. B. für "Hotel":

# kurz drücken für **T9Abc** dann

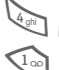

 $\frac{1}{4 \text{ chi}}$   $\frac{1}{6 \text{ m/s}}$   $\frac{1}{8 \text{ tw}}$   $\frac{3 \text{ s}}{3 \text{ s}}$   $\frac{5 \text{ ji}}{5 \text{ ji}}$ 

1 Drücken. Ein Leerzeichen beendet ein Wort.

Schreiben Sie den Text nicht mit Sonderzeichen wie Ä sondern dem Standardzeichen z. B. A, den Rest macht T9.

#### **Hinweis**  $\overline{0+1}$  Einen Punkt setzen, beendet das Wort, wenn ein Leerzeichen folgt. Im Wort steht der Punkt für Apostroph/Bindestrich: z. B. **§geht.s§** = geht's. Rechts gehen. Beendet Wort.<br>Kurz drücken: Umschalten # **Kurz drücken:** Umschalten zwischen: **abc, Abc, T9abc, T9Abc, Ziffern**. Statusanzeige in der obersten Zeile des Displays. **Lang drücken:** Alle Eingabe-Modi werden angezeigt. **Kurz drücken:** Auswahl von Sonderzeichen [\(S. 107\)](#page-107-0). **Lang drücken:** Öffnet Eingabemenü [\(S. 107\)](#page-107-1).

## <span id="page-109-0"></span>**T9-Wortvorschläge**

Stehen im Wörterbuch für eine Tastenfolge (ein Wort) mehrere Möglichkeiten, wird zuerst die wahrscheinlichste angezeigt. Wurde das Wort nicht in Ihrem Sinn erkannt, ist vielleicht der nächste Vorschlag von T9 richtig.

Das Wort muss **§invertiert§** dargestellt sein. Dann

- 
- ringing drücken. Das angezeigte Wort wird gegen ein anderes ausgetauscht. Passt auch dieses Wort nicht, wieder

nî aî si drücken. Wiederholen, bis das richtige Wort angezeigt wird.

Ist das gewünschte Wort nicht im Wörterbuch, kann es auch ohne T9 geschrieben werden.

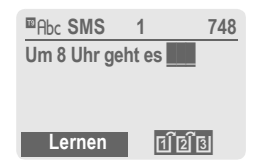

Um ein Wort dem Wörterbuch hinzuzufügen:

**§Lernen§** Auswählen.

Der letzte Vorschlag wird gelöscht und das Wort kann jetzt ohne T9-Unterstützung eingegeben werden. Mit **§Sichern§** wird es automatisch in das Wörterbuch aufgenommen.

### **Wort korrigieren**

**Mit** T9 geschrieben:

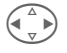

 $\begin{pmatrix} 1 \ \hline 1 \end{pmatrix}$  Wortweise links/rechts gehen, bis gewünschtes Wort **invertiert** ist.

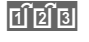

FITETBI T9-Wortvorschläge nochmals durchblättern.

**§Löschen§** Löscht das Zeichen links vom Cursor **und** zeigt das jeweils neue mögliche Wort an!

**Nicht** mit T9 geschrieben:

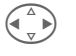

 $\left(\begin{matrix} \wedge \\ \vdots \\ \wedge \end{matrix}\right)$  Zeichenweise links/rechts gehen.

**§Löschen§** Löscht das Zeichen links vom Cursor.

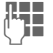

**JEEE EXEL** Zeichen werden an der<br>UPE EXECUTSORIATION Eingesetzt.

#### **Hinweis**

Innerhalb eines "T9-Wortes" kann nichts geändert werden, ohne den T9-Status vorher aufzuheben. Oft ist es besser, das Wort nochmals zu schreiben.

T9® Text Input is licensed under one or more of the following: U.S. Pat. Nos. 5, 818, 437, 5, 953, 541, 5, 187, 480, 5, 945, 928, and 6, 011, 554; Canadian Pat. No. 1,331,057; United Kingdom Pat. No. 2238414B; Hong Kong Standard Pat. No. HK0940329; Republic of Singapore Pat. No. 51383; Euro.Pat. No. 0 842 463 (96927260.8) DE/ DK, FI, FR, IT, NL, PT, ES, SE, GB; and additional patents are pending worldwide.

# <span id="page-111-0"></span>**Display-Symbole (Auswahl)** 111

<span id="page-111-2"></span><span id="page-111-1"></span>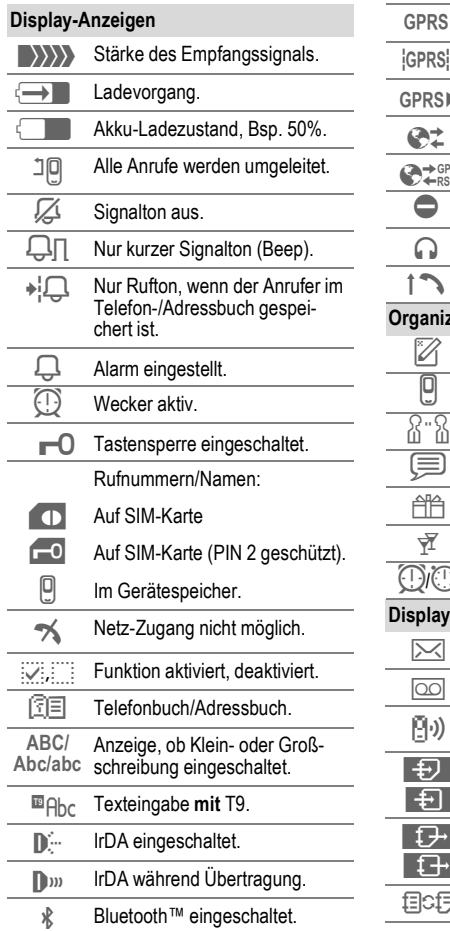

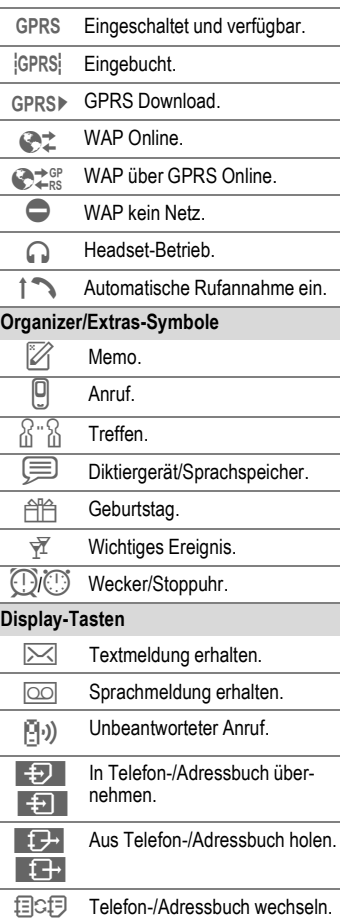

### <span id="page-112-4"></span><span id="page-112-1"></span>**Hinweise A-Z Akku-Qualitätserklärung**

Die Kapazität Ihres Mobiltelefonakkus verringert sich mit jeder Ladung/ Entladung. Auch durch Lagerung bei zu hohen oder zu niedrigen Temperaturen erfolgt eine allmähliche Verringerung der Kapazität. Auf diese Weise können sich die Betriebszeiten Ihres Mobiltelefons auch nach vollständiger Akkuladung erheblich verringern.

In jedem Fall ist der Akku aber so beschaffen, dass er innerhalb von sechs Monaten nach Kauf Ihres Mobiltelefons noch aufgeladen und entladen werden kann. Nach Ablauf dieser sechs Monate empfehlen wir Ihnen, den Akku bei einem deutlichen Leistungsabfall zu ersetzen. Bitte kaufen Sie nur Siemens Original-Akkus.

### **Außerhalb des Heimatnetzes**

Befinden Sie sich außerhalb Ihres "Heimatnetzes", wählt Ihr Telefon automatisch ein anderes GSM-Netz [\(S. 100\).](#page-100-0)

### <span id="page-112-6"></span><span id="page-112-2"></span><span id="page-112-0"></span>**Betriebszeiten**

Ein voller Akku bietet 60 bis 300 Stunden Stand-by-Zeit oder 100 bis 360 Minuten Gesprächszeit.

<span id="page-112-5"></span>Die Betriebszeiten hängen von den Einsatzbedingungen ab:

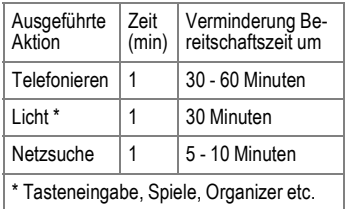

Eine extreme Erwärmung des Telefons vermindert die Bereitschaftszeit erheblich. Vermeiden Sie daher, das Telefon in die Sonne oder auf eine Heizung zu legen.

### <span id="page-112-3"></span>**Eigene Nummern**

Eingabe von "eigenen" Rufnummern im Telefonbuch (z. B. Fax) zur Information. Diese Rufnummern können geändert, gelöscht und auch als SMS versendet werden.

# <span id="page-113-1"></span>**Einwahlzugang CSD (C**ircuit **S**witched **D**ata)

Die Datenübertragung erfolgt über eine Datenverbindung zu einem voreingestellten Einwahlpunkt Ihres Netzbetreibers oder Service Providers. Diese Verbindung kann für den Austausch von Daten, so z. B. für den Zugang zum Internet oder für den Download von Spielen und Anwendungen sowie zur Nutzung von WAP-Diensten verwendet werden.

Solange diese Verbindung besteht, um Dienste zu nutzen oder Anwendungen aus dem Internet herunterzuladen, fallen gemäß der Preistabelle Ihres Netzbetreibers oder Service Providers Verbindungsgebühren an.

# **Einwahlzugang GPRS**

### del

### (**G**eneral **P**acket **R**adio **S**ervice)

GPRS ist ein neues Verfahren, um Daten im Mobilfunknetz schneller zu übertragen. Nutzen Sie GPRS, dann können Sie bei ausreichender Netzversorgung ständig mit dem Internet verbunden sein.

Dieser Service wird noch nicht von allen Dienstanbietern unterstützt.

## <span id="page-113-2"></span>**Empfangssignal**

- **EXXX** Starkes Empfangssignal.
- **DESIGNATION** mindert die Sprachqualität und kann zum Verbindungsabbruch führen. Ändern Sie Ihren Standort.

### <span id="page-113-3"></span><span id="page-113-0"></span>**EMS**

### (**E**nhanced **M**essaging **S**ervice)

Mit diesem Dienst ist es möglich außer (formatierten) Texten auch

- Bilder (Bitmaps) bis max. 32 x 32 Pixel (schwarzweiß),
- Töne,
- Animationen (Sequenz von 4 Bildern)  $8 \times 8$  und  $16 \times 16$  Pixel (schwarzweiß),

zu versenden.

Die oben genannten Elemente können in einer SMS gemeinsam oder einzeln versendet werden.

Mit EMS können Bilder und Töne auch als Klingeltöne und Screensaver verschickt werden.

Dabei können Meldungen entstehen, die die Länge einer einzigen SMS überschreiten. In diesem Fall erfolgt eine Verkettung einzelner SMS zu einer einzigen Meldung.

# <span id="page-114-0"></span>**HTTP**

(**H**yper **t**ext **T**ransfer **P**rotocol)

HTTP ist die Bezeichnung für das Protokoll, das die Übertragung von Daten im Internet regelt. Über HTTP-Verbindungen können Sie Anwendungen und Spiele (Games & More, [S. 66](#page-66-0)) sowie mehrstimmige (polyphone) Klingeltöne aus dem Internet herunterladen. Konfiguration der HTTP-Verbindung mittels der HTTP-Profile [\(S. 68\)](#page-68-0).

# <span id="page-114-1"></span>**Internationale Vorwahlnummern**

In Ihrem Telefon sind internationale Vorwahlnummern gespeichert. Im Bereitschaftszustand (beim Telefonbuch entfällt die  $\boxed{0+}$ ):

**Lang** drücken, bis ein "+"-Zeichen erscheint. Dies ersetzt die führenden Nullen der internationalen Vorwahlnummer.

**§+Liste** Drücken.

Das Land auswählen. Die internationale Vorwahlnummer wird angezeigt. Die nationale Rufnummer anfügen (in vielen Ländern ohne erste Ziffer) und die Verbindungstaste drücken.

# $JAD \not\approx$  und  $JAR \not\approx$

Beim Anwenden von Java™ kommen drei Datei-Arten vor:

### <span id="page-114-2"></span>**Die JAD-Datei (Java Descriptor)**

Diese Dateien enthalten Informationen über die Anwendung (JAR-Datei) sowie deren Adresse zum Download. Mit dem Aktivieren einer JAD-Datei wird die Verbindung zum Internet hergestellt und die ausführbare Anwendung geladen.

### **Die JAR-Datei (Java Archiv)**

Diese Datei enthält die ausführbare Anwendung. Mit dem Aktivieren einer JAR-Datei wird die Anwendung gestartet.

### **Kombinierte Dateien**

Diese Dateien entstehen, wenn JAR-Dateien via JAD-Dateien geladen werden. In diesem Fall wird die JAD-Datei der JAR-Datei hinzugefügt. Das Anzeigesymbol ist das gleiche wie bei JAR-Dateien.

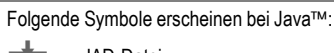

**★★** JAD-Datei

§ JAR-Datei

### <span id="page-115-0"></span>**Java** ™

Java™ eröffnet Ihnen die Möglichkeit zahlreiche Spiele und Anwendungen für Ihr Mobiltelefon zu nutzen. Diese Anwendungen werden von Ihnen aus dem Internet geladen und auf Ihrem Mobiltelefon installiert. Nach der Installation kann die Anwendung gestartet werden. Bitte beachten Sie die jeweils zugehörigen Bedienungsanleitungen.

Siemens übernimmt im Zusammenhang mit Java Anwendungen jedoch keine Garantie, dass die geladene und installierte Anwendung auch optimal mit Ihrem Mobiltelefon zusammenarbeit [\(S. 68\)](#page-68-1).

### <span id="page-115-1"></span>**Markiermodus**

Bei einigen Anwendungen (z. B. Adressbuch) können in einer Liste ein oder mehrere Einträge markiert werden, um eine Funktion gemeinsam auszuführen.

**§Optionen§** Menü öffnen.

**Markieren** Markierungsmodus aktivieren.

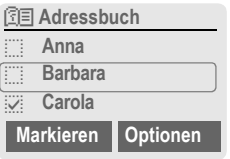

Ist ein **unmarkierter** Eintrag ausgewählt, kann dieser markiert werden:

**§Markieren§** Aktueller Eintrag wird markiert.

Ist ein **markierter** Eintrag ausgewählt, kann die Markierung zurückgenommen werden:

**§M.zurück§** Markierung für aktuellen Eintrag zurücknehmen.

Markierungsfunktionen im Optionsmenü:

**§Optionen§** Menü öffnen.

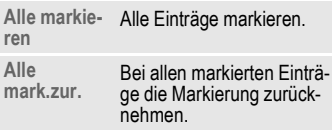

# <span id="page-115-2"></span>T **Meldungsspeicher voll**

Blinkt das Meldungssymbol, ist der SIM-Speicher voll. Es können **keine** SMS mehr empfangen werden. Meldungen löschen oder archivieren [\(S. 46\).](#page-46-0)

### <span id="page-116-0"></span>**Menükurzwahl**

Alle Menüfunktionen sind intern nummeriert. Durch die aufeinander folgende Eingabe dieser Nummern kann eine Funktion direkt ausgewählt werden.

Z. B. neue SMS schreiben:

**§Menü§** Drücken.

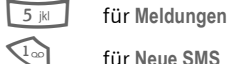

<span id="page-116-2"></span><span id="page-116-1"></span>1 für **Neue SMS** 

# **Notruf (SOS)**

### **Nur im Notfall benutzen!**

Durch Drücken der Display-Taste **§SOS§** können Sie auch ohne SIM-Karte bzw. PIN-Eingabe einen Notruf über das Netz absetzen (nicht in allen Ländern möglich).

# **Ohne SIM-Karte**

Wenn Sie das Telefon **ohne** SIM-Karte einschalten, können Sie einige Funktionsbereiche des Telefons nutzen.

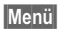

**§Menü§** Display-Taste drücken. Die Funktionen werden angezeigt.

**§SOS§** Notruf, SOS.

# **Rufnummer/URL in SMS**

Im Text **§invertiert§** dargestellte Rufnummern können gewählt oder im Telefonbuch/Adressbuch gespeichert werden. Auch URL (Internetadressen) können direkt aufgerufen und der HTTP-Download gestartet werden. Dazu müssen das HTTP-Profil [\(S. 68\)](#page-68-0), bzw. das WAP-Profil [\(S. 65\)](#page-65-0) eingestellt und aktiviert sein.

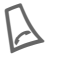

Für Wahl der Rufnummer/ Download drücken.

### **Rufnummernergänzung im Telefonbuch/Adressbuch**

Beim Eintrag einer Rufnummer in das Telefonbuch/Adressbuch können Ziffern durch ein Fragezeichen ..?" ersetzt werden:

Lang drücken.

Diese Platzhalter müssen vor der Wahl ergänzt werden.

Zum Anrufen die Rufnummer im Telefonbuch/Adressbuch auswählen:

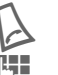

Drücken.

 $\mathbb{F}$   $\mathbb{F}$  ",?" durch Ziffern ersetzen.

A Drücken, Rufnummer wird gewählt.

### **Rufnummern-Memo**

Sie können während des Gesprächs mit der Tastatur eine Rufnummer eingeben. Ihr Gesprächspartner hört diese Eingaben. Die Rufnummer kann nach dem Beenden der Verbindung gespeichert oder angerufen werden.

### **Servicerufnummern**

Es sind evtl. Rufnummern im Telefonbuch (**<Weitere Bücher>**, **<Service-Nrn.>**, [S. 23](#page-23-0)) gespeichert, die Ihnen von Ihrem Dienstanbieter zur Verfügung gestellt werden. Damit können Sie lokale oder überregionale Informationsdienste anrufen oder Serviceleistungen des Dienstanbieters nutzen.

### **SIM-Karten-Probleme**

<span id="page-117-0"></span>Sie haben Ihre SIM-Karte eingesetzt. Trotzdem erscheint die Meldung:

**Bitte legen Sie Ihre SIMKarte ein!**

Prüfen Sie bitte, ob die Karte **richtig** eingesetzt oder die Kontakte verschmutzt sind, ggf. mit einem trockenen Tuch säubern. Ist die Karte beschädigt, dann wenden Sie sich bitte an Ihren Dienstanbieter.

Siehe auch bei "Fragen & Antworten", [S. 123](#page-123-0).

### **SMS Push**

Diese Funktion ermöglicht Ihnen den direkten Aufruf einer Internetadresse (URL) aus einer empfangenen SMS heraus. Nach der Markierung wird die URL invertiert dargestellt. Mit Drücken der Verbindungstaste wird der WAP Browser automatisch gestartet und die markierte Internetadresse aufgerufen.

### **SMS-Versandinformation**

Kann die Meldung nicht an das Service-Zentrum übermittelt werden, wird eine Wiederholungsmöglichkeit angeboten. Schlägt auch dieser Versuch fehl, wenden Sie sich an den Dienstanbieter.

Der Hinweis **Meldung gesendet!** zeigt nur die Übertragung an das Service-Zentrum an. Dieses versucht in einem bestimmten Zeitraum, die Meldung zuzustellen.

Siehe auch "Gültigkeit", [S. 57](#page-57-0).

### <span id="page-117-1"></span>**Software-Version**

Anzeige der Softwareversion Ihres Telefons im Bereitschaftszustand:

**\* # 0 6 #** , dann **§Info§** drücken.

### **Töne ein-/ausschalten**

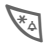

\* **Lang** drücken.

### **Im Bereitschaftszustand**

**Alle** Signaltöne (auch der Rufton) können aus- und wieder eingeschaltet werden.

### **Während eines Anrufes**

Den Rufton nur für den **aktuellen** Anruf/Alarm ausschalten (nicht, wenn "jede Taste" [S. 88](#page-88-0), aktiv ist). Das Annehmen oder Abweisen des Anrufs beendet die Funktion.

- Ein Anruf wird weiterhin am Display angezeigt.
- Der Vibrationsalarm bleibt aktiv, wenn er vorher eingeschaltet war.
- Die Audioeinstellungen werden nicht verändert.

Mit dem Ausschalten des Telefons wird die Funktion beendet.

# <span id="page-118-0"></span>**Tonfolgen (DTMF)**

### <span id="page-118-1"></span>**Tonfolge senden**

Zum Beispiel zur Fernabfrage eines Anrufbeantworters geben Sie Tonfolgen (Ziffern) während einer bestehenden Verbindung ein. Diese Eingaben werden direkt als DTMF - Töne (Tonfolgen) übertragen.

**y Menü§** Gesprächsmenü öffnen.

**Tonfolge send** Auswählen.

### **Das Telefonbuch nutzen**

Speichern Sie Rufnummern **und** Tonfolgen (DTMF -Töne) im Telefonbuch/Adressbuch wie einen normalen Eintrag.

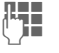

J Rufnummer eingeben.

 $\overline{0+1}$  Solange drücken, bis ein "+"- Zeichen im Display erscheint (Pause für den Verbindungsaufbau).

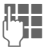

DTMF-Töne (Ziffern) eingeben.

 $\overline{0+1}$  Ggf. weitere Pausen von je drei Sekunden zur sicheren Verarbeitung beim Empfänger einfügen.

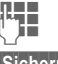

Einen Namen eingeben.

**§Sichern§** Drücken.

Sie können auch nur die DTMF -Töne (Ziffern) speichern und diese dann während des Gesprächs senden.

### **Umleitung gesetzt**

### **§Umleitg.§**

Leitet z. B. zur Mailbox um, wenn die Umleitung **Besetzt** gesetzt ist [\(S. 88\)](#page-88-1)  und die Funktion **Anklopfen** [\(S. 88\)](#page-88-2)  eingeschaltet ist.

# **WAP**

(**W**ireless **A**pplication **P**rotocol)

WAP ist ein technischer Standard, der die Grundlage der Verbindung zwischen Mobilfunknetzen und dem Internet bildet. WAP ermöglicht das mobile Surfen per Handy im Internet, den Download von Spielen und Anwendungen sowie die Nutzung von WAP-Diensten wie z. B. News, Börsenkurse oder Auskünfte.

### **Sonderzeichen zur WAP-Nutzung**

 $\sqrt{0+1}$  Mehrfach drücken für :

**. , ? ! ' " 0 - ( ) @ / : \_**

# <span id="page-119-0"></span>**WAP-Bedienung**

### **Starten mit...**

Stellen Sie ein, welche Funktionen nach dem Internet-Aufruf am Display angezeigt werden sollen:

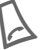

A Browser-Menü öffnen.

**Weiter ...** Auswählen.

**Einstellungen** Auswählen.

**Starten mit...** Auswählen, dann aus der Liste auswählen:

**Startmenü**

**Browsermenü**

**Startseite**

**Letzte Seite**

**Lesezeichen**

### **Internetadresse (URL) direkt eingeben**

Am Display muss eine WAP-Seite angezeigt sein (online oder offline):

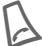

A Browser-Menü öffnen.

**Gehe zu URL** Auswählen.

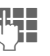

J URL eingeben und bestäti-gen. Die Verbindung wird hergestellt.

### **Startseite ändern**

Die Adresse der Startseite ist in den WAP-Parametern [\(S. 65\)](#page-65-0) eingetragen.

Am Display muss eine WAP-Seite angezeigt sein (online oder offline):

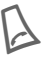

A Browser-Menü öffnen.

**Weiter ...** Drücken.

**Profile** Auswählen.

Das Profil auswählen z. B.:

**e-Commerce** Markieren.

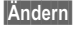

**§Ändern§** Das Eingabeformular wird angezeigt.

**WAP Einstell.,** dann **Startseite** auswählen.

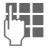

**JE Halling – Neue Adresse eingeben.**<br>Um – Zum Ende des Eingabeformulars gehen.

**§Sichern§** Drücken.

### **Lesezeichen (URL)**

 $d$ 

Die Liste der Lesezeichen kann max. 10 Einträge bzw. Ordner enthalten. Jeder Ordner kann wiederum Lesezeichen oder weitere Ordner enthalten.

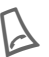

**Sichern :**

A Browser-Menü öffnen.

**Lesezeichen** Auswählen.

**Online** (sichern):

**Hinzufügen** Die aktuelle WAP-Adresse wird als Lesezeichen übernommen.

#### **Offline** (sichern):

**(Leer)** Auswählen.

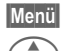

**§Menü§** Menü öffnen.

G **Neuer Eintrag**auswählen, Name/Titel und URL eintragen und bestätigen.

**§Sichern§** Drücken.

**Anwenden:**

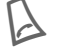

A Browser-Menü öffnen.

**Lesezeichen** Auswählen.

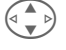

Lesezeichen/Ordner auswählen.

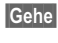

**§Gehe§** Das ausgesuchte Lesezeichen wird angewählt.

# **Zwei Rufnummern**

⊲ସ

Für jede Rufnummer können gesonderte Einstellungen vorgenommen werden (z. B. Melodie, Rufumleitung etc.). Dazu vorher auf die gewünschte Rufnummer umschalten.

Wechsel von Rufnummer/Anschluss im Bereitschaftszustand:<br> $\sqrt{0+}$ Drücken.

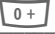

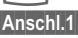

**§Anschl.1§** Drücken.

<span id="page-121-2"></span>**Siemens Data Suite** ist ein Softwarepaket auf der mitgelieferten CD-ROM, mit dem die Funktionalität Ihres Telefons zusammen mit einem Windows®-PC erweitert wird. Telefon und PC werden über Infrarot (IrDA), Bluetooth™ oder mit dem Datenkabel miteinander verbunden.

**Siemens Data Suite** beinhaltet die nachfolgend kurz beschriebenen Module. Ausführliche Informationen finden Sie in der Online-Hilfe auf der CD-ROM.

# <span id="page-121-1"></span>**Data Exchange Software**

Die Data Exchange Software bindet sich wie ein Laufwerk in den Windows®-Explorer ein und spiegelt den Inhalt des Dateisystems [\(S. 82\)](#page-82-0) Ihres Telefons wider.

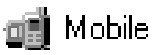

Sie haben folgende Möglichkeiten:

- Auf die Daten der Anwendungen im Telefon zugreifen und bequem per Drag und Drop mit dem PC abgleichen.
- Konvertieren der Sprachnachrichten im Telefon in das bekannte WAV-Format.

### **Achtung!**

Bitte stellen Sie beim Zugriff auf das Dateisystem sicher, dass keine Dateien gelöscht werden, die zur Ausführung von Anwendungen auf dem Telefon erforderlich sind. z. B. das Verzeichnis "Licenses".

# <span id="page-121-4"></span><span id="page-121-3"></span>**Synctool (XTNDConnect® PC)**

Mit diesem Modul können Sie die Organizer-Datenbanken des Telefons mit Ihrem PC abgleichen. Die Software synchronisiert Ihr Telefon automatisch mit Outlook® oder Lotus Notes™.

Eine detaillierte Liste der unterstützten PIM Versionen finden Sie in der Online-Hilfe der **Siemens Data Suite**.

# <span id="page-121-0"></span>**Bitmap-Editor**

Mit dem Bitmap Editor können Sie:

- Eine Grafik erstellen, die anstelle des Betreiberlogos [\(S. 85\)](#page-85-0) angezeigt wird.
- Einen Screensaver [\(S. 84\)](#page-84-0) auf dem PC gestalten und in Ihr Telefon übertragen.

# <span id="page-122-2"></span>**Kontakte-Verwaltung**

Mit der Kontakte-Verwaltung können Sie die Kontakte aus dem Adressbuch und dem Telefonbuch Ihres Telefons organisieren und darüber hinaus mit anderen Telefonen (auch mit Ihrem Gigaset) oder Outlook® auf Ihrem PC abgleichen.

Sie können neue Einträge am PC erstellen, Einträge löschen oder ändern und auf Ihr Telefon kopieren. Haben Sie kein Outlook® auf dem PC installiert, besteht die Möglichkeit eine Textdatei zu importieren bzw. zu exportieren.

# <span id="page-122-3"></span>**Messenger**

Mit dem Messenger haben Sie die Möglichkeit, Ihre Kurznachrichten bequem vom PC aus zu organisieren:

- Speichern Sie SMS auf dem PC, um freien Speicherplatz im Telefon zu gewinnen.
- Sie können Nachrichten mit dem PC erstellen und mit dem Telefon verschicken.
- In der SMS können Bilder, Klingeltöne oder Animationen nach dem EMS-Standard eingebettet werden [\(S. 113\)](#page-113-0).

# <span id="page-122-1"></span>**Klingelton-Editor**

Mit dem Klingelton-Editor können Sie eigene Klingeltönen erstellen (MIDI-Dateien).

# <span id="page-122-0"></span>**GPRS-Modemassistent**

Der GPRS-Modemassistent ermöglicht das Erstellen von GPRS-Verbindungen vom Labtop aus. So kommen Sie unterwegs mit Laptop und Telefon ins Internet.

<span id="page-123-0"></span>**Antworten** Treten beim Gebrauch Ihres Gerätes Fragen auf, stehen wir Ihnen unter **[www.my-siemens.com/customercare](http://www.my-siemens.com/customercare)** rund um die Uhr zur Verfügung. Außerdem haben wir häufig gestellte Fragen und Antworten hier wiedergegeben.

<span id="page-123-2"></span><span id="page-123-1"></span>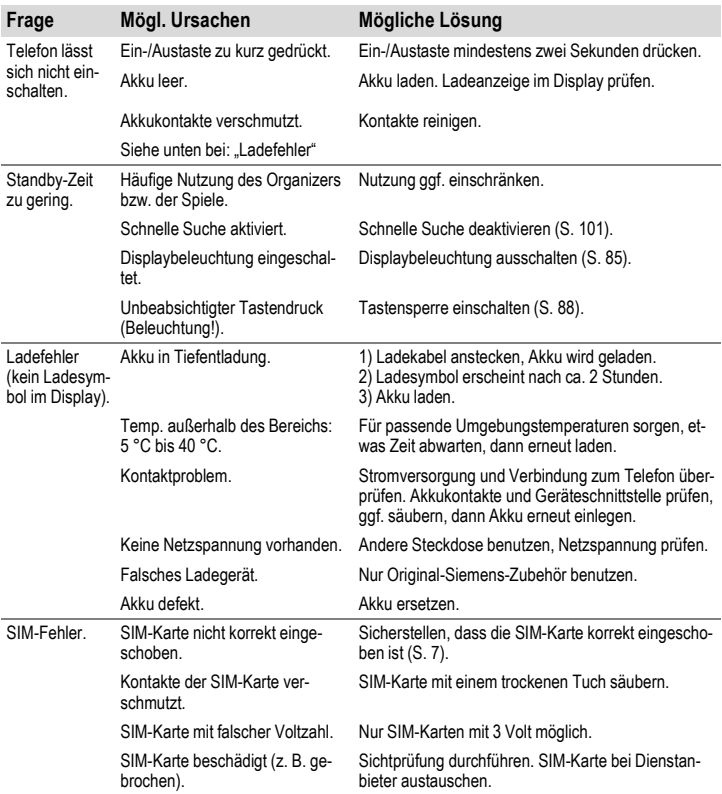

# **124 Fragen & Antworten**

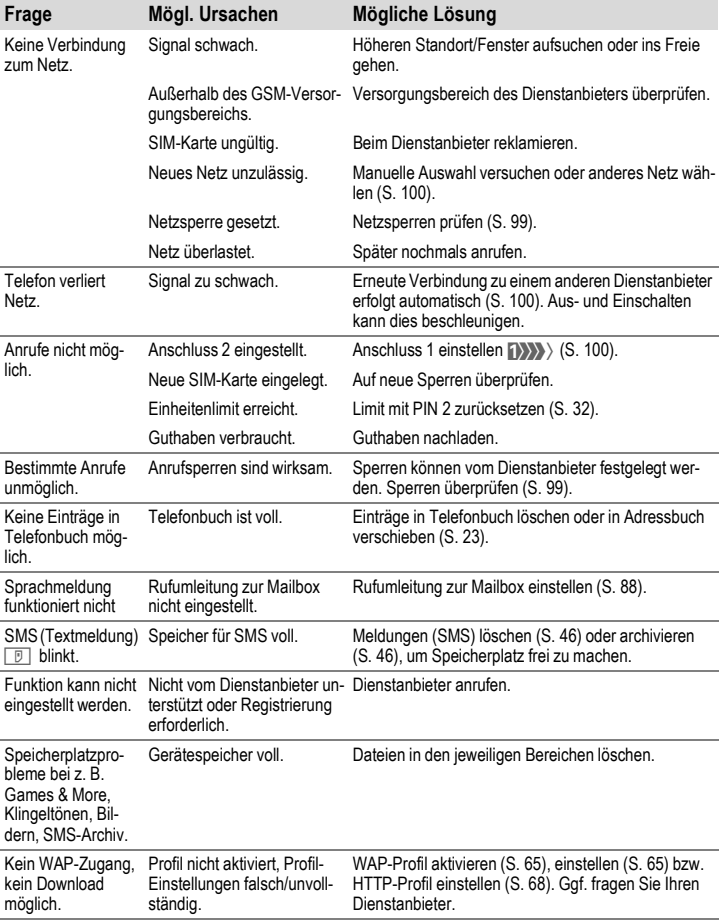

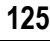

<span id="page-125-0"></span>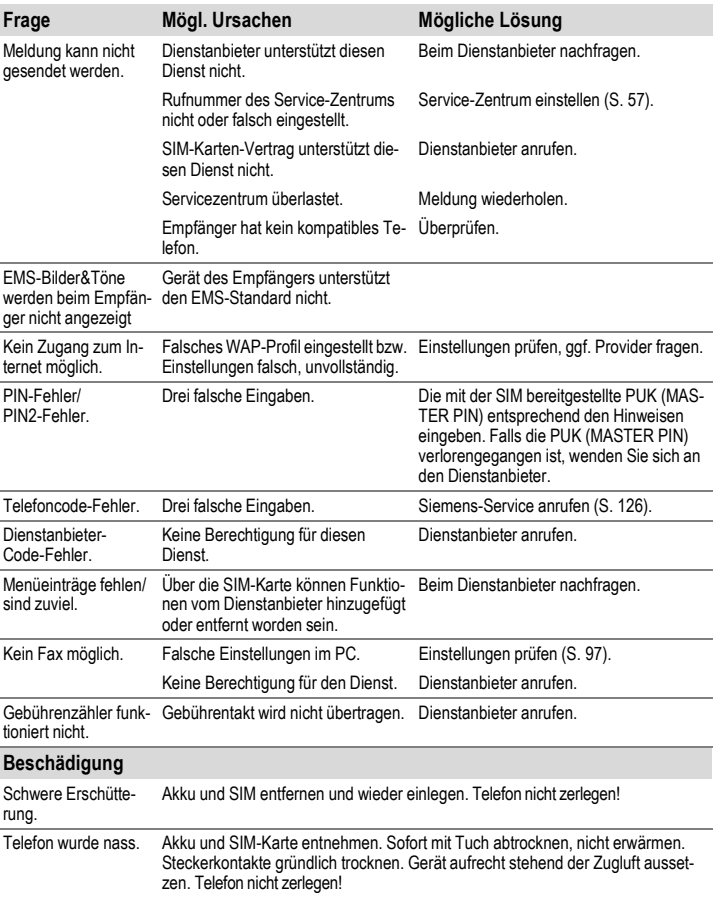

**Einstellungen in den Lieferzustand zurücksetzen [\(siehe auch S. 90\)](#page-90-0): \* # 9 9 9 9 #** A

# **126 Kundenservice (Customer Care)**

<span id="page-126-1"></span><span id="page-126-0"></span>Wir bieten Ihnen schnelle und individuelle Beratung! Sie haben mehrere Möglichkeiten: Unser Online Support im Internet:

#### <span id="page-126-2"></span>**[www.my-siemens.com/customercare](http://www.my-siemens.com/customercare)**

Immer und überall erreichbar. Sie erhalten 24 Stunden Unterstützung rund um unsere Produkte. Sie finden dort ein interaktives Fehler-Suchsystem, eine Zusammenstellung der häufigst gestellten Fragen und Antworten sowie Bedienungsanleitungen und aktuelle Software-Updates zum Download.

Die häufigst gestellten Fragen und Antworten finden Sie auch in dieser Bedienungsanlei-tung im Kapitel Fragen & Antworten", [S. 123.](#page-123-0)

Persönliche Beratung zu unserem Angebot erhalten Sie bei unserer **Premium-Hotline: Deutschland: 0190 - 74 58 26** (1,24 Euro/Minute)

#### **Österreich: 0900 - 30 08 08** (1,35 Euro/Minute)

Es erwarten Sie qualifizierte Siemens-Mitarbeiter, die Ihnen bezüglich Produktinformation und Installation kompetent zur Seite stehen.

Im Falle einer notwendigen Reparatur, evtl. Garantie- oder Gewährleistungsansprüche erhalten Sie schnelle und zuverlässige Hilfe bei unseren Servicezentren:

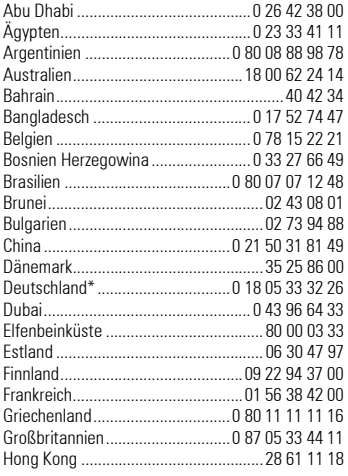

<span id="page-126-3"></span>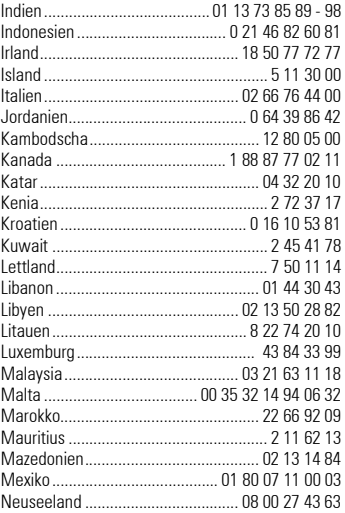

\* 0,12 Euro/Minute

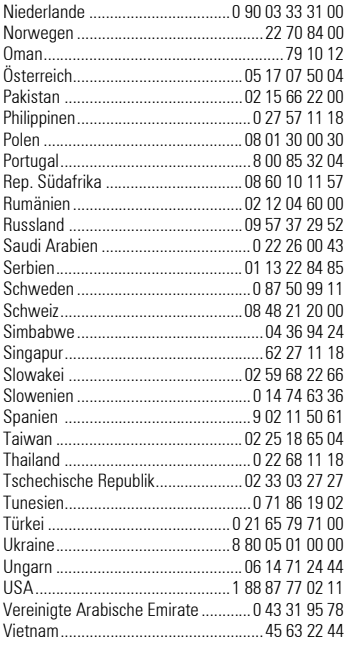

### **Hinweis**

Halten Sie beim Anruf bitte Ihren Kaufbeleg, die Gerätenummer (IMEI, Anzeige mit \*#06#), die Softwareversion (Anzeige mit \*#06#, dann **§Info§**) und ggf. Ihre Kundennummer des Siemens Services bereit.

# <span id="page-128-0"></span>**Pflege Konformitätserklärung**

Siemens Information and Communication mobile erklärt hiermit, dass das im vorliegenden Handbuch beschriebene Mobiltelefon den wesentlichen Anforderungen und anderen einschlägigen Bestimmungen der Richtlinie 1999/5/EC (R&TTE) entspricht.

Die betreffende Konformitätserklärung (DoC) wurde unterzeichnet. Falls erforderlich, kann eine Kopie des Originals über die Firmen-Hotline angefordert werden.

# $CE$  0168

# <span id="page-128-2"></span>**Technische Daten**

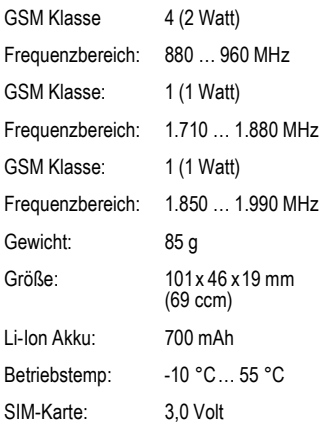

# <span id="page-128-1"></span>**Pflegetipps**

- Die SIM-Karte ist mit derselben Vorsicht zu behandeln wie eine Scheckkarte. Nicht biegen, verkratzen oder statischer Elektrizität aussetzen.
- Reinigen mit einem angefeuchteten Tuch oder einem Antistatiktuch ohne chemische Reiniger.
- Schützen Sie das Telefon vor Feuchtigkeit und Stößen. Setzen Sie Ihr Telefon nicht direkter Sonneneinstrahlung aus.
- Während einer längeren Benutzungspause (mehr als ein Monat) sollte der Akku aus dem Telefon entfernt werden.

#### <span id="page-128-3"></span>**Telefonkennung**

Folgenden Angaben sind bei Verlust von Telefon oder SIM-Karte wichtig. Bitte hier eintragen:

Nr. der SIM-Karte (steht auf der Karte):

.............................................................. 15-stellige Seriennummer des Telefons (unter dem Akku):

..............................................................

Kundendienstnr. des Dienstanbieters: ..............................................................

#### <span id="page-128-4"></span>**Bei Verlust**

Sind Telefon und/oder SIM-Karte abhanden gekommen, rufen Sie sofort den Dienstanbieter an, um Missbrauch zu verhindern.

# **Zubehör 129**

# <span id="page-129-1"></span>**Zubehör Basics**

# **Li-Ion Battery 700mAh EBA-510**

L36880-N5601-A100

Ersatzakku.

### **Travel Charger**

ETC-500 (Euro): L36880-N5601-A104 ETC-510 (UK): L36880-N5601-A105

Reiseladegerät mit erweitertem Eingangsspannungsbereich von 100-240V.

### **Desk Top Charger EDC-510**

L36880-N4501-A101

Die Tischladestation ermöglicht das komfortable Laden des Telefons sowie eines zusätzlichen Akkus.

### <span id="page-129-0"></span>**Headset PTT HHS-510**

L36880-N5601-A108

Headset mit PTT-Taste zur Aktivierung der Spracherkennung, sowie zur Annahme und zum Beenden von Gesprächen.

### **Carry Set FCS-510**

L36880-N5601-A119

Beinhaltet einen Gürtelclip und einen Halteclip für eine diskrete Befestigung des Telefons an Kleidung oder in Taschen.

### **Carrying Cases**

Verschiedene Tragetaschen erhalten Sie im Fachhandel oder besuchen Sie unseren Online-Shop:

**SIEMENS** Original Accessories Siemens Original Accessories

**[www.siemens.com/](http://www.siemens.com/mobilestore) mobilestore**

# **Data/Applications**

### **Data Cable DCA-500**

L36880-N5601-A110

Zum Anschluss des Telefons an die serielle RS232 Schnittstelle des PCs.

### **Data Cable USB DCA-510**

L36880-N5601-A111

Zum Anschluss des Telefons an die USB-Schnittstelle des PCs. Mit Ladefunktion.

### **SyncStation DSC-500**

L36880-N5601-A103

Tischhalterung für das Telefon zum gleichzeitigen Datenaustausch und Laden des Telefons über das Steckernetzteil. Beinhaltet einen Desktop Charger, ein Data Cable (seriell) und einen Y-Adapter.

# **Innovations**

### **QuickPic Camera IQP-500**

L36880-N5701-A109

An das Mobiltelefon ansteckbare Kamera. Machen Sie Fotos und versenden Sie die Bilder über das Mobiltelefon per MMS an andere Mobiltelefone oder via E-Mail an einen PC. Optional zu- oder abschaltbarer integrierter Blitz.

### **Headset PTT Bluetooth™ HHB-500**

L36880-N5701-A107

Komfortables und elegantes Headset ohne störendes Kabel. Kann mit jedem Gerät, das das Bluetooth™ Headset Profil unterstützt, betrieben werden.

# **130 Zubehör**

# <span id="page-130-1"></span>**Car Solutions**

### **Car Charger ECC-500**

L36880-N5601-A106

Ladegerät für den Zigarettenanzünder im Fahrzeug.

#### **Car Kit Portable HKP-500**

L36880-N5601-A109

Freisprecheinrichtung mit integriertem Lautsprecher und Mikrofon, sowie automatischer Rufannahme. Einfach in den Zigarettenanzünder stecken. Besonders geeignet bei häufigem Fahrzeugwechseln.

#### **Mobile Holder HMH-500**

L36880-N5601-A116

Telefonhalterung ohne Antennenanschluss.

#### **Mobile Holder Antenna HMH-510**

L36880-N4501-A117

Die Telefonhalterung für den Anschluss einer Außenantenne. Ideal mit Headset PTT oder Car Kit Portable zu verwenden.

### **Basic Car Pack HKB-500**

#### L36880-N5601-A118

Ermöglicht im Auto gleichzeitiges Freisprechen und Laden des Akkus im Telefon. Beinhaltet einen Car Charger, ein Headset PTT und einen Y-Adapter.

### <span id="page-130-0"></span>**Car Kit Comfort HKC-501**

#### L36880-N5701-A100

Freisprecheinrichtung mit erstklassiger digitaler Sprachqualität und bequemstem Bedienungskomfort. Alle für den Einbau notwendigen Komponenten sind enthalten. Die individuelle Antennenlösung ist im Fachhandel erhältlich.

### **Car Kit Professional Voice**

HKV-500 (Deutsch): L36880-N5701-A101 HKV-510 (Englisch): L36880-N5701-A102 HKV-520 (Franz.): L36880-N5701-A103

Freisprecheinrichtung mit Spracherkennung, Speicherplatz für über 150 Namen. Elektronikbox mit Anschluss für Fax- und E-Mail-Übertragung via Notebook. Alle für den Einbau notwendigen Komponenten sind enthalten; die individuelle Antennenlösung ist im Fachhandel erhältlich.

### **Car Kit Upgrade HKO-500**

L36880-N5701-A104

Telefonhalterung für das Umrüsten Ihrer Freisprecheinrichtung Car Kit Comfort und Car Kit Professionel Voice.

#### **Car Kit Upgrade HKO-510**

L36880-N5701-A105

Telefonhalterung für das Umrüsten Ihrer Freisprecheinrichtung Car Kit Voice II.

### **Optionales Car Kit Zubehör**

Car Handset HKO-550:

L36880-N3015-A123

VDA Adapter Cable HKO-560: L36880-N4001-A121

Car Data Adapter HKO-530:

L36880-N5701-A108

Push To Talk Key HKO-520:

L36880-N4501-A135

Produkte erhältlich im Fachhandel oder besuchen Sie unseren Online-Shop unter:

SIEMENS

Siemens Original Accessories

**[www.siemens.com/](http://www.siemens.com/mobilestore)** Original Accessories **mobilestore**

<span id="page-131-0"></span>**SAR** Dieses Telefon erfüllt die Funkwellen-Grenzwerte der Europäischen Union (EU) zum Gesundheitsschutz des Nutzers.

Die Grenzwerte sind Teil von umfangreichen Richtlinien und legen zulässige Hochfrequenz-Leistungswerte für die allgemeine Bevölkerung fest. Diese Richtlinien wurden von unabhängigen wissenschaftlichen Organisationen durch regelmäßige und gründliche Auswertung wissenschaftlicher Studien entwickelt. Zur Gewährleistung der Sicherheit aller Personen, unabhängig von Alter und Gesundheit, beinhalten die Grenzwerte einen bedeutenden Sicherheitsabstand.

Die vom Europäischen Rat empfohlenen Grenzwerte verwenden die Maßeinheit "Spezifische Absorptionsrate" (SAR). Für dieses Telefon beträgt der Grenzwert 2,0 W/kg \*. SAR-Tests werden in Standardbetriebspositionen ausgeführt, wobei das Mobiltelefon in allen getesteten Frequenzbändern mit der höchsten zertifizierten Leistungsstufe sendet. Im Betrieb liegt das tatsächliche SAR-Niveau des Telefons normalerweise weit unter dem Maximalwert, weil das Telefon in verschiedenen Leistungsstufen arbeiten kann. Es sendet nur mit soviel Leistung wie zum Erreichen des Netzes nötig ist. Im Allgemeinen gilt: Je näher Sie sich an der Antenne einer Basisstation befinden, umso niedriger ist die Sendeleistung Ihres Telefons.

Bevor ein Telefonmodell auf den Markt kommt, muss die Übereinstimmung mit der Europäischen R&TTE-Direktive nachgewiesen werden (CE-Kennzeichnung). Diese Direktive fordert auch den Schutz der Gesundheit und die Sicherheit für den Benutzer und alle anderen Per[sonen. Der höchste SAR-Wert dieses](http://www.my-siemens.com)  Telefons gemessen nach dem Standard ist 0,53 W/kg. Den SAR-Wert des Telefons finden

Sie auch im Internet unter **[w](http://www.my-siemens.com)ww.my-siemens.com**

Auch wenn sich die SAR-Werte je nach Gerät und angewendeter Position unterscheiden können, entsprechen doch alle den EU-Anforderungen für den Aufenthalt in Funkwellen.

Der SAR-Grenzwert für von der Allgemeinheit verwendete Mobiltelefone beträgt 2,0 Watt/kg (W/kg) als Durchschnitt über 10 Gramm Gewebe. Er beinhaltet einen bedeutenden Sicherheitsabstand, um die Allgemeinheit zusätzlich zu schützen und gegen Messabweichungen abzusichern. SAR-Werte können abhängig von nationalen Anforderungen und Netzbändern variieren. SAR-Informationen für andere Regionen finden Sie unter **[www.my-siemens.com](http://www.my-siemens.com)**

# **132 Garantie-Urkunde (Deutschland)**

Dem Verbraucher (Kunden) wird unbeschadet seiner Mängelansprüche gegenüber dem Verkäufer eine Haltbarkeitsgarantie zu den nachstehenden Bedingungen eingeräumt:

- Neugeräte und deren Komponenten, die aufgrund von Fabrikations- und/oder Materialfehlern innerhalb von 24 Monaten ab Kauf einen Defekt aufweisen, werden von Siemens nach eigener Wahl gegen ein dem Stand der Technik entsprechendes Gerät kostenlos ausgetauscht oder repariert. Für Verschleißteile (z.B. Akkus, Tastaturen, Gehäuse) gilt diese Haltbarkeitsgarantie für sechs Monate ab Kauf.
- Diese Garantie gilt nicht, soweit der Defekt der Geräte auf unsachgemäßer Behandlung und/oder Nichtbeachtung der Handbücher beruht.
- Diese Garantie erstreckt sich nicht auf vom Vertragshändler oder vom Kunden selbst erbrachte Leistungen (z.B. Installation, Konfiguration, Softwaredownloads). Handbücher und ggf. auf einem separaten Datenträger mitgelieferte Software sind ebenfalls von der Garantie ausgeschlossen.
- Als Garantienachweis gilt der Kaufbeleg, mit Kaufdatum. Garantieansprüche sind innerhalb von zwei Monaten nach Kenntnis des Garantiefalles geltend zu machen.
- Ersetzte Geräte bzw. deren Komponenten, die im Rahmen des Austauschs an Siemens zurückgeliefert werden, gehen in das Eigentum von Siemens über.
- Diese Garantie gilt für in der Europäischen Union erworbene Neugeräte. Garantiegeberin ist die Siemens Aktiengesellschaft, Schlavenhorst 88, D-46395 Bocholt.
- Weitergehende oder andere Ansprüche aus dieser Herstellergarantie sind ausgeschlossen. Siemens haftet nicht für Betriebsunterbrechung, entgangenen Gewinn und den Verlust von Daten, zusätzlicher vom Kunden aufgespielter Software oder sonstiger Informationen. Die Sicherung derselben obliegt dem Kunden. Der Haftungsausschluss gilt nicht, soweit zwingend gehaftet wird, z.B. nach dem Produkthaftungsgesetz, in Fällen des Vorsatzes, der groben Fahrlässigkeit, wegen der Verletzung des Lebens, des Körpers oder der Gesundheit oder wegen der Verletzung wesentlicher Vertragspflichten. Der Schadensersatzanspruch für die Verletzung wesentlicher Vertragspflichten ist jedoch auf den vertragstypischen, vorhersehbaren Schaden begrenzt, soweit nicht Vorsatz oder grobe Fahrlässigkeit vorliegt oder wegen der Verletzung des Lebens,

des Körpers oder der Gesundheit oder nach dem Produkthaftungsgesetz gehaftet wird.

- Durch eine erbrachte Garantieleistung verlängert sich der Garantiezeitraum nicht.
- Soweit kein Garantiefall vorliegt, behält sich Siemens vor, dem Kunden den Austausch oder die Reparatur in Rechnung zu stellen. Siemens wird den Kunden hierüber vorab informieren.
- Eine Änderung der Beweislastregeln zum Nachteil des Kunden ist mit den vorstehenden Regelungen nicht verbunden.

Zur Einlösung dieser Garantie wenden Sie sich bitte an den Siemens Telefonservice. Die Rufnummer entnehmen Sie bitte der Bedienungsanleitung.

# **134 Garantie-Urkunde (Österreich)**

Dem Verbraucher (Kunden) wird unbeschadet seiner Mängelansprüche gegenüber dem Verkäufer eine Haltbarkeitsgarantie zu den nachstehenden Bedingungen eingeräumt:

- Neugeräte und deren Komponenten, die aufgrund von Fabrikations- und/oder Materialfehlern innerhalb von 24 Monaten ab Kauf einen Defekt aufweisen, werden von Siemens nach eigener Wahl gegen ein dem Stand der Technik entsprechendes Gerät kostenlos ausgetauscht oder repariert. Für Verschleißteile (z.B. Akkus, Tastaturen, Gehäuse) gilt diese Haltbarkeitsgarantie für sechs Monate ab Kauf.
- Diese Garantie gilt nicht, soweit der Defekt der Geräte auf unsachgemäßer Behandlung und/oder Nichtbeachtung der Handbücher beruht.
- Diese Garantie erstreckt sich nicht auf vom Vertragshändler oder vom Kunden selbst erbrachte Leistungen (z.B. Installation, Konfiguration, Softwaredownloads). Handbücher und ggf. auf einem separaten Datenträger mitgelieferte Software sind ebenfalls von der Garantie ausgeschlossen.
- Als Garantienachweis gilt der Kaufbeleg, mit Kaufdatum. Garantieansprüche sind innerhalb von zwei Monaten nach Kenntnis des Garantiefalles geltend zu machen.
- Ersetzte Geräte bzw. deren Komponenten, die im Rahmen des Austauschs an Siemens zurückgeliefert werden, gehen in das Eigentum von Siemens über.
- Diese Garantie gilt für in der Europäischen Union erworbene Neugeräte. Garantiegeberin ist die Siemens AG Österreich, Telefonservice, Quellenstraße 2, 1100 Wien.
- Weitergehende oder andere Ansprüche als die in dieser Herstellergarantie genannten sind ausgeschlossen. Siemens haftet nicht für Betriebsunterbrechung, entgangenen Gewinn und den Verlust von Daten, zusätzlicher vom Kunden aufgespielter Software oder sonstiger Informationen. Die Sicherung derselben obliegt dem Kunden. Der Haftungsausschluss gilt nicht, soweit gesetzlich zwingend gehaftet wird, z.B. nach dem Produkthaftungsgesetz, in Fällen des Vorsatzes oder wegen der Verletzung des Lebens, des Körpers oder der Gesundheit.
- Durch eine erbrachte Garantieleistung verlängert sich der Garantiezeitraum nicht.
- Soweit kein Garantiefall vorliegt, behält sich Siemens vor, dem Kunden den Austausch oder die Reparatur in Rechnung zu stellen.

• Eine Änderung der Beweislastregeln zum Nachteil des Kunden ist mit den vorstehenden Regelungen nicht verbunden.

Zur Einlösung dieser Garantie wenden Sie sich bitte an den Siemens Telefonservice. Die Rufnummer entnehmen Sie bitte der Bedienungsanleitung.

### **A**

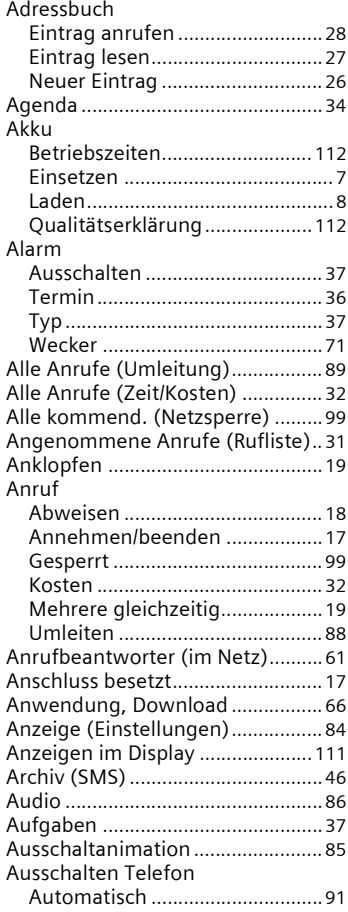

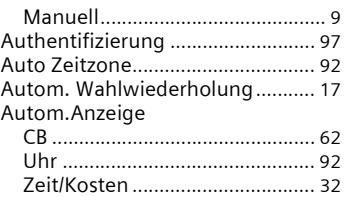

### **B**

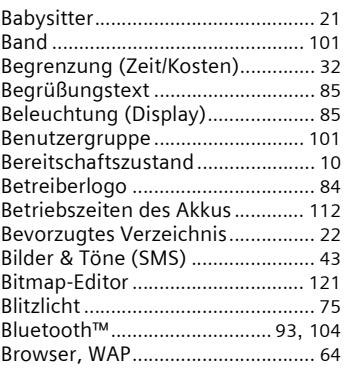

### **C**

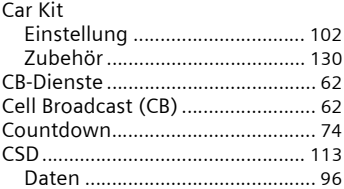

### **D**

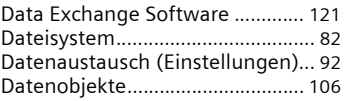

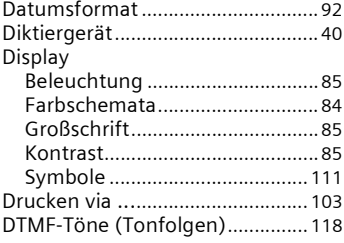

### **E**

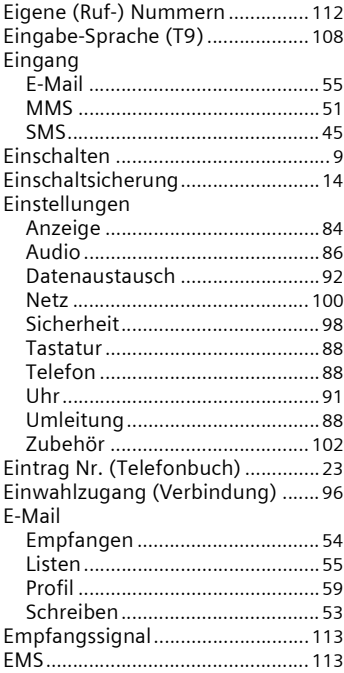

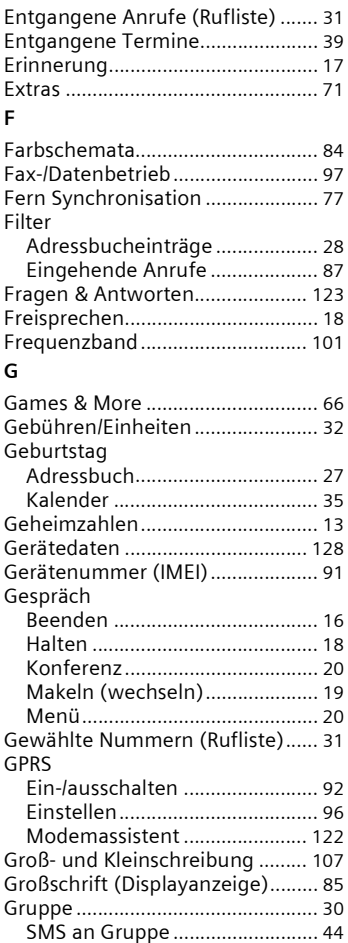

# **138 Stichwortverzeichnis**

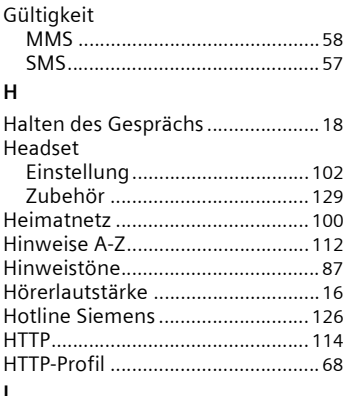

### **I**

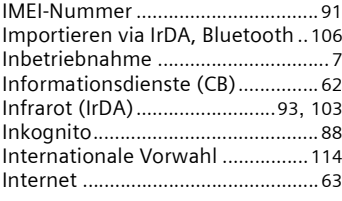

### **J**

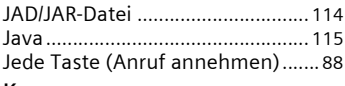

### **K**

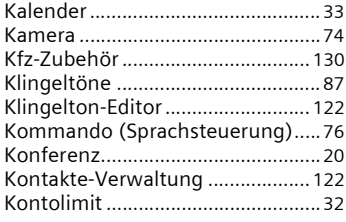

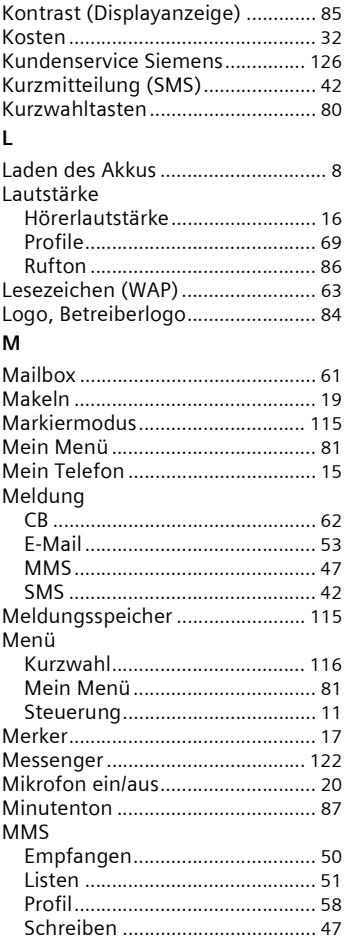

### $\overline{\mathsf{N}}$

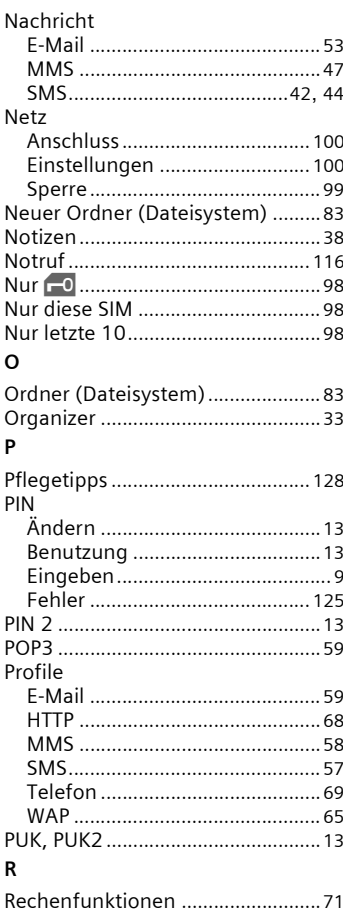

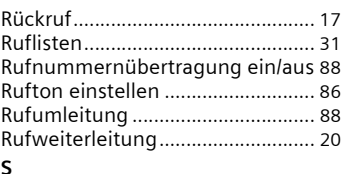

#### C

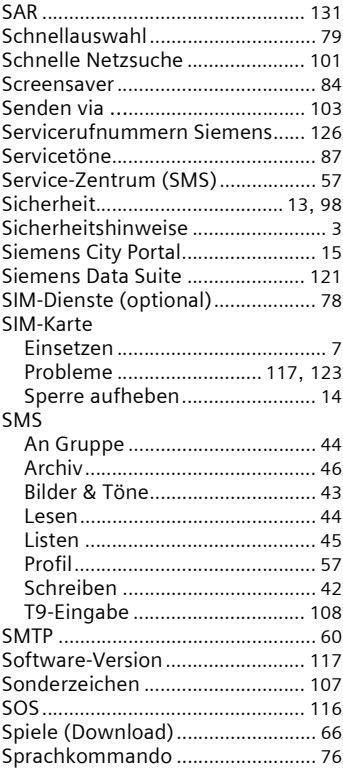

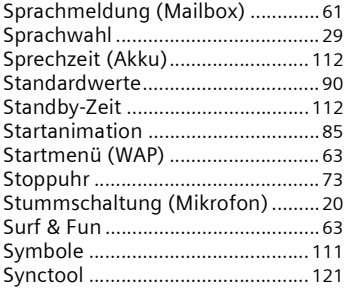

#### **T**  $T<sub>0</sub>$

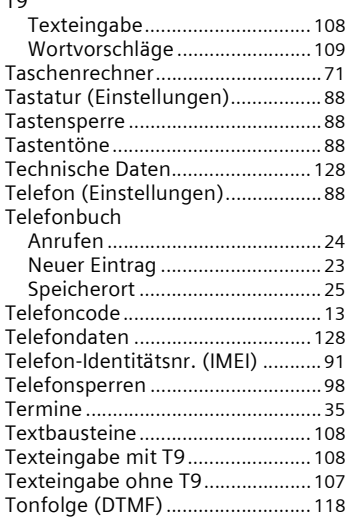

### **U**

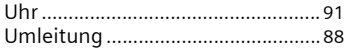

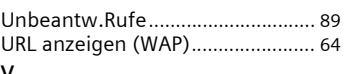

### **V**

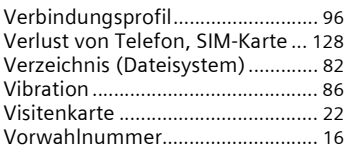

### **W**

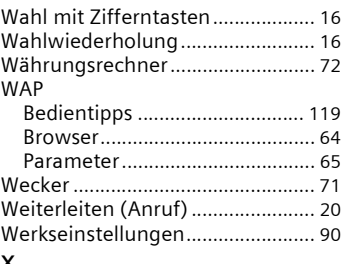

#### **X**

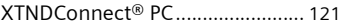

### **Z**

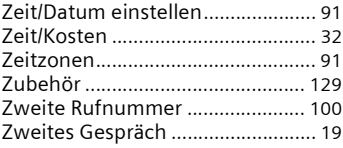